#### IDENTIFICATION . . . . . . . . . . . . . . .

 $\mathbf{Q}$ 

PRODUCT CODE: MAINDEC-08-DHLQA-B-D PRODUCT NAME: LOP-8 PRINTER DIAGNOSTIC PRODUCT DATE: **JULY 1977** MAINTAINER: DIAGNOSTIC GROUP **AUTHOR:** DAVID ORIN

THE INFORMATION IN THIS DOCUMENT IS SUBJECT TO CHANGE WITHOUT NOTICE AND SHOULD NOT BE CONSTRUED AS A COMMITMENT BY DIGITAL EQUIPMENT CORPORATION, DIGITAL EQUIPMENT FOR ANY ERRORS THAT MAY APPEAR IN THIS DOCUMENT.

THE SOFTWARE DESCRIBED IN THIS DOCUMENT IS FURNISHED TO THE PURCHASER UNDER A LICENSE FOR USE ON A SINGLE COMPUTER SYSTEM AND CAN BE COPIED (WITH INCLUSION OF DIGITAL'S COPYRIGHT NOTICE) ONLY FUR USE IN SUCH SYSTEM, EXCEPT AS MAY OTHERWISE BE PROVIDED IN WRITING BY DIGITAL.

DIGITAL EQUIPMENT CORPORATION ASSUMES NO RESPONSIBILITY FOR THE USE OR RELIABILITY OF ITS SUFTWARE ON EQUIPMENT THAT IS NOT SUPPLIED BY DIGITAL.

COPYRIGHT (C) 1977, BY DIGITAL EQUIPMENT CORPORATION

 $\mathcal{C}_1$  $\hat{\Sigma}^{\dagger}$  $\mathcal{L}^{(1)}$  $\label{eq:2} \frac{1}{2} \sum_{i=1}^n \frac{1}{2} \sum_{j=1}^n \frac{1}{2} \sum_{j=1}^n \frac{1}{2} \sum_{j=1}^n \frac{1}{2} \sum_{j=1}^n \frac{1}{2} \sum_{j=1}^n \frac{1}{2} \sum_{j=1}^n \frac{1}{2} \sum_{j=1}^n \frac{1}{2} \sum_{j=1}^n \frac{1}{2} \sum_{j=1}^n \frac{1}{2} \sum_{j=1}^n \frac{1}{2} \sum_{j=1}^n \frac{1}{2} \sum_{j=1}^n \frac{1}{$  $\frac{1}{2}$  $\frac{1}{\sqrt{2}}\sum_{i=1}^{n} \frac{1}{\sqrt{2}} \left( \frac{1}{\sqrt{2}} \right)^2$  $\mathbf{c}$ 

TABLE OF CONTENTS ........  $1.0$ ABSTRACT  $\mathbf 2$  ,  $\mathbf 0$ REQUIREMENTS  $2,1$ HARDWARE  $2, 2$ **STORAGE** PREPEQUISITE SOFTWARE  $2, 3$  $3.0$ RESTRICTIONS  $4.0$ STANDARD TEST PROCEDURE  $4,1$ LOADING THE PROGRAM PROGRAM INITILIZATION  $4,2$ INITIALIZATION FOR A NON-ACTIVE CONSOLE PACKAGE  $4, 2, 1$ INITIALIZATION FOR AN ACTIVE CONSOLE PACKAGE  $4, 2, 2$ CHANGING DEVICE CODES ON A NON-ACTIVE CONSOLE PACKAGE  $4.3$  $4, 3, 1$  $4, 3, 2$ CHANGING DEVICE CODES ON AN ACTIVE CONSOLE PACKAGE INTERNAL LOGIC/DATA TEST DESCRIPTION  $4.4$ RUN INTERNAL LOGIC/DATA TEST ON A NON-ACTIVE CONSOLE PACKAGE RUN INTERNAL LOGIC/DATA TEST ON AN ACTIVE CONSOLE PACKAGE  $4, 4, 1$  $4,4,2$ DYNAMIC PRINTER TEST DESCRIPTION  $4.5$ RUN DYNAMIC PRINTER TEST ON A NON-ACTIVE CONSOLE PACKAGE RUN DYNAMIC PRINTER TEST ON AN ACTIVE CONSOLE PACKAGE  $4,5,1$  $4,5,2$ RUN SPECIAL DYNAMIC PRINTER TESTS  $4,6$ **REQUIREMENTS**  $4,6,1$ **PROCEDURES**  $4,6,2$ OPERATION OF CONSOLE PACKAGE  $4.7$  $4.7.1$ CONTROL CHARACTERS SELFCTING TEST NUMBER  $4.7.2$ CHANGING PSUEDO SWITCH REGISTER  $4, 7, 3$  $5,0$ **ERRORS**  $5,1$ LOGTC ERRORS LUGTC ERRORS ON A NON-ACTIVE CONSULE  $5.1.1$ LOGTC ERRORS ON AN ACTIVE CONSOLE  $5.1.2$ STATUS ERRORS  $5,2$ STATUS ERRORS ON A NON-ACTIVE CONSOLE  $5, 2, 1$  $5, 2, 2$ STATUS ERRORS ON AN ACTIVE CONSOLE  $5,3$ DATA ERRORS DATA ERRORS ON A NON-ACTIVE CONSOLE  $5, 3, 1$ DATA ERRORS ON AN ACTIVE CONSOLE  $5, 3, 2$  $6.0$ SWITCH REGISTER SETTINGS NORMAL OPERATION SWITCHES  $\mathbf{6}$  ,  $\mathbf{1}$ ERROR RELATED SWITCHES  $6.2$  $7.0$ **REVISIONS**  $8,0$ ADDITIONAL INFORMATION  $8,1$ STARTING ADDRESSES SPECIAL ADDRESSES  $8.2$ 

 $9.0$ LISTING

 $\label{eq:2.1} \frac{1}{\sqrt{2}}\int_{0}^{\infty}\frac{1}{\sqrt{2\pi}}\left(\frac{1}{\sqrt{2\pi}}\right)^{2}d\mu_{\rm{eff}}$  $\mathcal{L}_{\mathcal{A}}$  $\begin{aligned} \frac{d}{dt} & = \frac{1}{2} \left( \frac{d}{dt} \right) \end{aligned}$  $\hat{\mathbf{c}}$  . in Co  $\hat{\vec{r}}$  $\mathcal{C}^{\pm}$ 

1.0 ABSTRACT

THE LOP-8 PRINTER DIAGNOSTIC WILL TEST ALL THE LOGIC ON THE LOP-8 PARALLEL INTERFACE MODULE (M8366) THAT CAN BE TESTED<br>VIA PROGRAM INSTRUCTION, IN ORDER TO TEST BOTH THE INTERFACE LOGIC AND PRINTER LOGIC COMPLETELY, BOTH THE LOGIC AND DYNAMIC TESTS MUST BE RUN.

THIS DIAGNOSTIC CAN ALSO BE USED ON THE VT78 SYSTEM TO TEST THE PARALLEL INTERFACE AND PRINTER LOGIC.

A CONSOLE PACKAGE WITH SOFTWARE CONTROLLED SWITCH REGISTER HAS BEEN INCORPORATED INTO THIS DIAGNOSTIC TO ALLOW THE PROGRAM TÖ RUN WITH OR WITHOUT A HARDWARE SWITCH REGISTER, TO INIHIBIT ALL HALTS WITHIN THE PROGRAM, AND TO HAVE<br>COMMUNICATIONS WITH THE DIAGNOSTIC VIA A TERMINAL, IF THE<br>CONSOLE SWITCH REGISTER PACKAGE IS NOT ACTIVE, THEN THE PROGRAM WILL RUN WITH OR WITHOUT THE HARDWARE SWITCH REGISTER. ALL ERRORS AND END OF PASS INDICATIONS WILL RESULT IN A HALT.

THE INFORMATION NECESSARY TO INTERPRET ERROR HALTS OR MESSAGES IS CONTAINED IN SECTION 5 UNDER ERRORS.

2.0 REQUIREMENTS . . . . . . . . . . . .

 $2.1$  HARDWARE --------

THE FOLLOWING HARDWARE IS REQUIRED FOR EXECUTION OF THIS **PROGRAM:** 

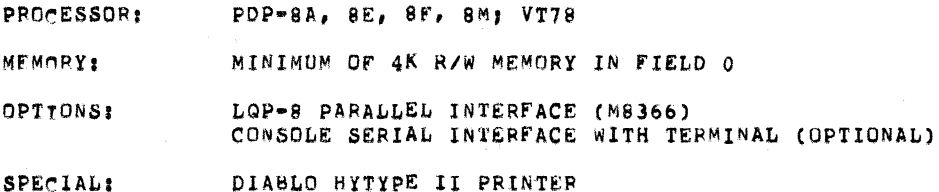

2.2 STORAGE

.......

THE PROGRAM MUST BE LOADED INTO FIELD O CONTAINING AT LEAST 4K OF READ/WRITE MEMORY. THE PROGRAM OCCUPIES LOCATIONS 0000 TO 7577.

2.3 PREREQUISITE SOFTWARE

ALL OF THE BASIC PDP-8A, E, F, M OR VT78 CPU AND MEMORY TESTS MUST HAVE BEEN RUN SUCCESSFULLY.

3.0 RESTRICTIONS . . . . . . . . . . .

> A. RUNNING OF THE INTERNAL LOGIC/DATA TEST REQUIRES THAT THE LQ PRINTER BE PLACED OFF LINE BY

PRESSING THE SWITCH LABLED "PAUSE", OR BY REMOVING THE MAINTENANCE COVER LOCATED AT THE FRONT OF THE .PRTNTER, ON SUNE OLDER PRINTERS; PRESSING "PAUSE" MAY NOT DRDP "PRINTER READY", BIT Q, WHICH WILL CAUSE <sup>A</sup> STATUS ERROR. IN THIS CASE, REMOVE THE MAINTENANCE COVER.

- B, FREESING <sup>A</sup> KEY ON THE CDNSQLE TERMINAL WITH CQNSDLE PACKAGE NDN-ACTIVE WILL EAVE NU EFFECT ON THE PROGRAM, PRESSING A NON-CONTROL KEY, WITH ACTIVE CGNSQLE; DURING EXECUTIQN OF THE PRDGRAN WILL RESULT IN A PROGRAM STALL, THE CHARACTER BEING ECHOED, AND THE PROGRAM BEING RESUMED.
- C. RUNNING QF THE DYNAMIC PRINTER TESTS REQUIRES THAT THE LQ PRINTER BE PLACED ON LINE BY REPLACING THE MAINTENANCE COVER AND/OR PRESSING THE SWITCH LARLED "PAUSE".
- 4.0 STANDARD TEST PROCEDURE

TO FULLY TEST THE LQ PRINTER, CONNECTING CABLE, AND INTERFACE LOGIC, THE FOLLOWING SECTIONS MUST BE RUN COMPLETELY:

> PARAGRAPH 4.4 INTERNAL LDGIC/DATA TEST PARAGRAPH 4.5 DYNAMIC PRINTER TEST PARAGRAPH 4.6 SPECIAL DINAMIC PRINTER TESTS

4.1 LOADING THE PROGRAM

PROCESSOR  $\equiv$  PDP=8A, E, F, M; LOAD THE PROGRAM INTO FIELD O USING THE STANDARD BINARY LOADER TECHNIQUE.

#### PROCESSOR - VT78:

FOR VT78 SYSTEMS THIS DIAGNDSTIC 15 PRQVIDED ALONG WITH <sup>A</sup> SYSTEM MONITOR ON FLOPPY MEDIA. TO LOAD THE SYSTEM MONITOR SIMPLY INSERT THE FLOPPY DISKETTE CONTAINING THE DIAGNOSTIC INTO EITHER DRIVE RXAO OR RXA1 AND PRESS THE VT78 START BUTTON. THE SYSTEM WILL RESPOND ON THE VIDEO DISPLAY WITH A START MESSAGE , FOLLOWED BY A PROMPT CHAR-ACTER. TO CALL AND START THE DIAGNDsTIC TYPE 'R DHLQAB' FDLLDWEB BY THE RETURN KEY, THE SYSTEM WILL RESPOND WITH A DISPLAY OF THE PROGRAM NAME AND CURRENT PSEUDO SWITCH REGISTER SETTING AND WAIT FOR USER SELECTION (SEE SECTION 6.0). THIS DIAGNOSTIC ON THE FLOPPY DISKETTE HAS BEEN PRE-INITIALIZED FOR USE ON A VT78 SYSTEM (LOC 22 BIT  $2 = 1$ ), ALSO STARTING THE DIAGNOSTIC BY ISSUEING 9? DHLQAB' WILL EXECUTE THE DHNAHIC PRINTER TEST AND NOT THE INTERNAL LOGIC/DATA TEST, THE VT78 CPU DIAGNOSTIC CHECKS OUT THE INTERNAL INTERFACE LAGIC.

# 4.2 PRQGRAM INITIALIZATIQN

THE PROGRAM, WHEN LOADED, IS INITIALIZED TO RUN AS FOLLOWS:

A. ND HARDWARE SWITCH REGISTER (USES LDCATIDN 0020 AS PSUEDD SWITCH REGISTER)

B. 4K OF READ/WRITE MEMORY - THE MINIMUM REQUIREMENT C. CONSOLE PACKAGE INACTIVE (PAPER TAPE MEDIA)<br>D. CONSOLE PACKAGE ACTIVE (DISK MEDIA)

IF IT IS DESIRED TO CHANGE THE PROGRAM INITIALIZATION FROM THE ABOVE, GO TO THE APPROPRIATE PARAGRAPH LISTED BELOW. OTHERWISE, GO TO PARAGRAPH 4.3 - CHANGING DEVICE CODES.

- 4.2.1 INITIALIZATION FOR A NON-ACTIVE CONSOLE PACKAGE
	- A. TO USE HARDWARE SWITCH REGISTER, LOAD ADDRESS TO 0021 IN FIELD 0, AND DEPOSIT 4000, THIS IS HARDWARE CONFIGURATION WORD ONE, AND SETTING BIT 0 TO A ONE (1) TELLS THE PROGRAM TO USE THE HARDWARE SWITCH **REGISTER.**
	- B. TO USE PSUEDO SWITCH REGISTER, LOAD ADDRESS TO 0021 IN FIELD 0, AND DEPOSIT 0000. LOAD ADDRESS TO 0020 AND DEPOSIT THE DESIRED SWITCH REGISTER CONTENTS.

LOC 0020 FIELD 0 PSUEDO SWITCH REGISTER<br>LOC 0021 FIELD 0 HARDWARE CONFIG, WORD ONE<br>LOC 0022 FIELD 0 HARDWARD CONFIG, WORD TWO

- $C_{\bullet}$ TO DEACTIVATE THE CONSOLE PACKAGE, LOAD ADDRESS TO 0022 AND DEPOSIT 0000.
- 4.2.2 INITTALIZATION FOR AN ACTIVE CONSOLE PACKAGE .......... ... .. ....
	- A. TO USE HARDWARE SWITCH REGISTER, FOLLOW INSTRUCTIONS IN SECTION 4.2.1 A.
	- B. TO USE PSUEDO SWITCH REGISTER, FOLLOW INSTRUCTIONS IN SECTION 4.2,1 B.
	- C. TO ACTIVATE THE CONSOLE PACKAGE, LOAD ADDRESS TO 0022 AND DEPOSIT 0400.
- 4,3 CHANGING DEVICE CODES ........ ...... .....

THE PROGRAM, WHEN LOADED, IS INITIALIZED FOR DEVICE CODE 650X FOR THE LO PRINTER, IF IT IS DESIRED TO CHANGE THIS DEVICE CODE, FOLLOW THE INSTRUCTIONS IN THE APPROPRIATE PARAGRAPH BELOW FOR A NON-ACTIVE OR AN ACTIVE CONSOLE PACKAGE, IF NO CHANGE IN DEVICE CODE IS REQUIRED, GO TO PARAGRAPH 4,4 - RUN INTERNAL LOGIC/DATA TEST.

4.3.1 CHANGING DEVICE CODE ON A NON-ACTIVE CONSOLE PACKAGE 

USING PSUEDO SWITCH REGISTER:

- A. LOAD THE DESIRED DEVICE CODE INTO BITS 3-8 OF LOCATION 0000 (THE PSUEDO SWITCH REGISTER).
- B. LOAD ADDRESS TO 202, PRESS "CLEAR" THEN "CONT" ON A PDD=8E, F, OR M, PRESS "INIT" THEN "RUN" ON A PDP=8A.

C. PROGRAM WILL HALT WITH OLD DEVICE CODE IN AC BITS 3-8.

- D. PRESS "CONT". PROGRAM WILL HALT, AFTER CHANGING IOT DEVICE CODES, WITH THE NEW DEVICE CODE IN AC BITS 3-8.
- E. PRESSING "CONT" WILL CAUSE THE PROGRAM TO START THE LOGIC TEST OR THE PROGRAM MAY NOW BE STARTED AT ONE OF THE OTHER STARTING ADDRESSES.

USING HAROWARE SWITCH REGISTER:

- A. LOCATION 0021 OF FIELD 0 MUST CONTAIN 4XXX.
- 
- B. LOAD ADDRESS TO 202.<br>C. SET SWITCH REGISTER BITS 3-8 TO DESIRED DEVICE CODE.<br>D. PRESS "CLEAR" THEN "CONT" ON A POP-8E, F, M, OR
- PRESS "INIT" THEN "RUN" ON A PDP-8A.
- E. PROGRAM WILL HALT WITH OLD DEVICE CODE IN AC BITS 3-8.
- F. PRESS "CONT", PROGRAM WILL HALT, AFTER CHANGING IOT
- DEVICE CODES, WITH THE NEW DEVICE CODE IN AC BITS 3-8. G. PRESSING "CONT" WILL CAUSE THE PROGRAM TO START THE
- LOGIC TEST OR THE PROGRAM MAY NOW BE STARTED AT ONE OF THE OTHER STARTING ADDRESSES.

4.3.2 CHANGING DEVICE CODES ON AN ACTIVE CONSOLE PACKAGE SORADO COSOS DE DO D<sup>R</sup>OFON AURAÇOR UNDOC .......

#### USING PSUEDO SWITCH REGISTER:

- A. LOAD THE DESIRED DEVICE CODE INTO BITS 3-8 OF LOCATION 0020 (THE PSUEDO SWITCH REGISTER).
- B. START THE PROGRAM AT ADDRESS 202.
- THE PROGRAM WILL CHANGE THE IOT DEVICE CODES, PRINT THE  $c_{\star}$ MESSAGE "DSC = 00X0" (WHERE "XX" EQUALS THE NEW DEVICE CODE) AND ASK THE SWITCH REGISTER EQUALS QUESTION (SR= ).

#### USING HARDWARE SWITCH REGISTER:

- A. LOCATION 0021 OF FIELD 0 MUST CONTAIN 4XXX.
- B. LOAD THE DESIRED DEVICE CODE INTO BITS 3-8 OF THE SWTTCH REGISTER.
- C. START THE PROGRAM AT ADDRESS 202.
- $D_{\bullet}$ THE PROGRAM WILL CHANGE THE IOT DEVICE CODES, PRTNT THE MESSAGE "DSC=0XX0" (WHERE "XX" EQUALS THE NEW DEVICE CODE) AND ASK THE SWITCH REGISTER EQUALS QUESTION (SR= ).
- 4.4 INTERNAL LOGIC/DATA TEST DESCRIPTION \*\*\*\*\*\*== \*\*\*\*\*\*\*\*\*\* \*\*\*\* \*\*\*\*\*\*\*\*\*\*\*

THE LOGIC TEST CONSISTS OF THE FOLLOWING TESTS:

#### DATA BUFFER TESTS: <u>9950 996595 99691</u>

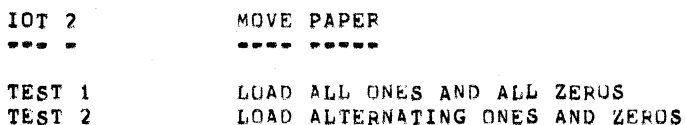

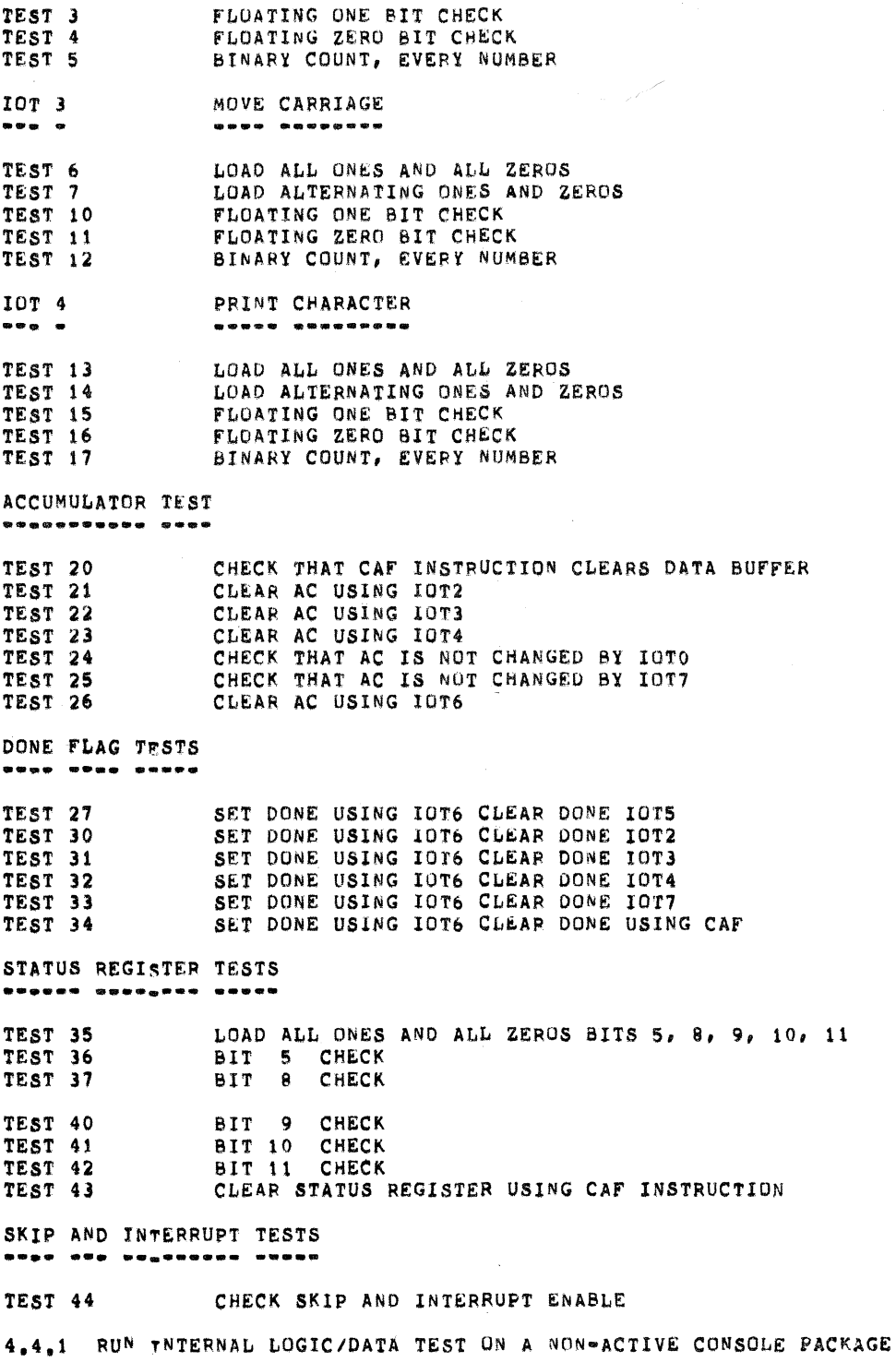

 $\hat{\mathcal{L}}$ 

 $\left(\cdot\right)$ 

 $\bar{\lambda}$ 

.<br>899 - 899000000 DutchGovooga aand word oo ondernaam aan aanoo y

A. PLACE PRINTER OFF LINE BY REMOVING MAINTENANCE COVER

- B. SEE SECTION 6.0 FOR SWITCH REGISTER SETTINGS.
- C. START THE PROGRAM AT ADDRESS 200.

D. THE LOGIC TEST WILL LOOP CONTINUOUSLY.<br>E. PRESSING "CONT" WILL RESTART THE LOGIC TEST.

- 
- 4.4.2 RUN TNTERNAL LOGIC/DATA TEST ON AN ACTIVE CONSOLE PACKAGE
	- A. PLACE PRINTER OFF LINE BY REMOVING MAINTENANCE COVER.
	- B. SEE SECTION 6.0 FOR SWITCH REGISTER SETTINGS.
	- START THE PROGRAM AT ADDRESS 200.  $c_{\bullet}$
	- D, THE LOGIC TEST WILL LOOP 4096 TIMES AND PRINT "END OF LOGIC TEST" AND "PASS COUNT XXXX", WHERE "XXXX" IS A 4-DIGIT OCTAL NUMBER.
- NOTE: IF AN ATTEMPT IS MADE TO RUN THE LOGIC TEST WITH THE PRINTER "ON LINE" (READY), A STATUS ERROR WILL RESULT,
- 4.5 DYNAMIC PRINTER TEST DESCRIPTION 法的音频带错误 法出身者非常的 经进出港 曲物类原带带带变著用

THE STANDARD DYNAMIC PRINTER TESTS CONSIST OF: 电调动 医感谢意味作用法 法法律法法庭 医经检染剂药法 医胃瘤治尿 白色色描绘医细胞 医聚

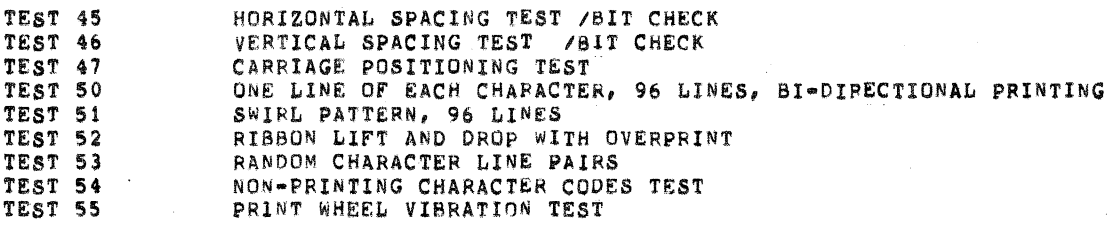

THE SPECIAL DYNAMIC PRINTER TESTS CONSIST OF: 电传输 有事感染的影响 装饰使装饰装饰 医尿道瘤瘤细胞 擦透透透镜 黑海绵等小型带 法保

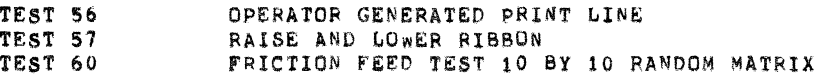

A. TEST 45 HORIZONTAL SPACING TEST

THIS TEST BEGINS BY RESTORING THE PRINTER AND OVERPRINTING A DOT, THE PRINTER LINE FEEDS AND CARRIAGE RETURNS, PRINTS A DOT AND THEN MOVES THE CARRIAGE TO THE RIGHT BY THE MAGNITUDE OF BIT 11 = 1/120 INCH, AND PRINTS ANOTHER DOT, THIS PROCESS CONTINUES UNTIL ALL BITS ARE TESTED, BITS 1-11 ARE TESTED FOR PROPER MAGNITUDE AND BIT O IS TESTED DURING A CARRIAGE RETURN.

THE PRINT PATTERN SHOULD APPEAR AS FOLLOWS:

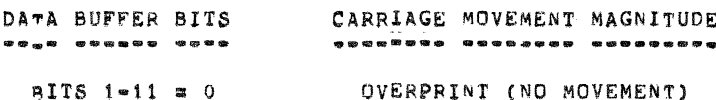

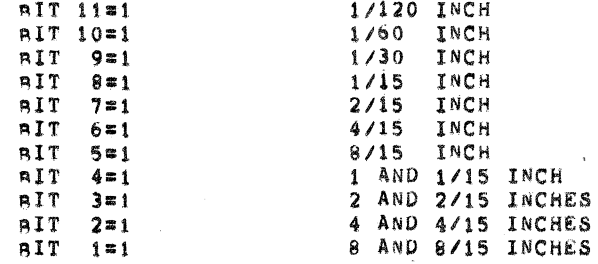

## B. TEST 46 VERTICAL SPACING TEST

THTS TEST BEGINS BY RESTORING THE PRINTER AND OVERPRINTING A TWO (2) INCH LINE OF UNDERSCORES. THE PRINTER IS THEN RESTORED AGAIN AND THE PAPER IS ADVANCED BY THE MAGNITUDE OF BIT 10 = 1/48 INCH, A NEW TWO (2) INCH LINE OF UNDERSCORES IS NOW PRINTED, THIS PROCESS CONTINUES UNTIL ALL OF BITS<br>1-10 ARE TESTED, TO TEST BIT O FOR BI-DIRECTIONAL<br>PADER MOVEMENT, OPTIONAL TEST 60, THE FRICTION FEED TEST MUST BE RUN.

THE PRINT PATTERN SHOULD APPEAR AS FOLLOWS:

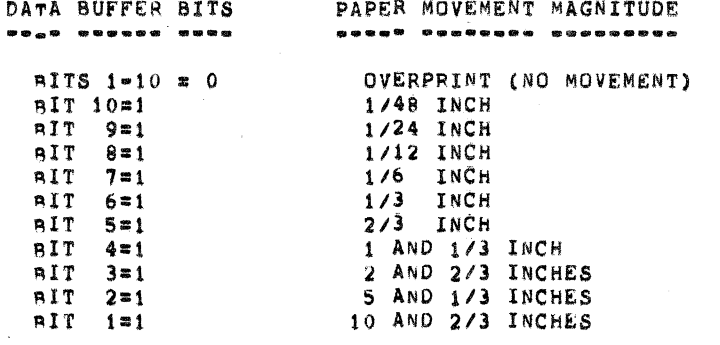

#### C. TEST 47 CARRIAGE POSITIONING TEST

THIS TEST BEGINS BY RESTORING THE PRINTER AND PRINTING<br>THE LETTER "1", THE CARRIAGE THEN MOVES THE FULL<br>WIDTH OF THE PAGE (13,1 INCHES) TO THE RIGHT MARGIN<br>AND PRINTS THE LETTER "1", THE CARRIAGE THEN<br>MOVES LEFT ACROSS THE TO THE RIGHT OF THE FIRST "I", AND PRINTS AN "I". THE CARRIAGE NOW MOVES RIGHT TO A POSITION 1/60

INCH TO THE LEFT OF THE RIGHTMOST "I" AND PRINTS AN "I". THIS NARROWING OF CARRIAGE SWING CONTINUES ON THE SAME LINE UNTIL A COMPLETE LINE OF "I"'S SPACED 1/60 INCH APART IS DONE, THERE SHOULD BE NO OVERPRINT<br>OF THE VERTICAL PORTION OF THE LETTER "I",

THE PATTERN APPEARS AS FOLLOWS:

## 

THERE WILL BE 60 "1"'S PER INCH FOR A TOTAL OF 786.

 $D_{\bullet}$ TEST 50 ONE LINE OF EACH CHARACTER, 96 LINES, BI-DIRECTIONAL PRYNTING.

THTS TEST BEGINS BY RESTORING THE PRINTER AND SENDING ASCII CODE 040 TO THE PRINTER (SEE MAINTENANCE MANUAL FOR CHARACTER PRINTED). AN ENTIRE LINE OF EACH OF THE 96 POSSIBLE CHARACTERS IS PRINTED FOR ASCII CODES 040 THROUGH 177. THE FIRST LINE IS PRINTED FROM LEFT TO RIGHT, THE SECOND LINE IS PRINTED FROM RIGHT TO LEFT, AND SO ON. ALL ODD NUMBERED LINES WILL BE PRINTED FROM LEFT TO RIGHT, ALL EVEN NUMBERED LINES WILL BE PRINTED FROM RIGHT TO LEFT.

n<br>Salah

- NOTE: SINCE BITS 4-10 OF THE DATA BUFFER ARE USED FOR CHARACTER PRINTING THE ASCII CODE IS SHIFTED LEFT ONE (1) POSITION BY THE PROGRAM BEFORE BEING SENT TO THE PRINTER, THUS, ASCII CODE 040 BECOMES 100, IN ADDITION, ALL UNUSED BITS OF THE DATA BUFFER ARE SET TO THE ONE (1) CONDITION FOR MAXIMUM CROSS TALK WORSE CASE TESTING, THEREFORE THE ACTUAL CODE SENT TO THE PRINTER FOR ASCII CODE 040 WOULD BE 7501, (UNUSED BITS 0-3 AND BIT 11 ARE ALL SET TO THE ONE (1) STATE).
- E. TEST 51 SWIRL PATTERN, 96 LINES

THIS TEST BEGINS BY RESTORING THE PRINTER AND PRINTING A LINE STARTING WITH ASCII CODE 040 FOR THE FIRST CHARACTER, CODE 041 FOR THE SECOND CHARACTER, ETC. THE NEXT LINE BEGINS WITH ASCII CODE 041, ETC. REFER TO MAINTENANCE MANUAL FOR CHARACTER PRINTED FOR EACH ASCIL CODE.

- NOTE: ALL 96 ASCII CODES 040-177 ARE PRINTING CHARACTERS. ASCII CODE 040 IS NOT A BLANK, REFER TO MAINTENANCE MANUAL FOR CORRECT CHARACTERS.
- F. TEST 52 RIBBON LIFT AND DROP WITH OVERPRINT

THIS TEST BEGINS BY RESTORING THE PRINTER AND PRINTING A CAPITAL "M" WITH THE RIBBON LIFTED, THE PRINTER CARRIAGE MOVES RIGHT ONE PRINT POSITION AND A CAPITAL "M" IS AGAIN STRUCK WITH THE RIBBON DROPPED, THE NEXT "M" IS PRINTED WITH THE RIBBON UP, ETC. EVERY EVEN NUMBERED "M" IS STRUCK WITH THE RIBBON DOWN. EVERY ODD NUMBERED "M" IS STRUCK WITH THE RIBBON THE SAME LINE IS THEN OVERPRINTED FROM RIGHT TO UP. LEFT. THE PATTERN CONTINUES FOR FIVE(S) LINES.

THE PATTERN SHOULD APPEAR AS FOLLOWS:

M M M M M M M M ase ETC.

NOTE: FOR BEST RESULTS, USE A MYLAR (SINGLE SIDED) RIBBON AND CLEAN PRINT WHEEL, OTHERWISE THE PRINT WHEEL WILL RETAIN INK (CLOTH RIBBON) AND THE "M"'S STRUCK WITH RIBBON DROPPED WILL APPEAR ONLY SLIGHTLY LIGHTER THAN THOSE STRUCK WITH RIBBON UP.

G. TEST 53 RANDOM CHARACTER LINE PAIRS

THYS TEST PRINTS PAIRS OF RANDOMLY GENERATED LINES. EACH LINE OF A PAIR SHOULD BE IDENTICAL TO THE OTHER LINE OF THE PAIR, 24 PAIRS OF LINES WILL BE PRINTED, EACH PAIR SEPARATED BY A BLANK LINE.

H. TEST 54 NON-PRINTING CHARACTER CODES TEST

THTS TEST SENDS ASCII CODES 00 THROUGH 37 TO THE PRINTER, THE CHARACTER PRINTED SHOULD BE "W" FOR ALL PRINT LINES, SINCE THIS IS THE "HOME" POSITION OF THE PRINT WHEEL, 10 LINES OF THE CHARACTER "W" SHOULD BE PRINTED.

I. TEST 55 PRINT WHEEL VIBRATION TEST

THIS TEST PRINTS 10 LINES CONSISTING OF "ACAIACAI", THESE CHARACTERS ARE ADJACENT POSITIONS ON THE PRINT WHEEL WITH LETTER "A" BETWEEN "C" AND ":". THE PRINTING OF THIS PATTERN WILL RESULT IN A VERY RADIO VIBRATION OF THE PRINT WHEEL.

J. TEST 56 OPERATOR GENERATED PRINT LINE

THTS TEST ALLOWS THE OPERATOR TO TYPE IN A CHARACTER STRING OF UP TO 132 CHARACTERS AND CAUSE THIS TEXT STRING TO BE PRINTED ON THE LQ PRINTER BY TERMINATING THE CHARACTER STRING WITH A CARRIAGE RETURN. THE LQ PRINTER WILL REPEAT THIS CHARACTER STRING UNTIL ANOTHER CHARACTER IS TYPED FOLLOWING THE CARRIAGE RETURN.

K. TEST 57 RAISE AND LOWER RIBBON

THTS TEST IS DESIGNED FOR TROUBLESHOOTING THE PIRBON LIFT MECHANISM. THE PRINTER IS RESTORED AND THEN THE RIBBON LIFTS AND DROPS AT A RATE DETERMINED BY A DELAY SUBROUTINE.

L. TEST 60 FRICTION FEED TEST 10 BY 10 RANDOM MATRIX

THTS TEST VERIFIES THE FRICTION FEED, BI-DIRECTIONAL PADER MOVEMENT CAPABILITIES OF THE PRINTER. A CHARACTER MATRIX, 10 BY 10 CHARACTERS (9X9 INCHES) IS PRINTED WITH ONE (1) INCH SPACING BETWEEN CHARACTERS, THE PRINT POSITIONS ARE SELECTED RANDOMLY. THE MATRIX MAY ALSO BE PRINTED AS DOTS BY SETTING LOCATION "CSWTCH" TO ALL ZEROS.

4.5.1 RUN DYNAMIC PRINTER TEST ON A NON-ACTIVE CONSOLE PACKAGE 

A. LOAD ADDRESS TO 201.

- 
- B. SET, ECT ANY SWITCH REGISTER OPTIONS (SEE SECTION 6.0).<br>C. PRESS "CLEAR" THEN "CONT" ON A PDP-8E, F, M OR "INIT"
- THEN "RUN" ON A PDP-8A.<br>D. THE PROGRAM WILL CYCLE THROUGH TESTS 45 THROUGH 55 CONTINUOUSLY UNLESS HALT AT END OF PASS IS SELECTED (SEE SECTION 6.0).

4.5.2 RUN DYNAMIC PRINTER TEST ON AN ACTIVE CONSOLE PACKAGE **经事业。3.学校经理委员,会学者在当校院,当年总体,收款,选择 编集结构业务 ,在在书籍报理书,根据者进去推理** 

A. SELECT ANY SWITCH REGISTER OPTIONS (SEE SECTION 6.0).

- B. START THE PROGRAM AT ADDRESS 201.
- THE PROGRAM WILL CYCLE THROUGH TESTS 45 THROUGH 55  $\mathtt{C}_\bullet$ CONTINUOUSLY UNLESS HALT AT END OF PASS IS SELECTED (SEE SECTION 6.0).
- $D -$ PEFER TO SECTION 4.7 FOR CONSOLE PACKAGE OPERATION.

4.6 RUN SPECIAL DYNAMIC PRINTER TESTS 

- 4.6.1 REQUIREMENTS
	- ............
		- TEST 56 REQUIRES A CONSOLE AND THAT CONSOLE PACKAGE BE Α. ACTIVE (SEE SECTION 4.7).
		- TEST 60 REQUIRES THAT THE FURMS TRACTOR BE REMOVED AND  $B_{\bullet}$ THE PAPER FED FROM THE REAR OF THE PLATEN (REFER TO MAINTENANCE MANUAL).

4.6.2 PROCEDURES . . . . . . .

A. TEST 56 OPERATOR GENERATED PRINT LINE

WITH CONSOLE PACKAGE ACTIVE AND TERMINAL ON-LINE, THE OPERATOR MAY INPUT UP TO 132 CHARACTERS, WHICH WILL BE ECHOED ON THE TERMINAL WHEN A CARRIAGE RETURN IS TYPED, THE ENTIRE CHARACTER STRING WILL BE OUTPUT TO THE LO PRINTER CONTINUOUSLY UNTIL ANOTHER CHARACTER IS TYPED ON THE CONSOLE TERMINAL, THE PROGRAM WILL THEN ACCEPT A NEW CHARACTER STRING TERMINATED BY A CARRIAGE RETURN.

TO RUN!

- $1<sub>0</sub>$ START THE PROGRAM AT ADDRESS 203.
- 
- 2. TYPE CONTROL-G.<br>3. PROGRAM PRINTS "SR= " AND WAITS FOR KEYBOARD INPUT  $3<sub>1</sub>$ OF NEW PSUEDO SWITCH REGISTER CONTENTS.
- 4. TYPE "56" FOLLOWED BY CARRIAGE RETURN.
- THIS WILL CAUSE THE PROGRAM TO BEGIN TEST 56.  $5<sub>•</sub>$
- THE PROGRAM IS NOW WAITING FOR INPUT OF THE  $6.$ CHARACTER STRING TO BE PRINTED ON THE LOP-8 PRINTER.
- TYPING CONTROL-T FOLLOWED BY CONTROL-G WILL AGAIN  $7.$ ASK THE "SR= " QUESTION AND A NEW TEST NUMBER MAY NOW BE INPUT IN PSUEDO SWITCH REGISTER BITS 6-11.
	- THE TESTS IN THIS PROGRAM ARE NUMBERED IN NOTE: OCTAL FORMAT. TYPING OF AN INVALID TEST NUMBER WILL RESULT IN PROGRAM TRANSFER TO TEST 1 OF LOGIC TESTS. VALID TEST NUMBERS ARE 1 THROUGH 60 (OCTAL).
- B. TEST 57 RAISE AND LOWER RIBBON

THIS TEST WILL RAISE AND LOWER THE RIBBON ON THE LOP-8 PRINTER AT A RATE DETERMINED BY THE OCTAL NUMBER FOLLOWING A CALL TO A DELAY SUBROUTINE (SEE PROGRAM LISTING TST57) THTS TEST IS DESIGNED FOR TROUBLESHOOTING OF THE RIBBON LIFT MECHANISM.

TO RUN:

CONSOLE NON-ACTIVE:

- SET HARDWARE OR PSUEDO SWITCH REGISTER EQUAL TO  $1.1$  $0057.$
- $2<sub>0</sub>$ START THE PROGRAM AT ADDRESS 203.
- $3<sub>o</sub>$ TEST WILL LOOP CONTINUOUSLY.

CONSOLE ACTIVE:

- START THE PROGRAM AT ADDRESS 203.  $1.$
- TYPE CONTROL®G.  $2,$
- $3<sub>o</sub>$ PROGRAM PRINTS "SR= " AND WAITS FOR KEYBOARD
- INPUT OF NEW PSUEDO SWITCH REGISTER CONTENTS.  $\overline{4}$  , TYPE "57" FOLLOWED BY CARRIAGE RETURN.
- $5.$ THIS WILL CAUSE THE PROGRAM TO BEGIN TEST 57. TYPING CONTROL-T FOLLOWED BY CONTROL-G WILL AGAIN  $6<sub>9</sub>$ ASK THE "SR= " QUESTION, AND A NEW TEST NUMBER MAY NOW BE INPUT IN PSUEDO SWITCH REGISTER BITS 6-11.
	- NOTE: THE TESTS IN THIS PROGRAM ARE NUMBERED IN OCTAL FORMAT, TYPING OF AN INVALID TEST NUMBER WILL RESULT IN PROGRAM TRANSFER TO TEST 1 OF LOGIC TESTS. VALID TEST NUMBERS ARE 1 THROUGH 60  $(OCRAL)$ .

### C. TEST 60 FRICTION FEED TEST

THTS TEST PRINTS 1 10 BY 10 CHARACTER OR DOT MATRIX. THE SPACING BETWEEN CHARACTERS IS SET TO ONE(1) INCH, THIS SPACING MAY BE CHANGED BY CHANGING THE CONTENTS OF LOCATION "LININ" FOR LINE SPACING AND LOCATION "COLIN" FOR COLUMN SPACING (REFER TO PROGRAM LISTING OF TST60).

NOTE: THE FORMS TRACTOR MUST BE REMOVED AND THE PAPER FED FROM REAR OF PLATEN (REFER TO MAINTENANCE MANUAL).

THE PRINT PATTERN SHOULD APPEAR AS FOLLOWS:

**ARCDEFGHIJ BCDEFGHIJK** C D E F G H I J K L **DFFGHIJKLM** 

**EPGHIJKLMN FGHIJKLMNO** GHIJKLMNOP **HTJKLMNOPQ I J K L M N O P Q R** J R L M N O P Q R S

FOR BEST RESULTS THE ENTIRE PATTERN SHOULD BE PRINTED ON ONE (1) PAGE, ADJUST THE PAPER FOR TOP OF FORM ABOUT ONE INCH ABOVE PPINT WHEEL. TO CHANGE THE PATTERN FROM CHARACTERS TO DOTS, SET LOCATION CSWTCH (REFER TO PROGRAM LISTING OF TST60) TO ALL ZEROS.

REFER TO SECTION 4.5 L. FOR FURTHER TEST DESCRIPTION.

TO RUN:

CONSOLE NON-ACTIVE:

- 1. SET HARDWARE OR PSUEDO SWITCH REGISTER EQUAL TO 0060. 2. START THE PROGRAM AT ADDRESS 203.<br>3. TEST WILL LOOP CONTINUOUSLY.
- 

CONSOLE ACTIVE:

- 1. START THE PROGRAM AT ADDRESS 203.
- 
- 2. TYPE CONTROL=G.<br>3. PROGRAM PRINTS "SR= " ON CONSOLE AND WAITS FOR KEYBOARD INPUT OF NEW PSUEDO SWITCH REGISTER CONTENTS.
- $4.1$ TYPE "60" FOLLOWED BY CARRIAGE RETURN.
- THIS WILL CAUSE THE PROGRAM TO BEGIN TEST 60.  $5.$
- TYPING CONTROL-T FOLLOWED BY CONTROL-G WILL AGAIN б, ASK THE "SR= " QUESTION, AND A NEW TEST NUMBER MAY NOW BE INPUT IN PSUEDO SWITCH REGISTER BITS 6-11.

NOTE: THE TESTS IN THIS PROGRAM ARE NUMBERED IN OCTAL FORMAT. TYPING OF AN INVALID TEST NUMBER WILL RESULT IN PROGRAM TRANSFER TO TEST 1 OF LOGIC TESTS, VALID TEST NUMBERS ARE 1 THROUGH 60 (OCTAL).

4.7 OPERATTON OF CONSOLE PACKAGE \*\*\*\*\*\*\*\*\* \*\* \*\*\*\*\*\*\* --------

THE CONSOLE PACKAGE USES THREE LOCATIONS ON PAGE O FIELD O FOR SPECIAL FUNCTIONS, THESE LOCATIONS ARE:

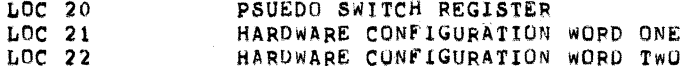

SEE SECTION 6 FOR SWITCH REGISTER SETTINGS.

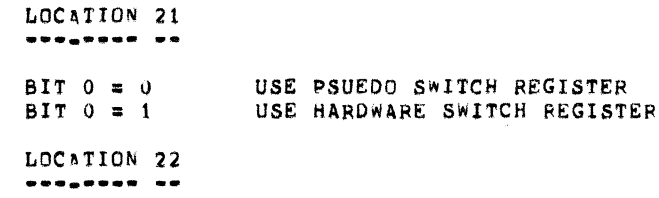

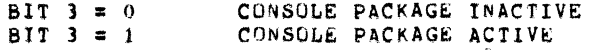

4.7.1 CONTROL CHARACTERS

**@##@<sub>#</sub>@#\_####**#####

```
CTRT./C
```
RETURN TO OPERATING SYSTEM MONITOR.

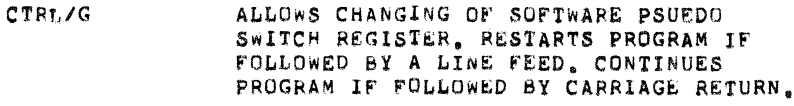

- $CTRT, /S$ STOP PROGRAM AND WAIT FOR A CONTROL CHARACTER.
- $CTRT, ZQ$ CONTINUE PROGRAM FROM CTRL/S.
- RESTORE LO PRINTER AND RESTART CURRENT TEST. CTRL/K
- CTRL/T PROGRAM WAITS FOR A CTRL/G, ASKS "SR= "<br>QUESTION, DESIRED TEST NUMBER IS NOW ENTERED INTO PSUEDO SWITCH REGISTER BITS 6-11.

4.7.2 SELECTING TEST USING PSUEDO SWITCH REGISTER ----- $\bullet$   $\bullet$   $\bullet$   $\bullet$   $\bullet$   $\bullet$ 

STARTING THE PROGRAM AT LOCATION 203 IS EQUIVALENT TO TYPING CTRL/T WHILE THE PROGRAM IS RUNNING, THE PROGRAM WAITS FOR THE USER TO TYPE CTRL/G AND ENTER THE DESIRED TEST NUMBER IN PSUEDO SWITCH REGISTER BITS 6-11.

**EXAMPLE:** 

- A. TYPE CTRL/T WHILE PROGRAM IS RUNNING OR START PROGRAM AT ADDRESS 203.
- $\mathbf B_{\bullet}$ TYPE CTRL/G PROGRAM ASKS "SR= " QUESTION.
- C. USER TYPES 0045 FOLLOWED BY CARRIAGE RETURN.
- $\mathbf{0}$ . PROGRAM WILL NOW BEGIN TEST 45.

NOTE: TESTS ARE NUMBERED IN OCTAL TO PERMIT USE OF PSUEDO SWITCH REGISTER FOR TEST SELECTION.

4.7.3 CHANGING PSUEDO SWITCH REGISTER **MOON\_ROO WOODDD NUDDRA** 

- A. WHILE PROGRAM IS RUNNING, USER TYPES CTRL/G ON CONSOLE TERMINAL.
- $B_{\bullet}$ PROGRAM RESPONDS BY PRINTING ""G SR#XXXX" WHERE XXXX IS THE CURRENT PSUEDO SWITCH REGISTER CONTENTS.
- C. USER NOW TYPES UP TO FOUR(4) OCTAL DIGITS WHICH WILL BE ENTERED FROM RIGHT TO LEFT INTO THE PSUEDO SWITCH REGISTER. IF A CHARACTER OTHER THAN 0 THRU 7 IS TYPED, THE PROGRAM WILL REASK THE "SR= " QUESTION.
- AFTER TYPING NEW PSUEDO SWITCH REGISTER CONTENTS, USER  $D_{\bullet}$ TYPES CARRIAGE RETURN TO CONTINUE THE PROGRAM OR LINE FEED TO RESTART THE CURRENT SECTION OF TESTS. SEE SECTION 6 FOR SWITCH REGISTER OPTIONS.

5.0 ERRORS

.....

IF THE PROGRAM DETECTS AN ERROR EITHER IN DATA OR STATUS OF THE LQ PRINTER A NUMBER OF OPTIONS ARE AVAILABLE TO THE USER:

A, INHIBIT ERROR HALT

 $B_{\bullet}$ LOOP ON ERROR

LOOP ON TEST  $\mathsf{C}_{\bullet}$ 

D. INHIBIT ERROR TYPEOUT

REFER TO SECTION 6 FOR SWITCH SETTINGS TO SELECT THE DESIRED OPTIONS.

5.1 LOGIC WRRORS -----------

DURING THE PUNNING OF THE LOGIC TESTS, IF THE PROGRAM DETECTS A FAULT IN THE INTERFACE LOGIC THE PROGRAM WILL EITHER HALT IF CONSOLE IS NOT ACTIVE OR PRINT AN ERROR MESSAGE IF CONSOLE IS ACTIVE.

5.1.1 LOGIC ERRORS ON A NON-ACTIVE CONSOLE 

> A. PROGRAM WILL HALT WITH THE CONTENTS OF THE PROGRAM COUNTER AT THE TIME OF ERROR IN THE ACCUMULATOR.

- B. PRESSING "CONTINUE" WILL RESTORE THE AC TO ITS VALUE AT THE TIME OF THE ERROR AND PROGRAM WILL HALT AGAIN.
- $c_{\bullet}$ PRESSING "CONTINUE" AGAIN WILL CAUSE THE PROGRAM TO RESUME AND EITHER RESTART FAILING TEST OR CONTINUE FROM THE ERROR, DEPENDING ON SWITCH SETTINGS, (SEE SECTION 6).
- 5.1.2 LOGIC ERRORS ON AN ACTIVE CONSOLE ....... .. .. ...... .......
	- A. PROGRAM WILL PRINT THE FOLLOWING ERROR MESSAGE:

**DHr.GA FAILED** 

PC=XXXX AC=XXXX MQ=XXXX FL=XXXX WATTING

THE PROGRAM IS NOW WAITING FOR CTRL/G TO BE TYPED BY В. USER TO ALLOW SETTING OF PSUEDO SWITCH REGISTER OPTIONS (SEE SECTION 6).

5.2 STATUS ERRORS **\*\*\*\*\*\*\* \*\*\*\*\*\*** 

THE FOLLOWING STATUS REGISTER BITS ARE OF INTEREST TO THE PROGRAM:

- BIT O PRINTER READY (POWER ON)
- BIT 1 CHARACTER READY
- BIT 2 CARRIAGE READY<br>BIT 3 PAPER READY<br>BIT 6 CHECK ERROR
- 
- 

DURING PRINTER OPERATION (DYNAMIC TESTS) THE PROGRAM WAITS FOR THE APPROPRIATE READY BIT TO EQUAL A ONE (1) PRIOR TO ISSUING THE CORRESPONDING IOT, IF THE READY BIT DOES NOT RETURN WITHTN FIVE (5) SECONDS, THE PROGRAM CONSIDERS THIS TO BE A STATUS ERROR. IF A CHECK ERROR OCCURS THE PROGRAM WILL DETECT THIS AND GO TO THE STATUS ERROR HANDLING ROUTINE.

5.2.1 STATUS ERRORS ON A NON-ACTIVE CONSOLE 

- A. PROGRAM WILL HALT WITH PC AT TIME OF ERROR IN THE AC.
- B. PRESSING "CONTINUE" WILL CAUSE THE PROGRAM TO PLACE EXPECTED STATUS IN AC AND HALT.
- C. PRESSING "CONTINUE" WILL CAUSE PROGRAM TO PLACE ACTUAL STATUS IN AC AND HALT.
- D. PRESSING "CONTINUE" AGAIN WILL CAUSE THE PROGRAM TO RESUME AND EITHER RESTART THE FAILING TEST OR CONTINUE FROM ERROR DEPENDING ON SWITCH REGISTER SETTINGS (SEE SECTION 6).
- 5.2.2 STATUS ERRORS ON AN ACTIVE CONSOLE S SEGUDO VO DO DO 400000 DO 400000
	- A. PROGRAM WILL PRINT THE FOLLOWING ERROR MESSAGE:

LQp-8 STATUS ERROR

 $PC = XXXX$ EXPECTED = XXXX ACTUAL = XXXX WATTING

в. THE PROGRAM IS NOW WAITING FOR CTRL/G TO BE TYPED BY USER TO ALLOW SETTING OF PSUEDO SWITCH REGISTER OPTIONS (SEE SECTION 6).

5.3 DATA ERRORS .... ......

- 5.3.1 DATA ERRORS ON A NON-ACTIVE CONSOLE
	- A. PROGRAM WILL HALT WITH PC AT TIME OF ERROR IN THE AC.
	- B. PRESSING "CONTINUE" WILL CAUSE THE PROGRAM TO PLACE THE DATA SENT IN THE AC AND HALT.
	- C. PRESSING "CONTINUE" WILL CAUSE THE PROGRAM TO PLACE THE DATA READ BACK IN THE AC AND HALT.
	- $D_{\bullet}$ PRESSING "CONTINUE" AGAIN WILL CAUSE THE PROGRAM TO PESUME AND EITHER RESTART THE FAILING TEST OR CONTINUE FROM THE ERROR DEPENDING ON SWITCH REGISTER SETTINGS (SEE SECTION 6).

5.3.2 DATA ERRORS ON AN ACTIVE CONSOLE 

A. THE PROGRAM WILL PRINT THE FOLLOWING ERROR MESSAGE:

LQP-8 DATA ERROR

PC = XXXX SENT: XXXX RECEIVED: XXXX WATTING

THE PROGRAM IS NOW WAITING FOR CTRL/G TO BE TYPED BY  $B_{\infty}$ THE USER TO ALLOW SETTING OF PSEUDO SWITCH REGISTER OPTIONS (SEE SECTION 6).

- 6.0 SWITCH REGISTER SETTINGS \*\*\*\*\*\*\* \$\$\$#\$\$\$\$\$\$\$\$\$\$\$\$
- 6.1 NORMAL OPERATION *<u>sacese</u>* concerned ALL SWITCHES = 0
- 6.2 ERROR RELATED SWITCHES ...... "Common amogenes

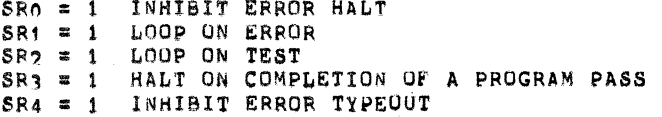

 $\ddot{\phantom{0}}$ 

 $\overline{\mathbf{r}}$ 

#### 7.0 REVISIONS --------

REVISION B . MODIFICATIONS TO RUN ON VT78 SYSTEMS.

- 8.0 ADDITIONAL INFORMATION 8888888<sub>9</sub>898 8988988888
- 8.1 STARTING ADDRESSES

\*\*\*\*\*\*\*\*\* \*\*\*\*\*\*\*\*\*

LOC 200 LOGIC TESTS LOC 201 PRINTER TESTS<br>LOC 202 CHANGE DEVICE CODE<br>LOC 203 SELECT TEST USING SWITCH REGISTER

8.2 SPECIAL ADDRESSES 890000g 9500PR899

THE PROGRAM USES THREE LOCATIONS TO DETERMINE CHARACTER SPACING, LINE SPACING, AND NUMBER OF CHARACTERS PER LINE. THE PROGRAM IS INITIALLY SET TO 132 CHARACTERS PER LINE, 10 CHARACTERS PER INCH, AND 6 LINES PER INCH, THESE LOCATIONS ARE:

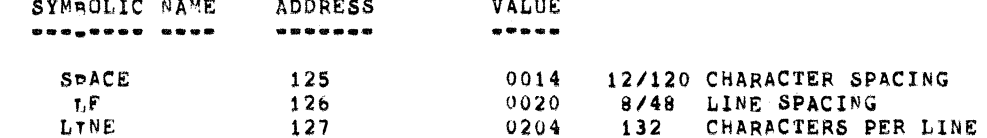

NOTE: SET LOCATION "LINE" TO 0110 IF 8 INCH WIDE PAPER IS BEING USED. THIS IS EQUIVALENT TO 72 CHARACTERS PER LINE.

THESE VALUES CORRESPOND WITH A 10 PITCH CHARACTER WHEEL, TO SET THESE VALUES FOR A 12 PITCH CHARACTER WHEEL CHANGE THESE VALUES TO THE FOLLOWING:

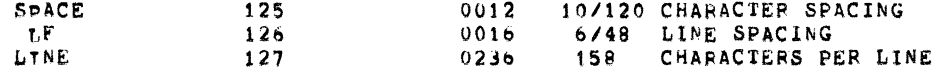

SET LOCATION "LINE" TO 0126 IF 8 INCH WIDE **NOTE:** PAPER IS BEING USED, THIS IS EQUIVALENT TO 86 CHARACTERS PER LINE.

LOC 1534 **VALUE** 3044 A. TST47 RMOST

SET THIS LOCATION TO 1700 IF USING 8 INCH PAPER.

 $TST60$  $LOC$  3111 VALUE 7777 **B**. CSWTCH

SET THIS LOCATION TO 0000 FOR DOTS INSTEAD OF AN ALPHABETICAL PATTERN.

 $\mathbf{C}$ . TWO SPECIAL ROUTINES EXIST IN THIS PROGRAM, WHICH ARE NOT EXECUTED DURING THE NORMAL TEST SEQUENCE, THEY ARE FOR USE ONLY BY PERSONS QUALIFIED TO MAKE MECHANICAL ADJUSTMENTS ON THE LOPS PRINTER.

> 1. RESTORE LOOP . . . . . . . . . . . . . . .

THIS IS A ROUTINE TO ISSUE CONTINOUS RESTORE INSTRUCTIONS TO THE LOPS PRINTER, START THE PROGRAM AT THE LOCATION LABLED "RESTLP", WHICH IS LOCATED IMMEDIATELY FOLLOWING TEST 60. THIS LOOP WILL RUN CONTINUUSLY UNTIL A CONTROL CHARACTER IS TYPED BY THE OPERATOR.

2. RAISE OR LOWER RIBBON .............................

THIS IS A ROUTINE TO RAISE OR LOWER THE RIBBON OF THE LOPS PRINTER, TO ALLOW ADJUSTMENT OF RIBBON HEIGHT. START THE PROGRAM AT THE LOCATION LABLED "RIBBON", WHICH IS LOCATED IMMEDIATELY FOLLOWING TEST 60, (SEF PROGRAM LISTING). EACH TIME A KEY IS TYPED ON THE OPERATOR'S TERMINAL, THE RIBBON WILL EITHER RAISE OR LOWER (DEPENDING ON ITS PREVIOUS CONDITION).<br>TYPTNG A VALID CONTROL CHARACTER (SEE SECTION 4.7)

# WILL TERMINATE THIS ROUTINE.

9.0 LISTING -------

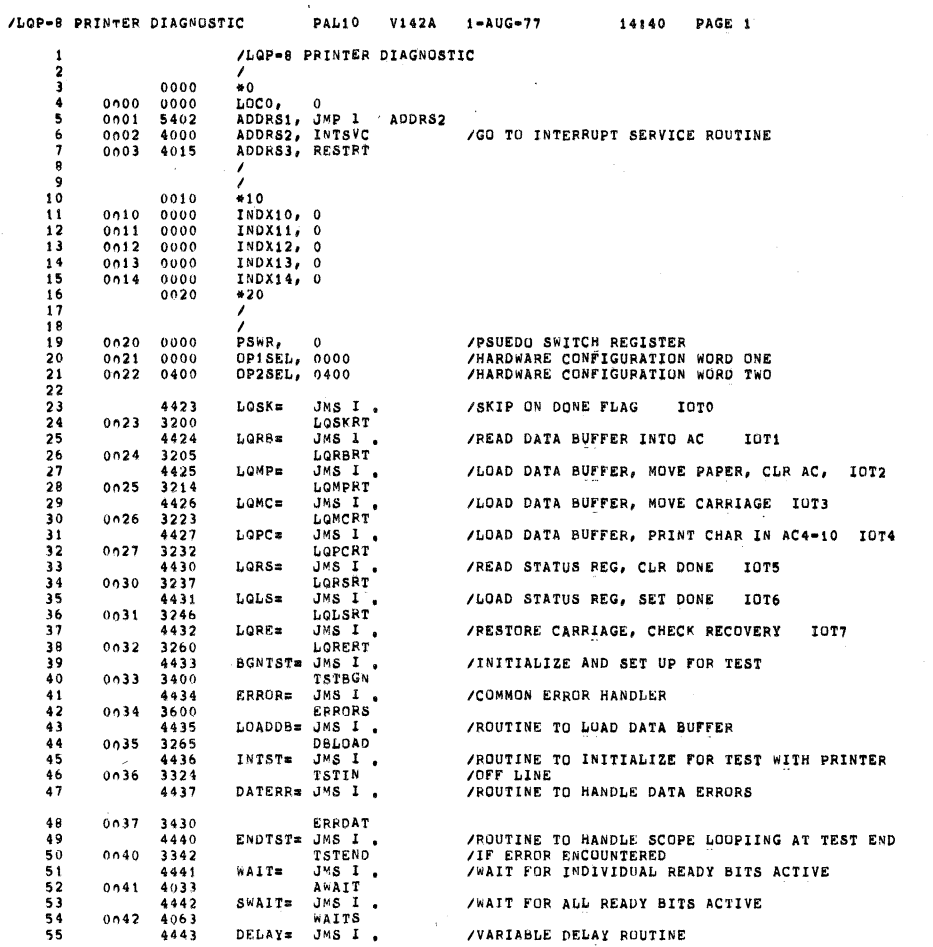

 $\boldsymbol{\theta}$ 

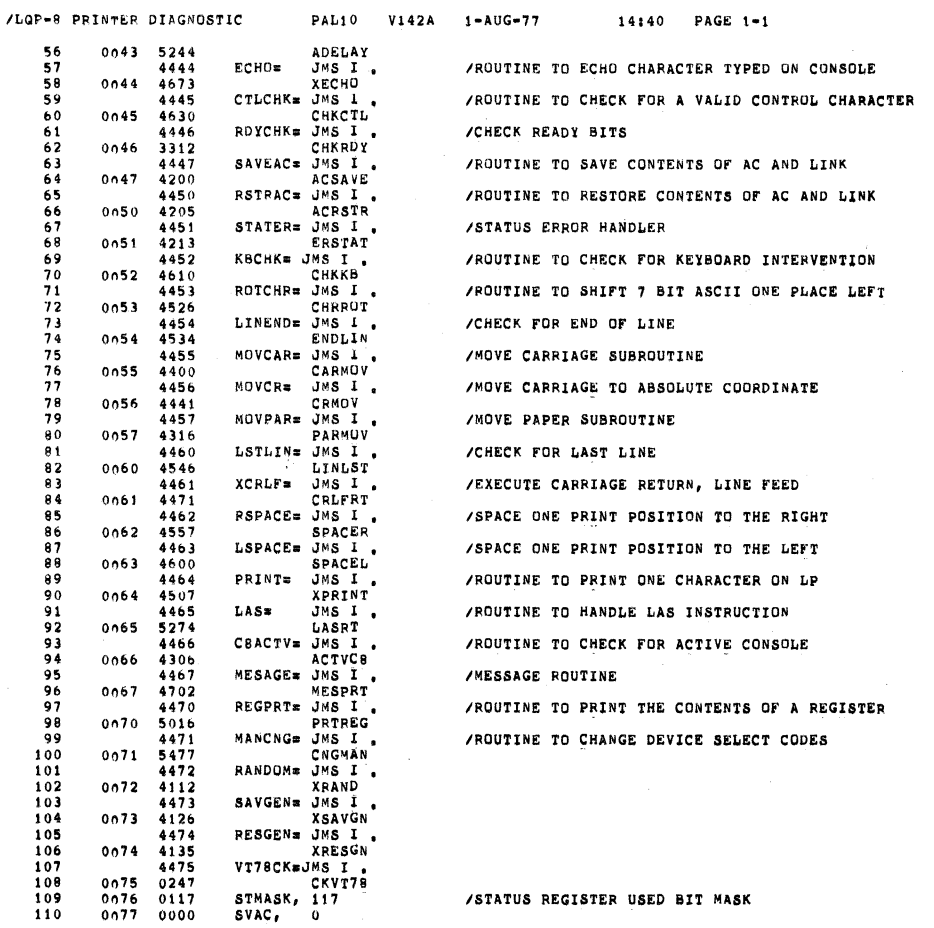

SEQ 0022

/STATUS REGISTER USED BIT MASK

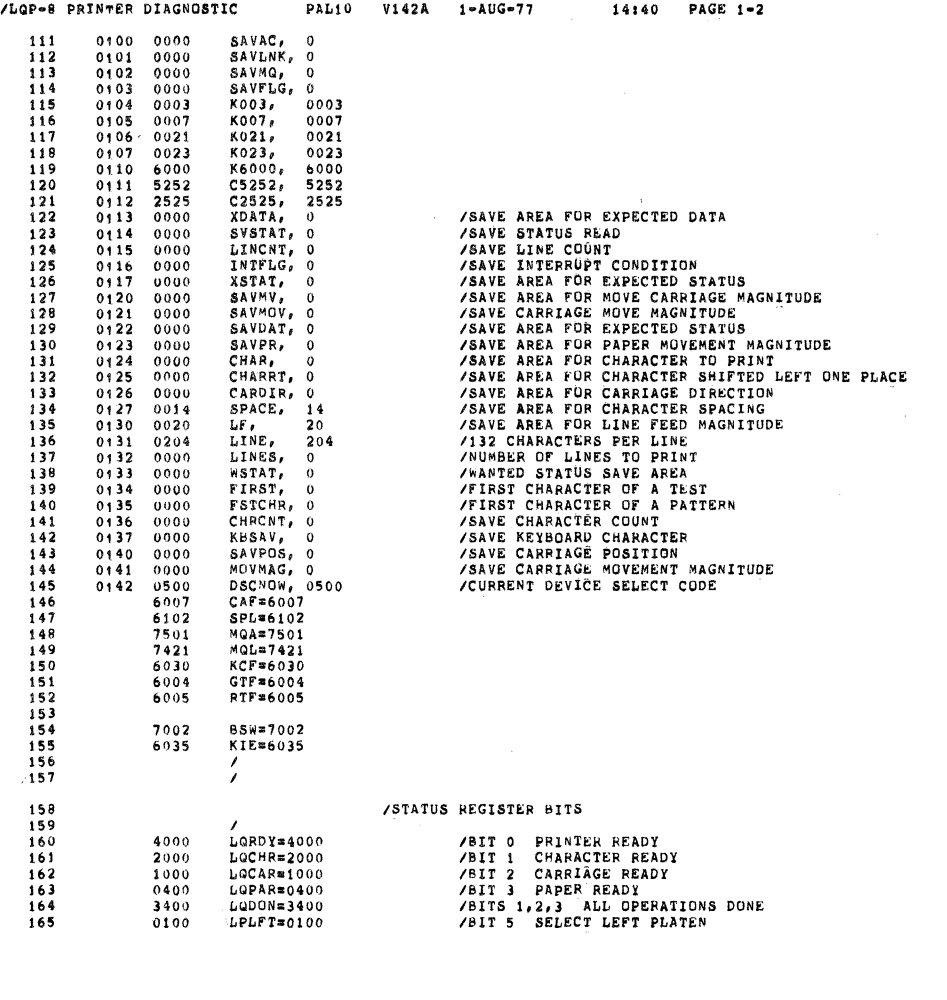

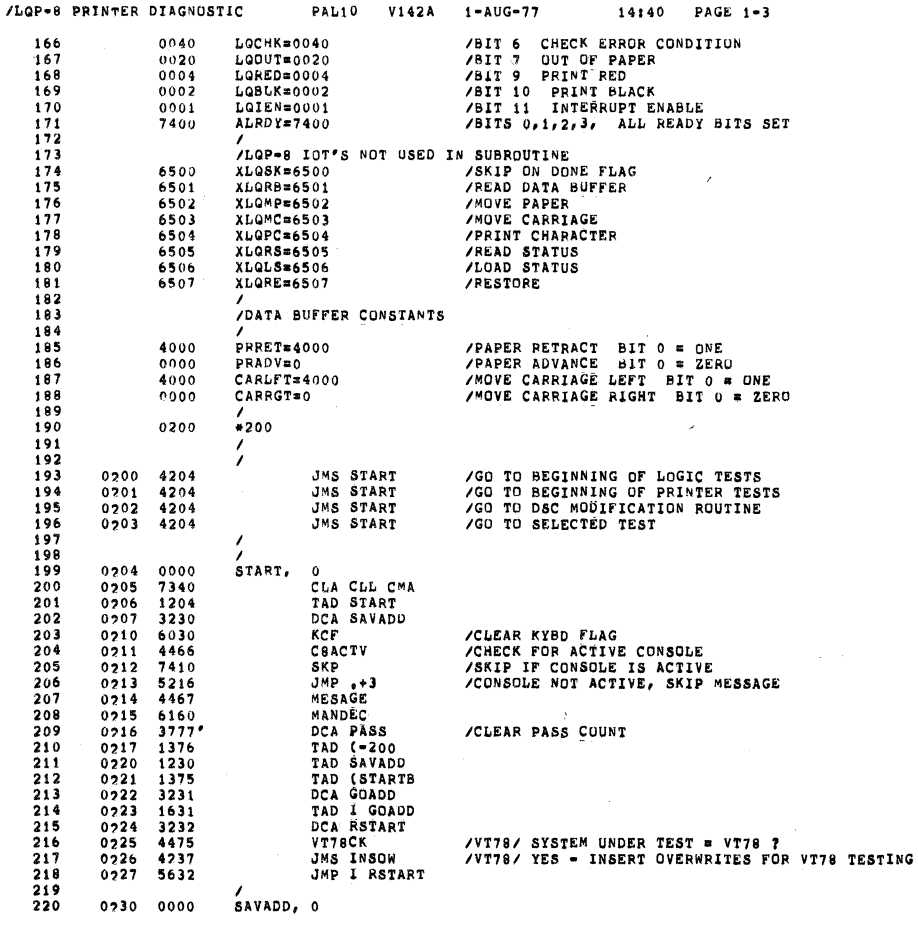

# SEG 0024

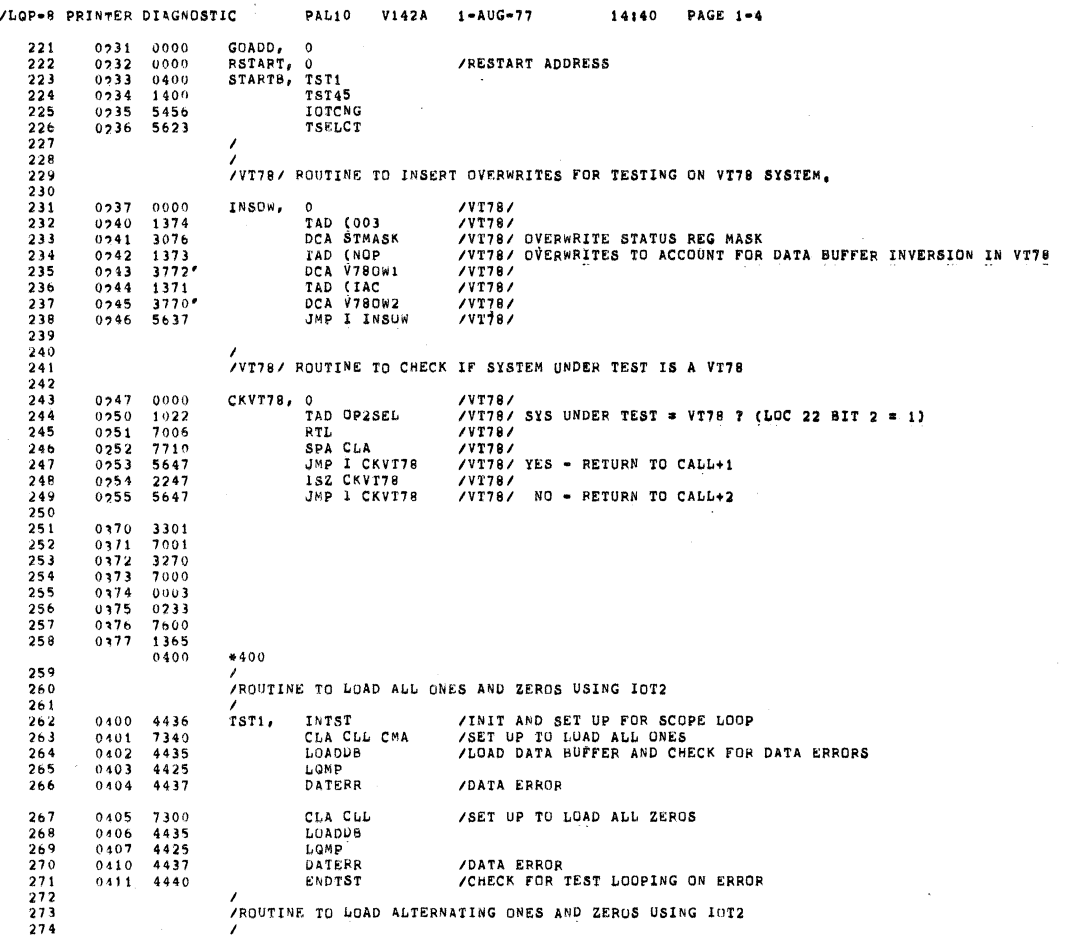

C.

Ţ.

 $\mathbf{L}$ 

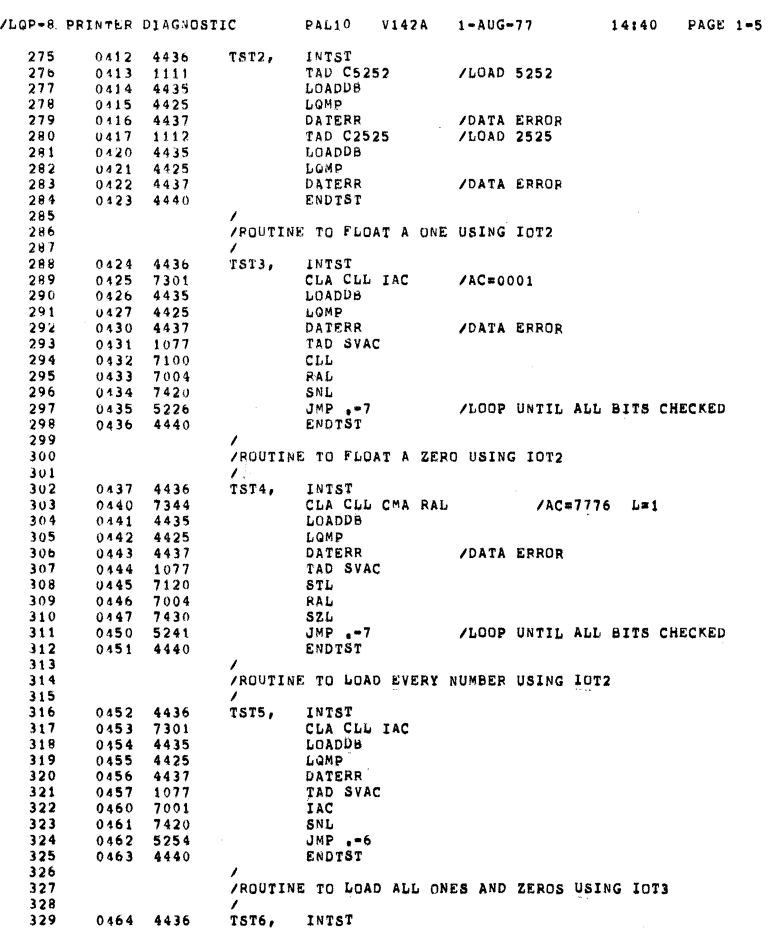

0025

0025

 $\alpha$ 

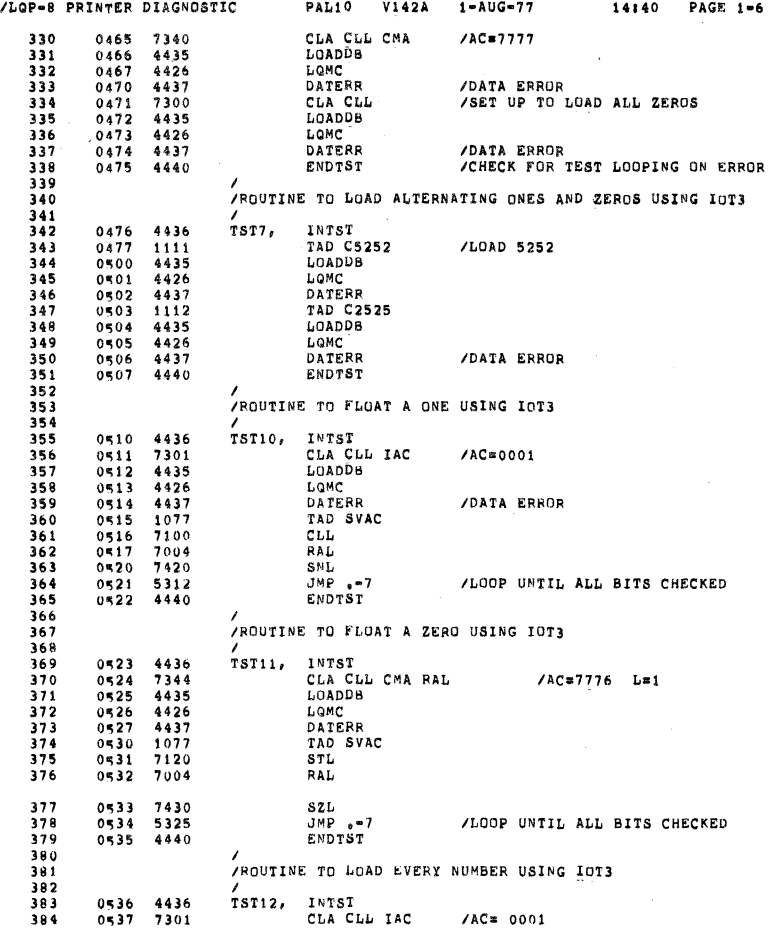

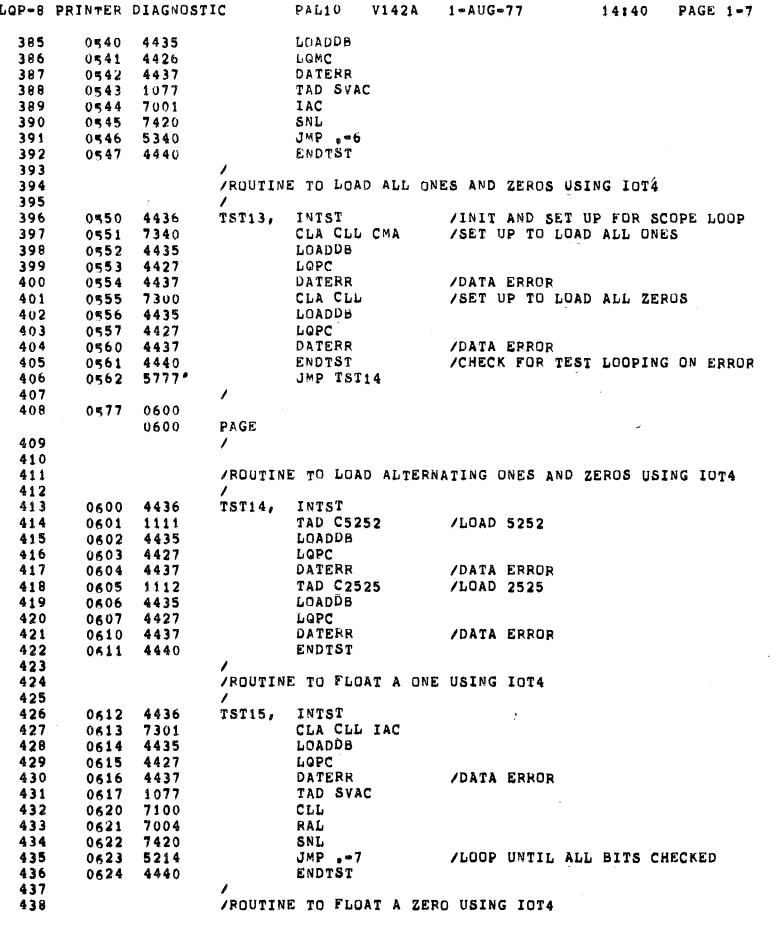

 $\lambda$ 

ska 0028

§EQ 0027

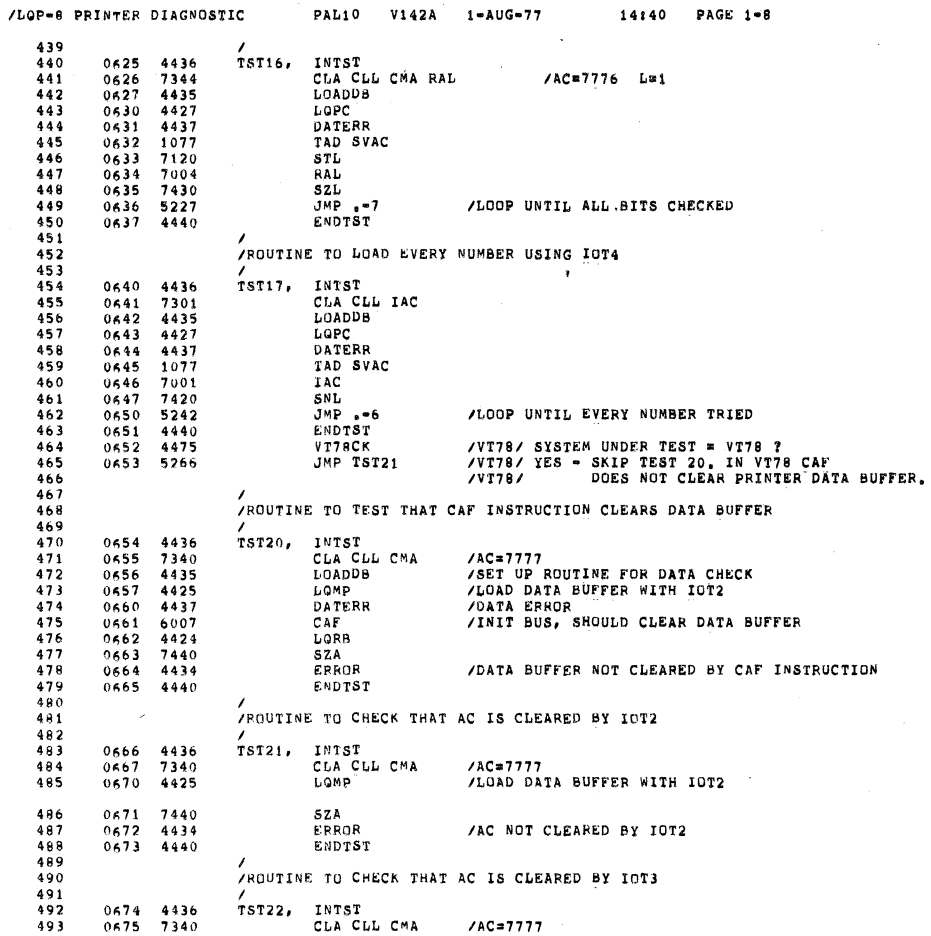

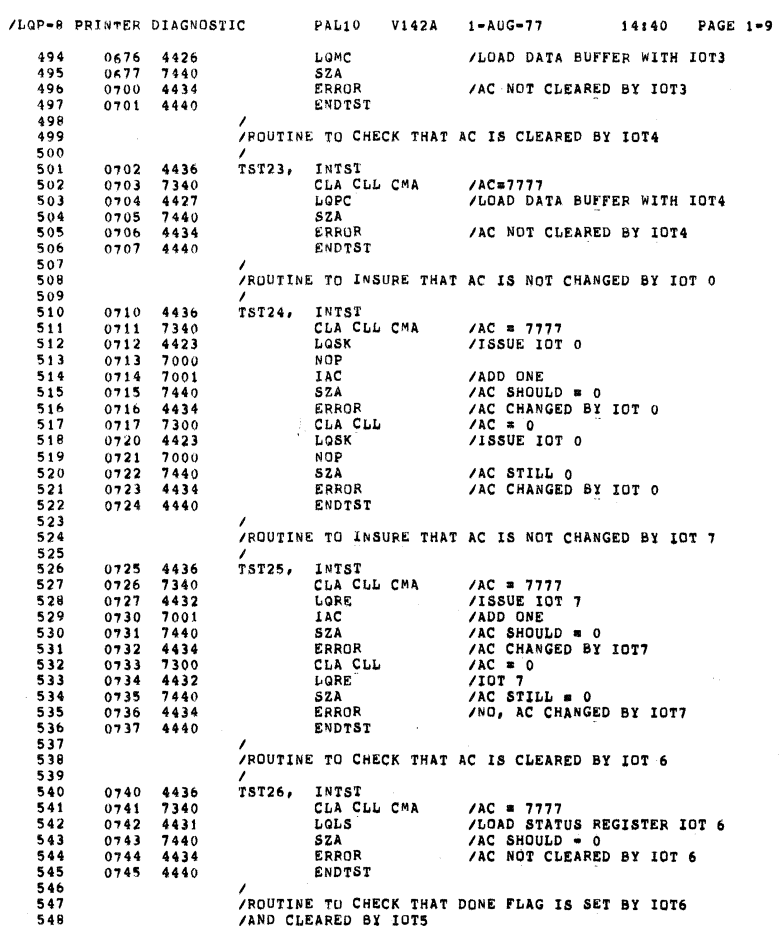

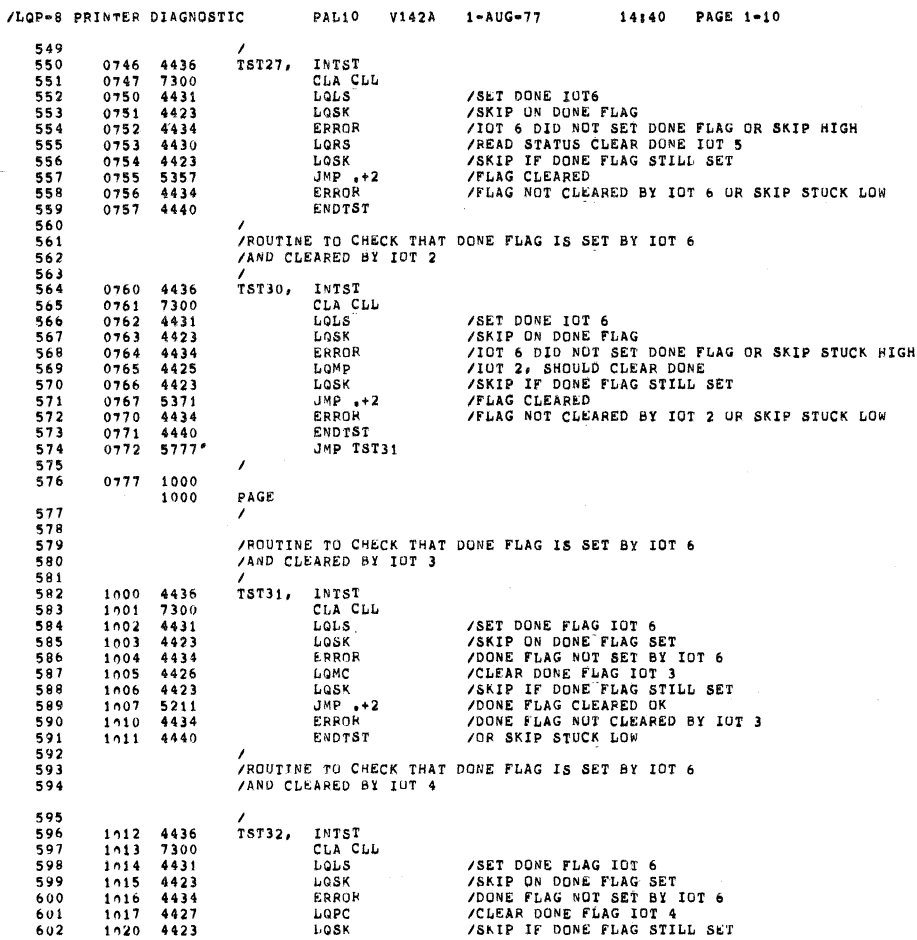

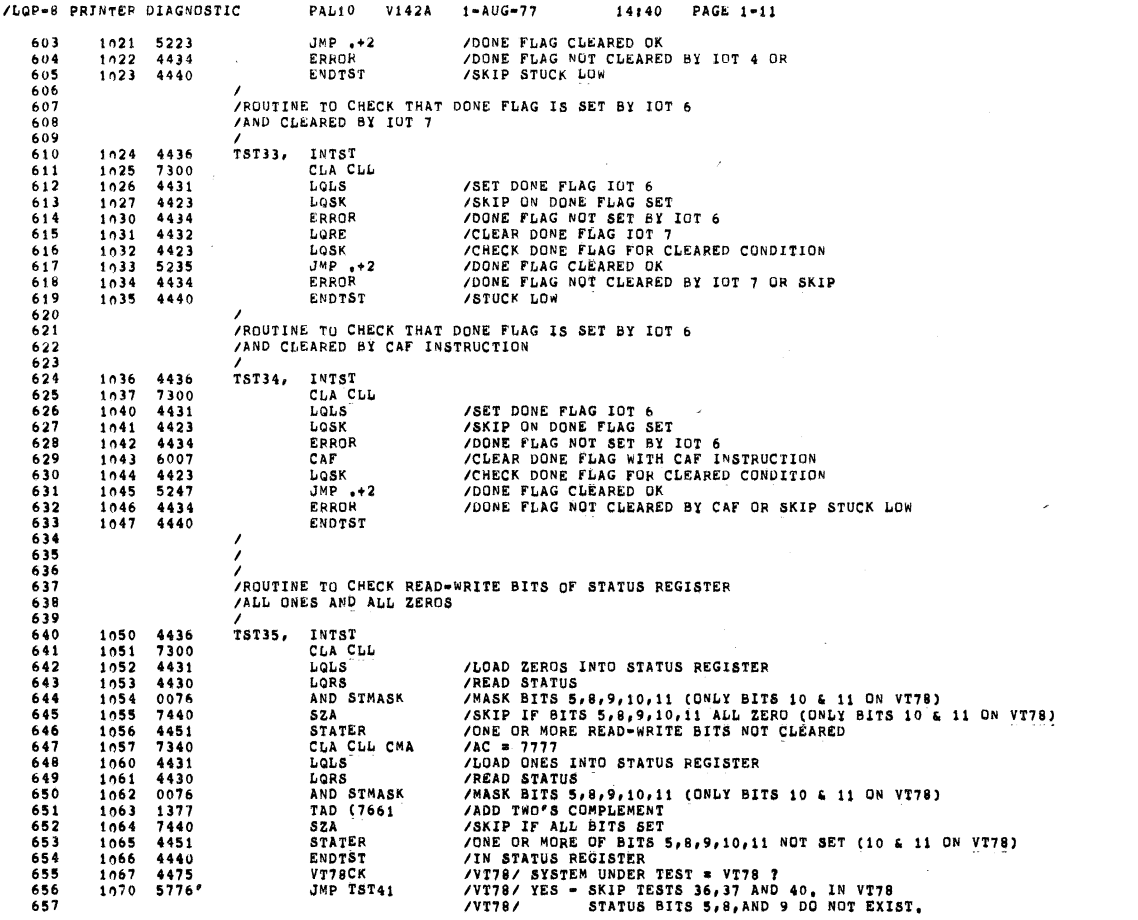

SEQ 0032 "

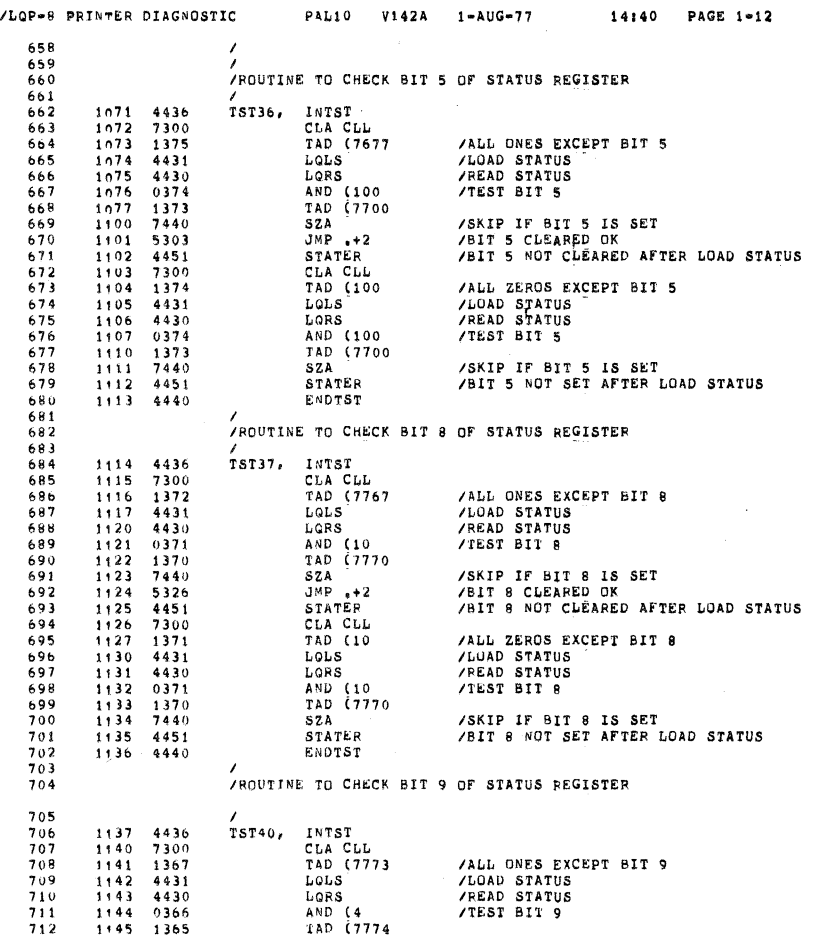

 $\tilde{\mathbf{G}}$ 

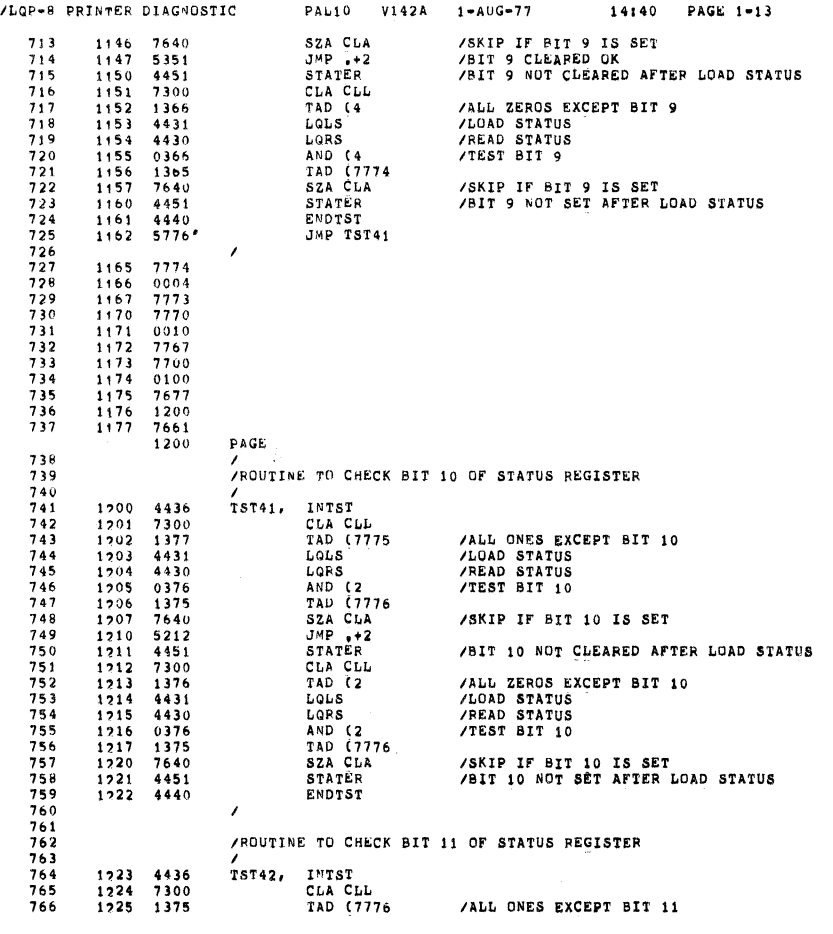

SEQ 0034

 $\bar{~}$ 

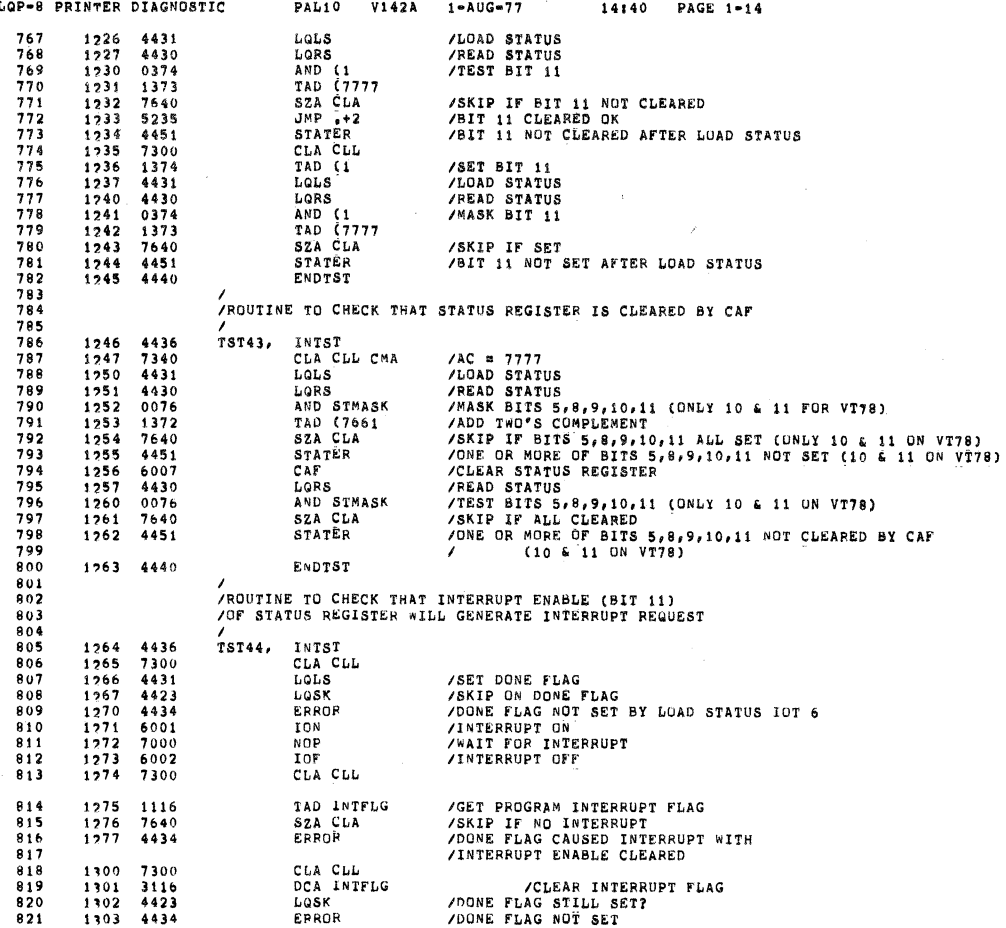

 $\overline{\phantom{a}}$ 

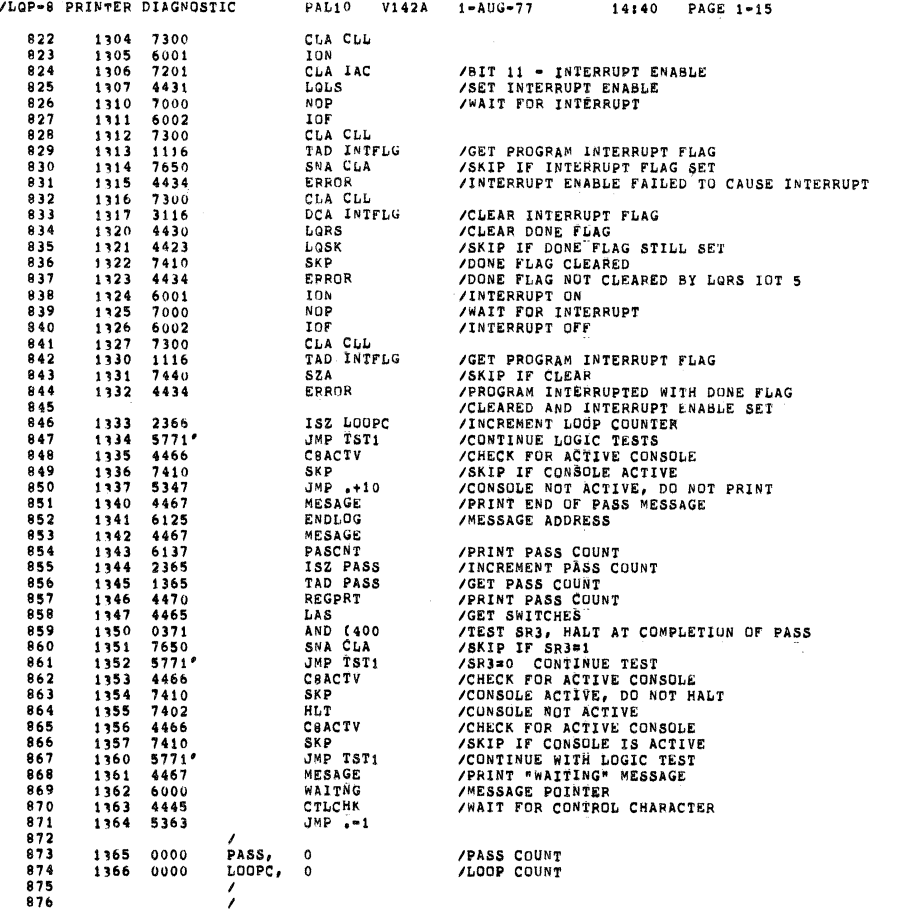

999 0036

999.0035

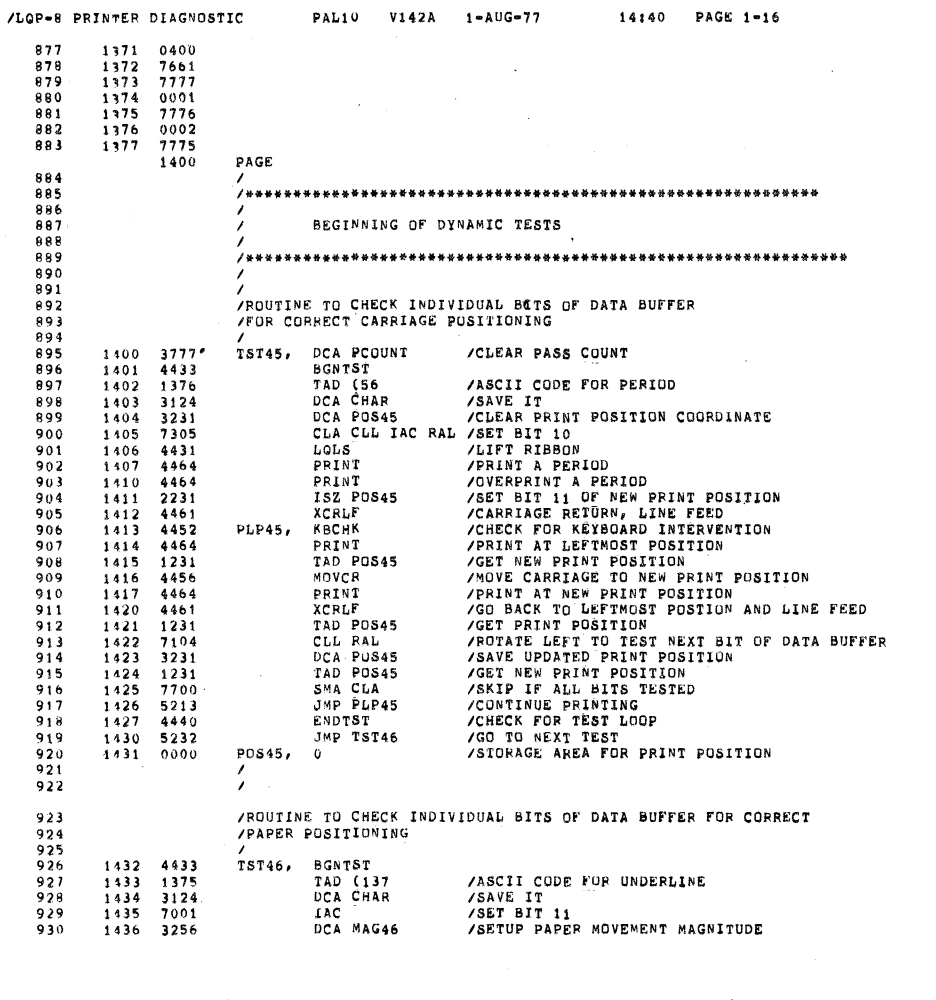

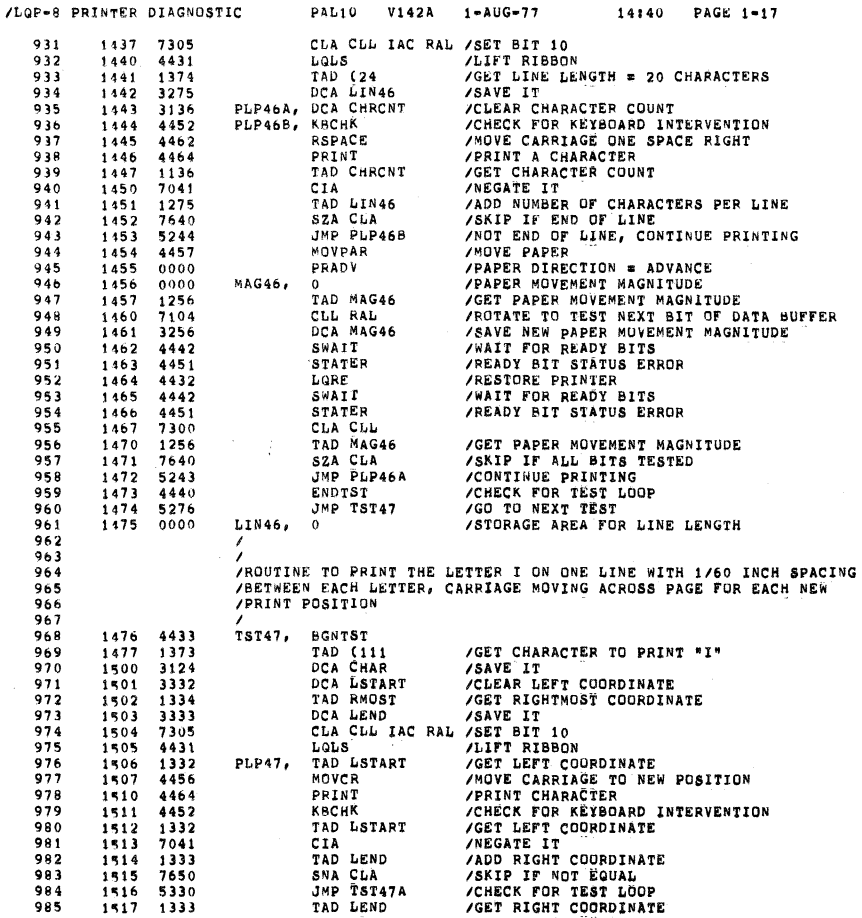

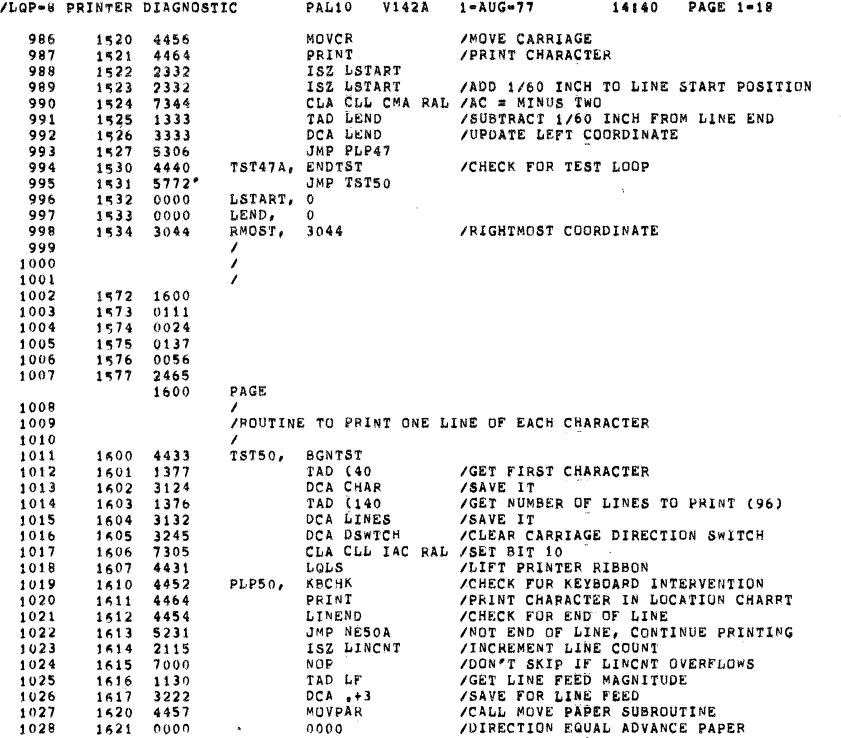

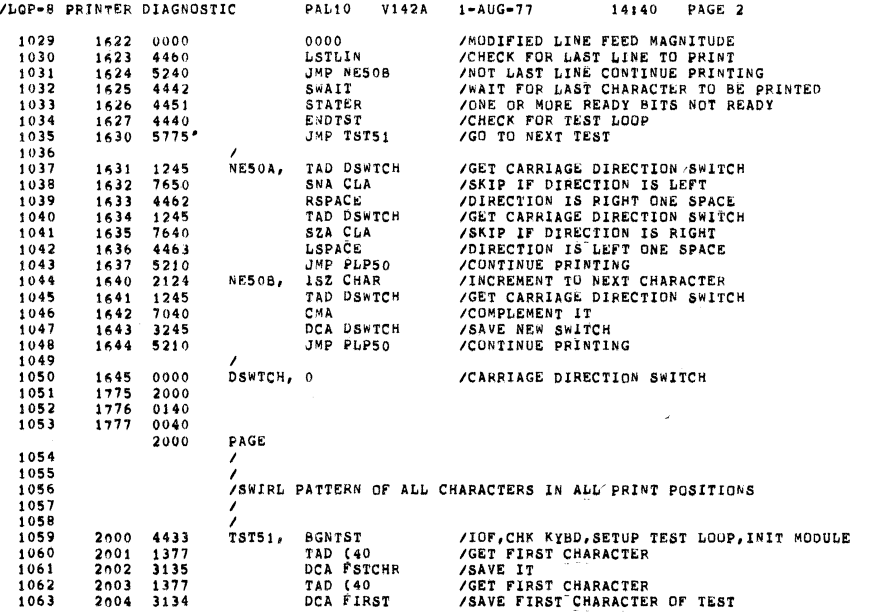

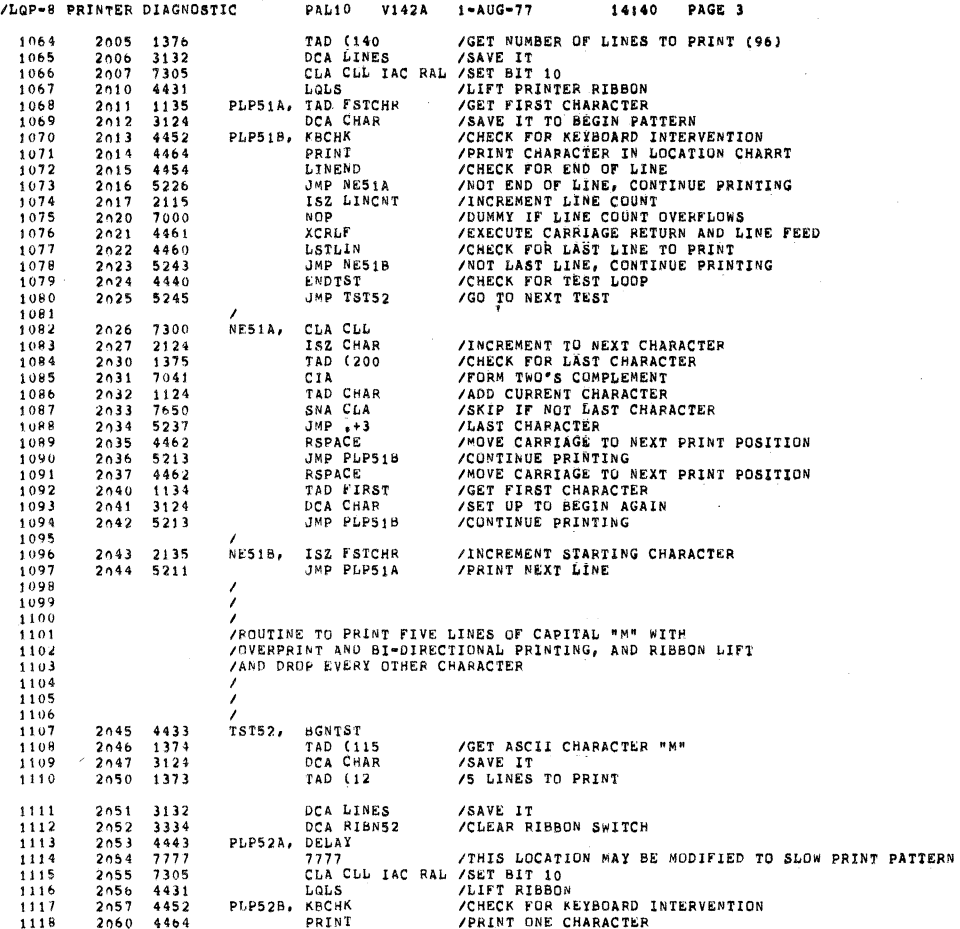

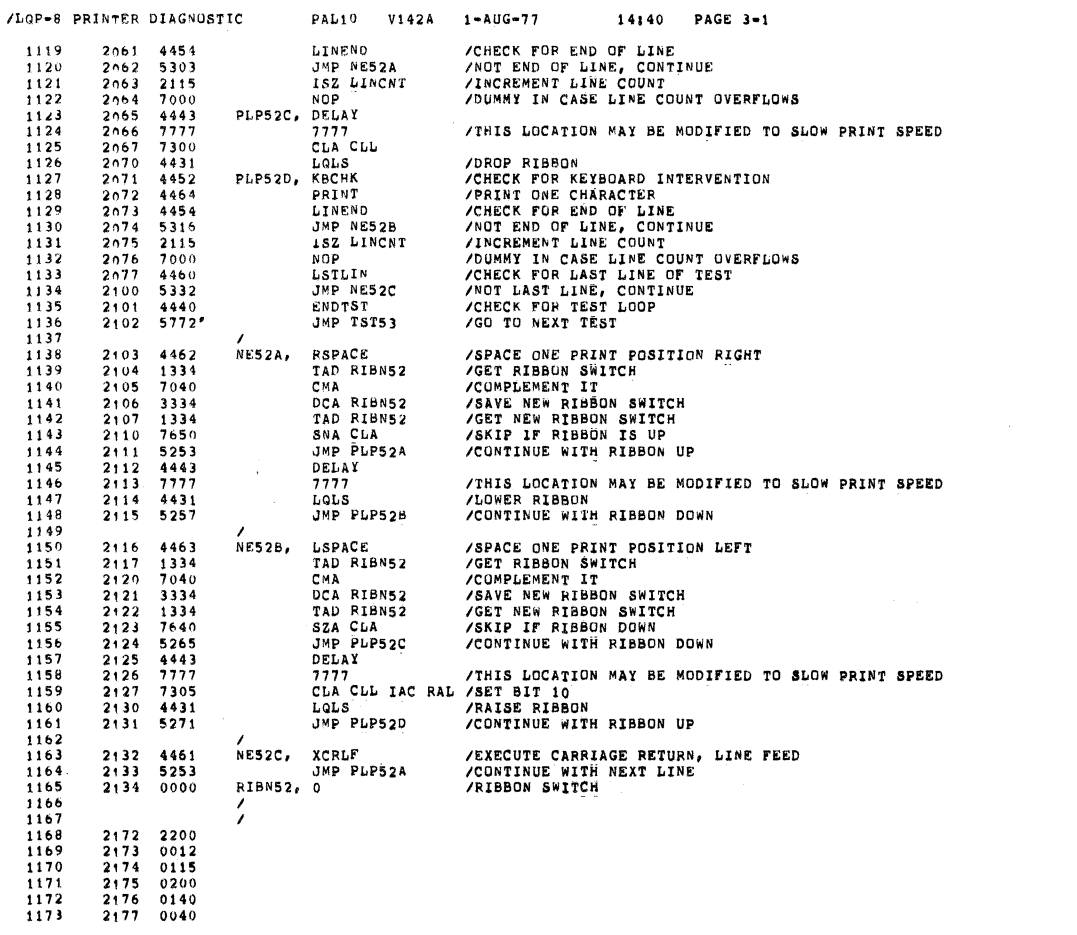

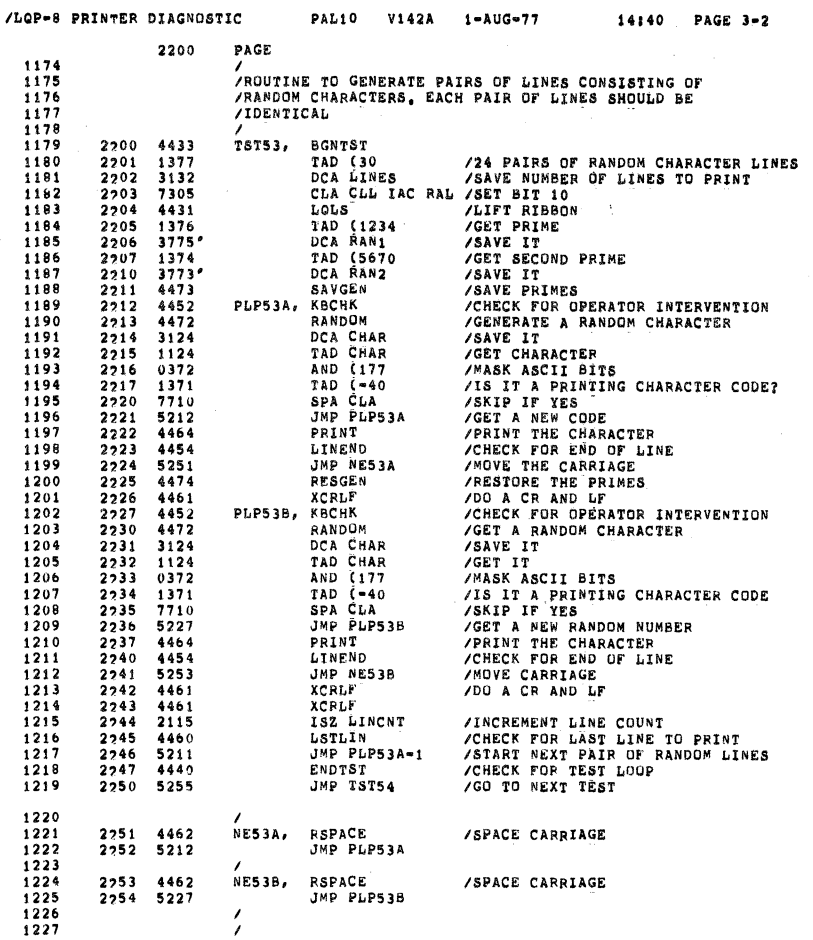

 $11.008$ 

 $1 - 100 - 18$ 

 $\overline{1}$ 

 $\sim$ 

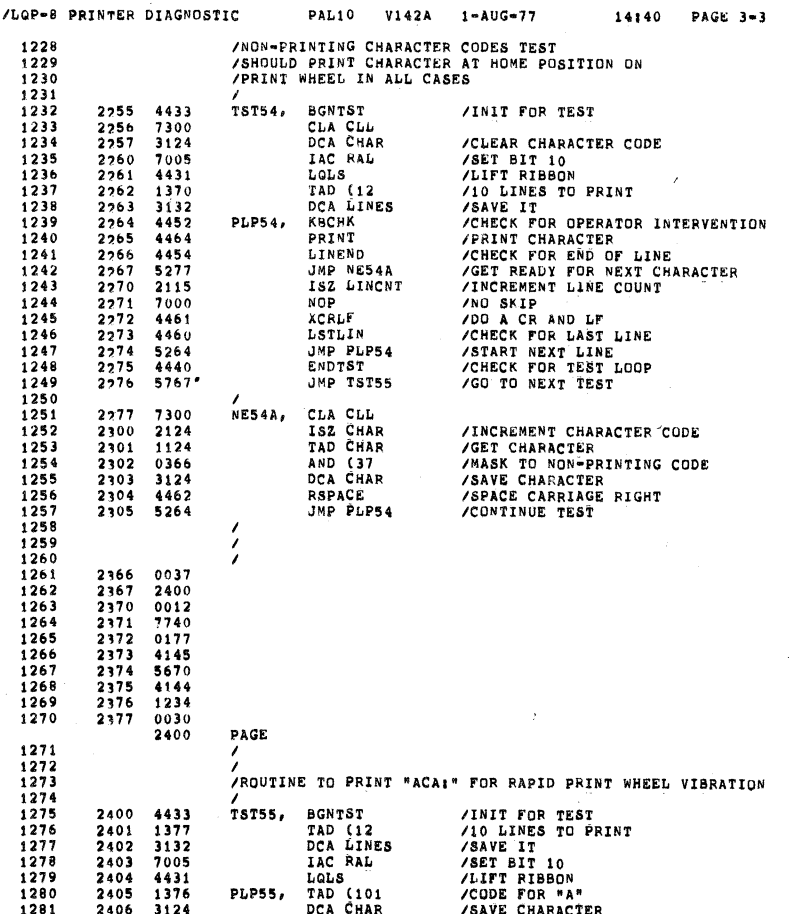

SEG 0044

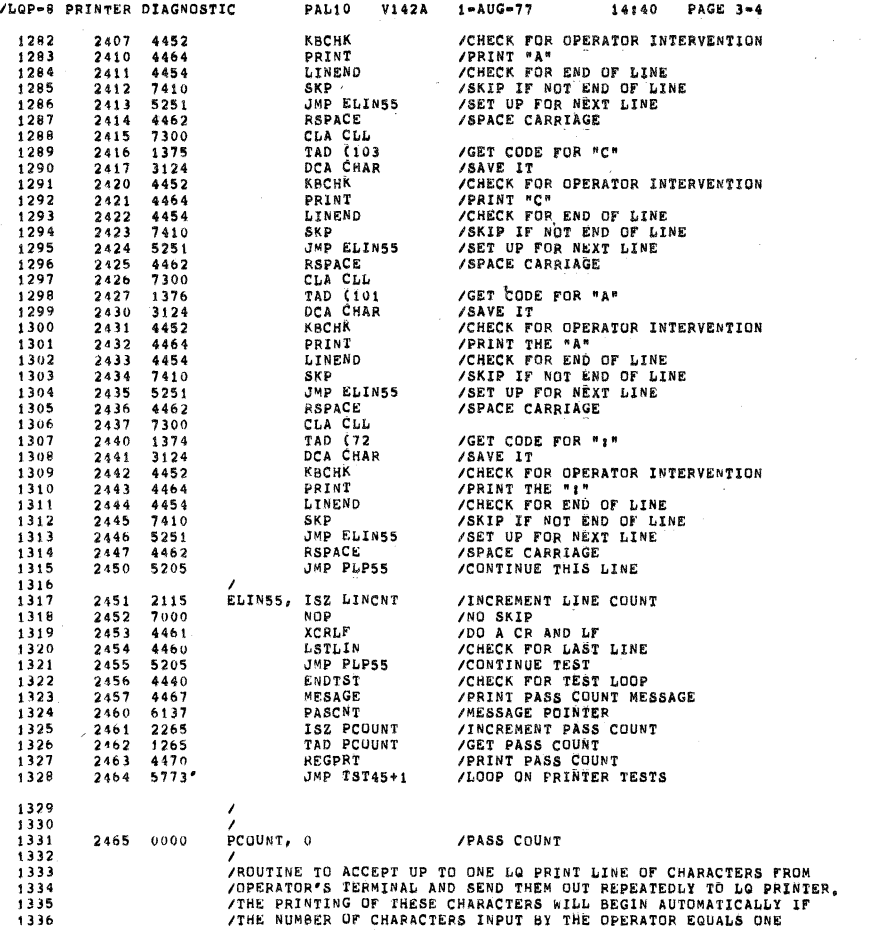

 $\gamma_{\rm c}$ 

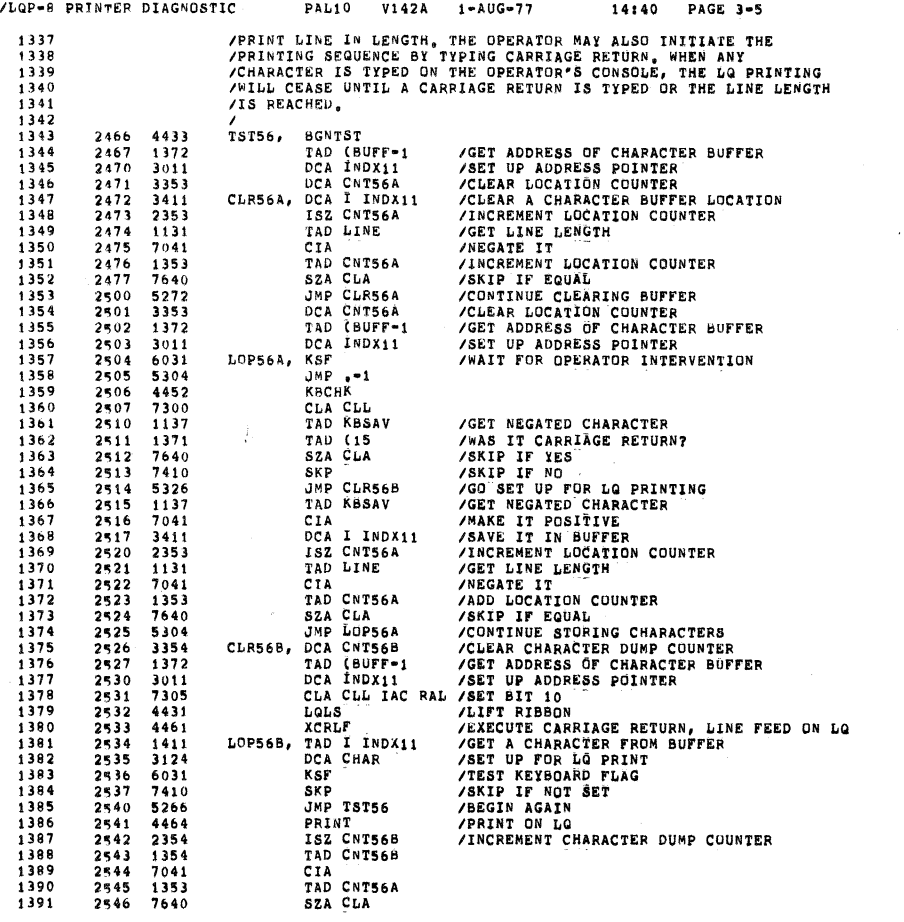

SEC 0046

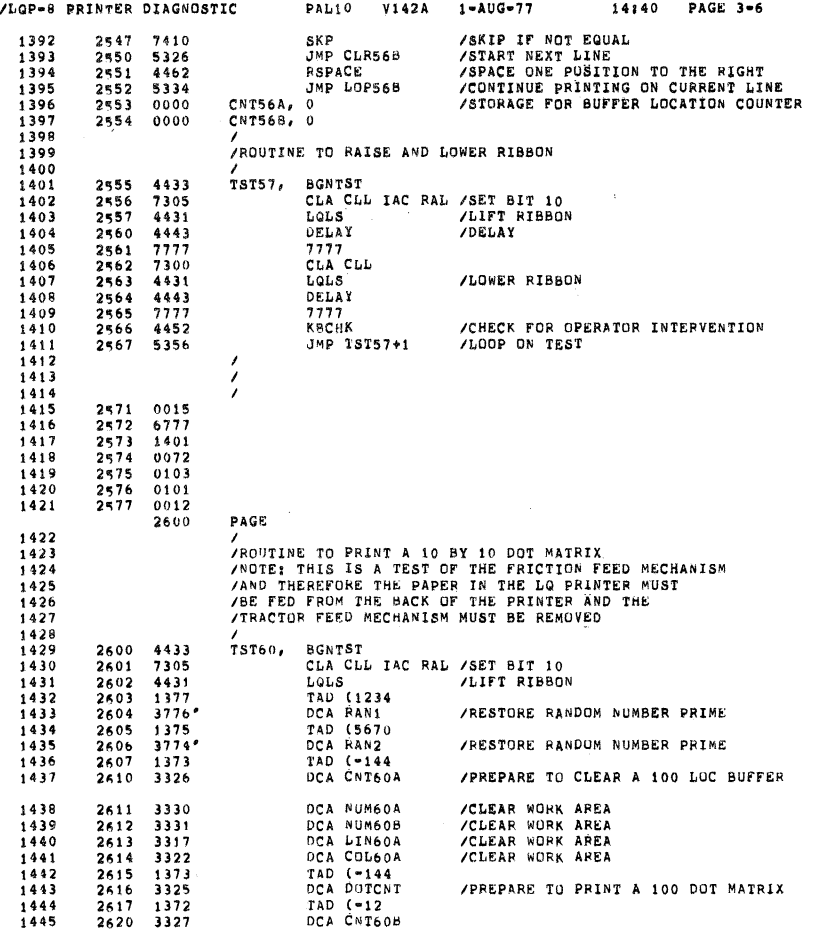

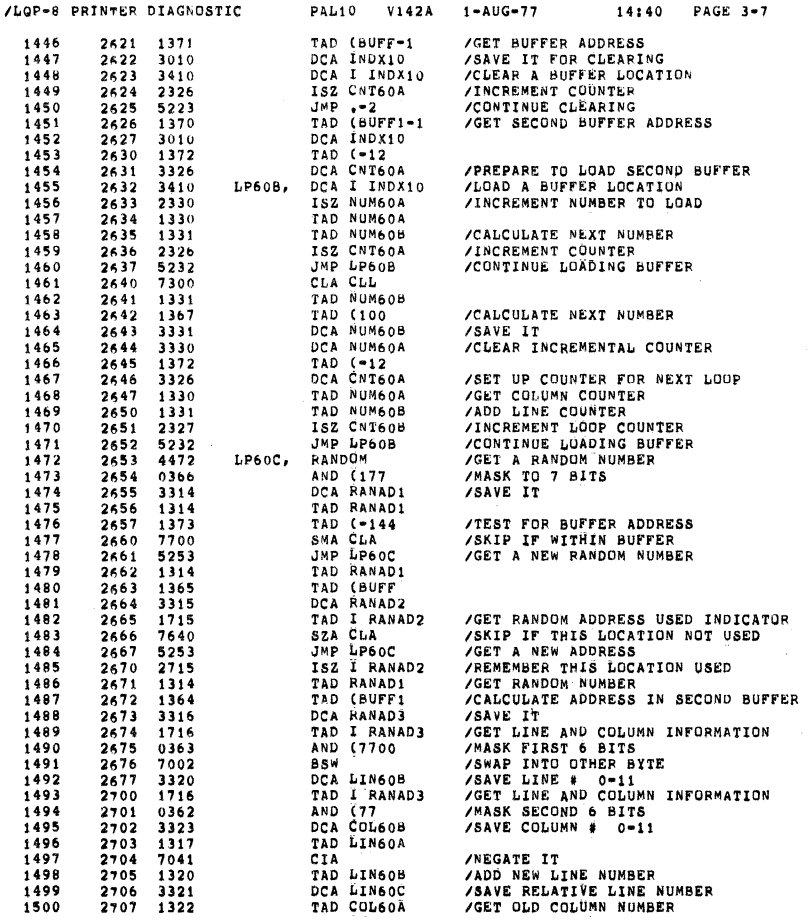

 $\bar{\chi}$ 

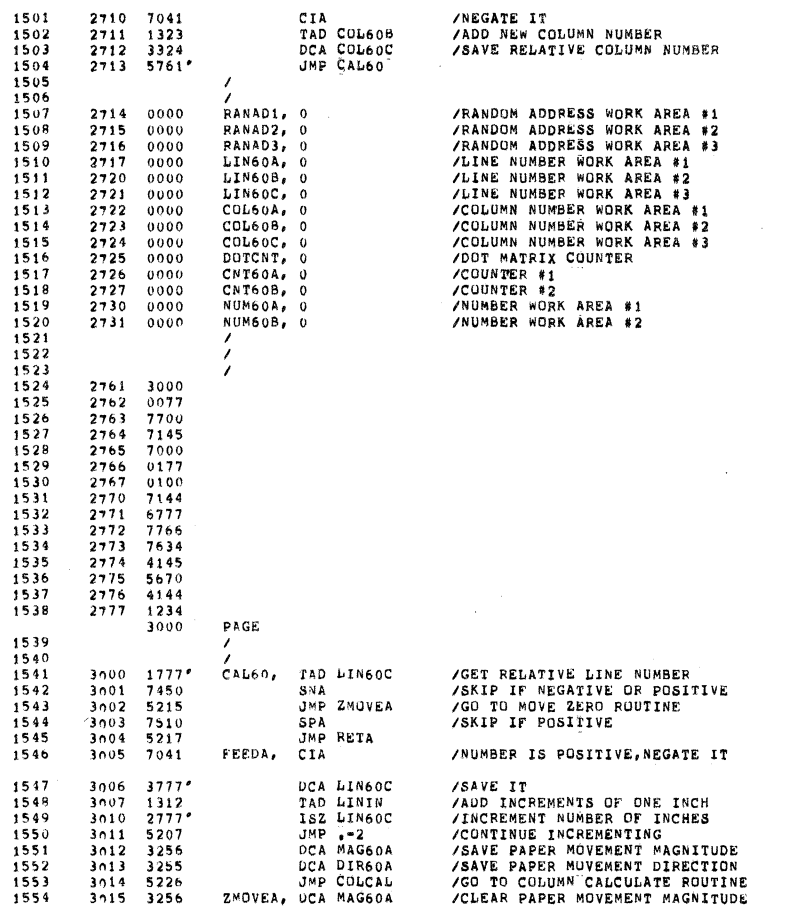

PAL10 V142A 1-AUG-77

14140 PAGE 3-8

/LQP=8 PRINTER DIAGNOSTIC

l,

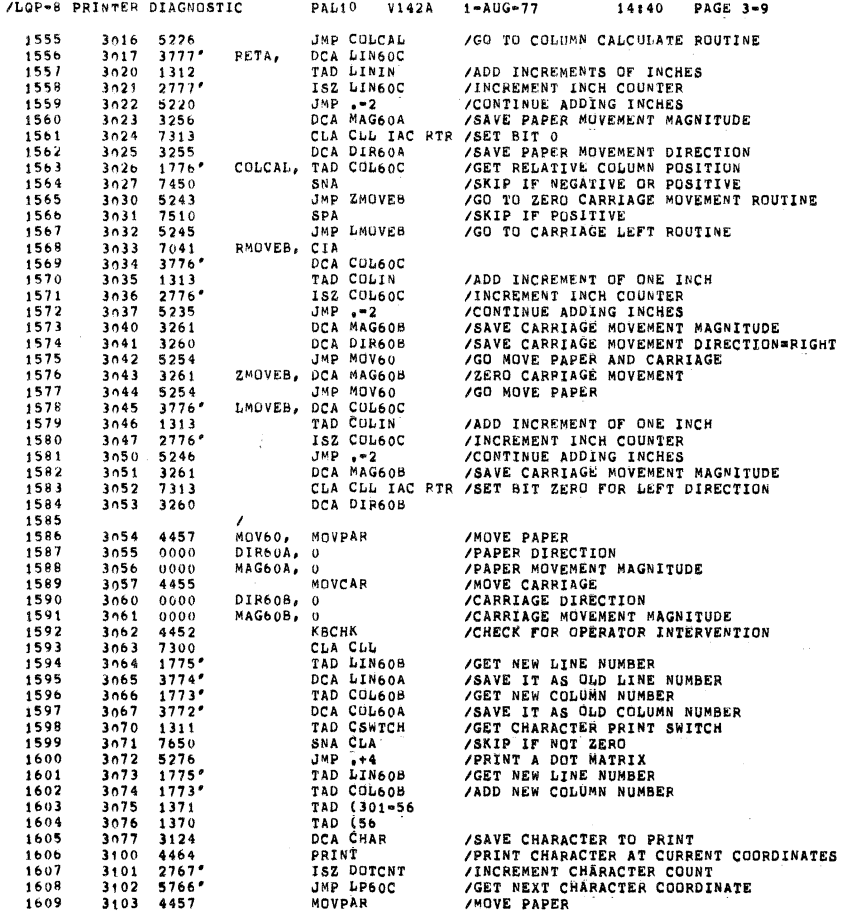

§EO 0090

§30 0009

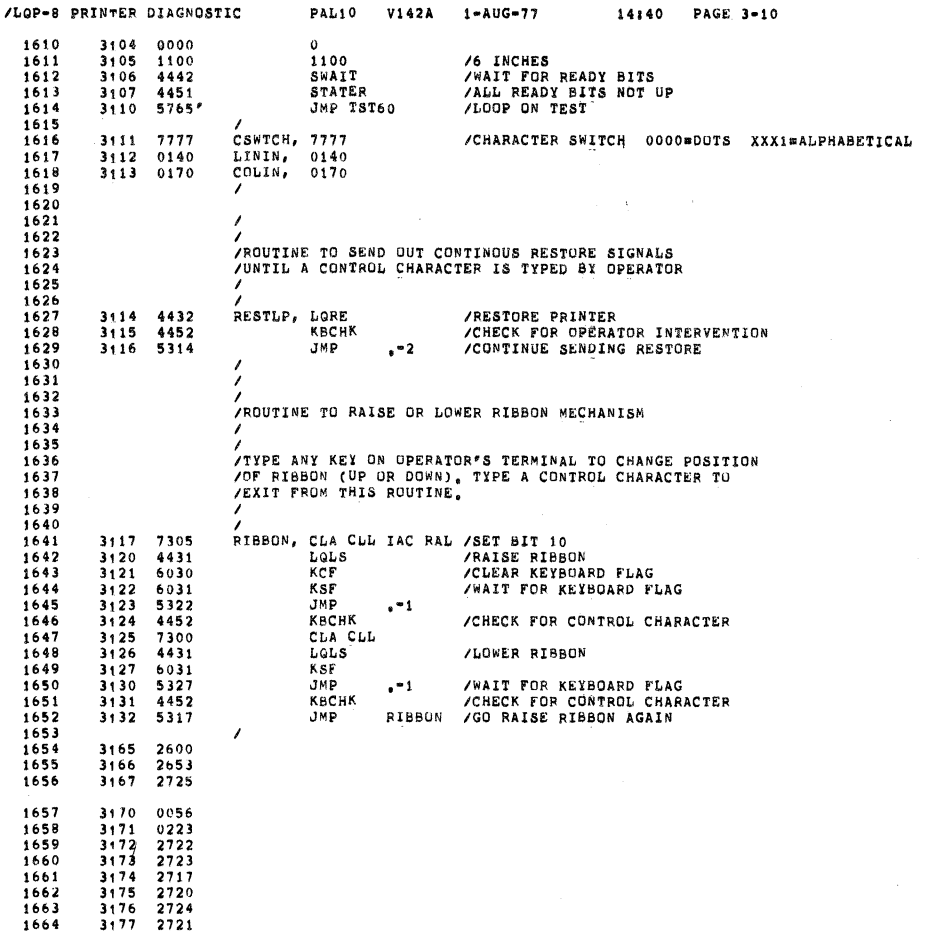

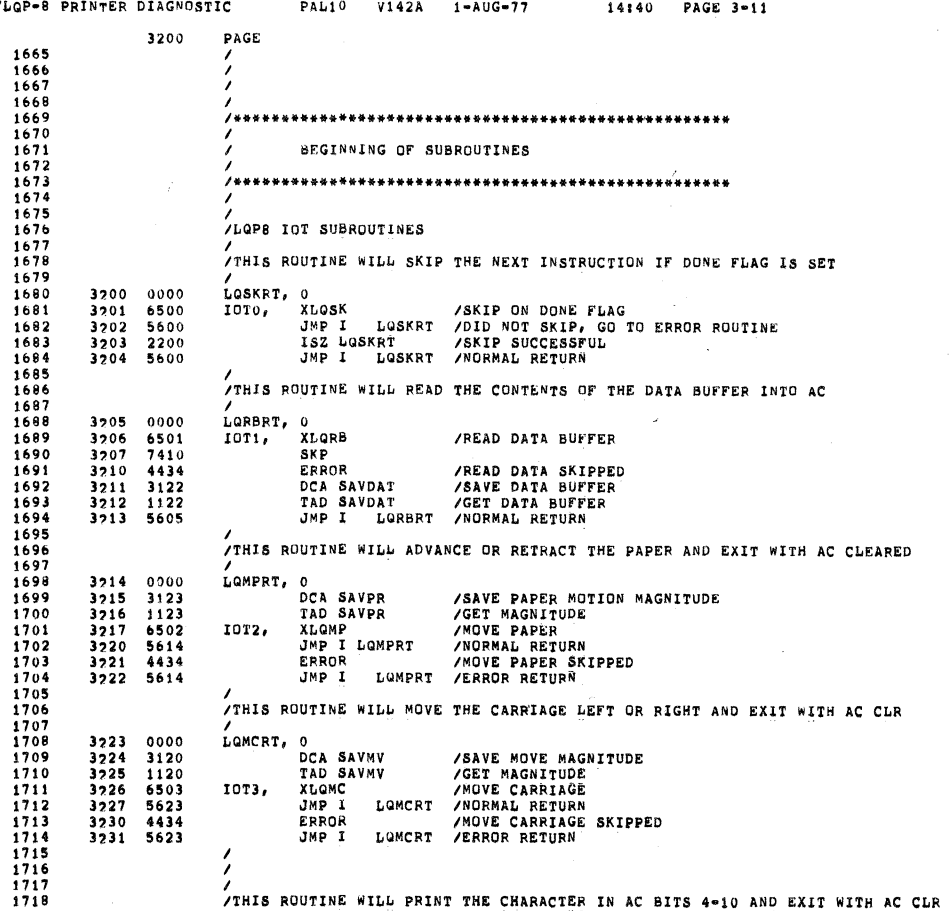

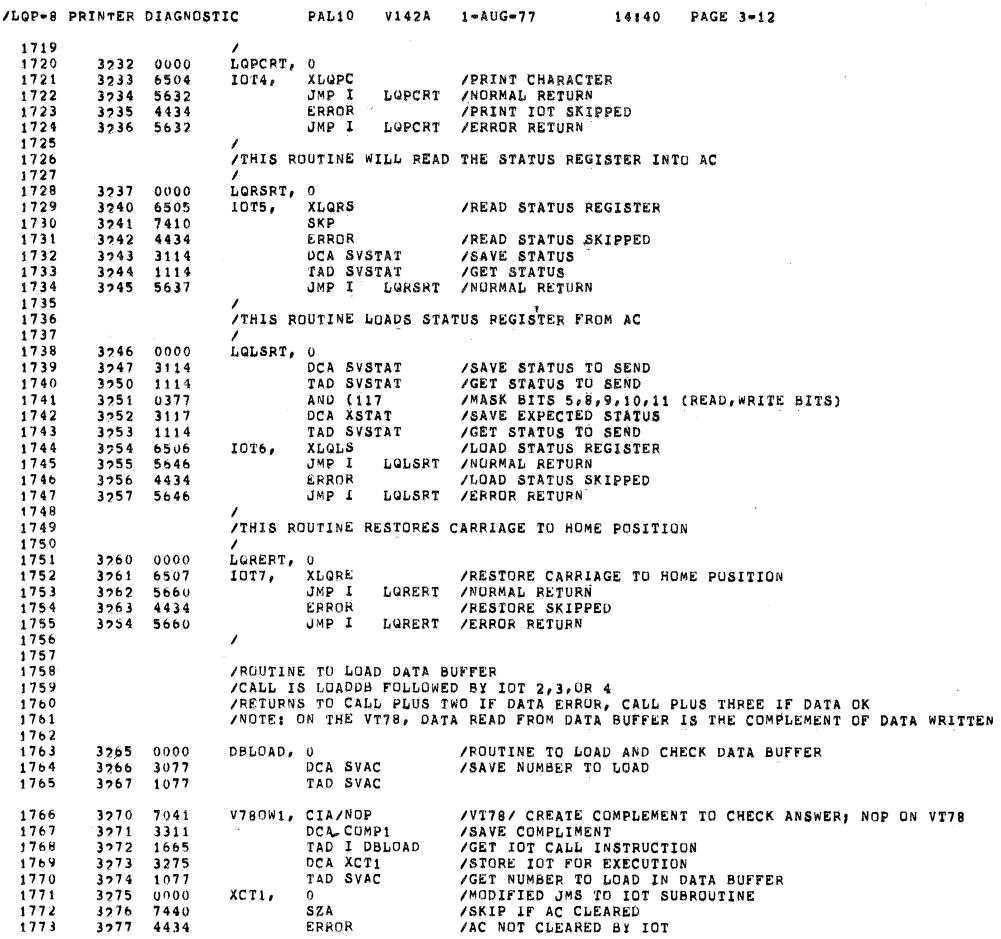

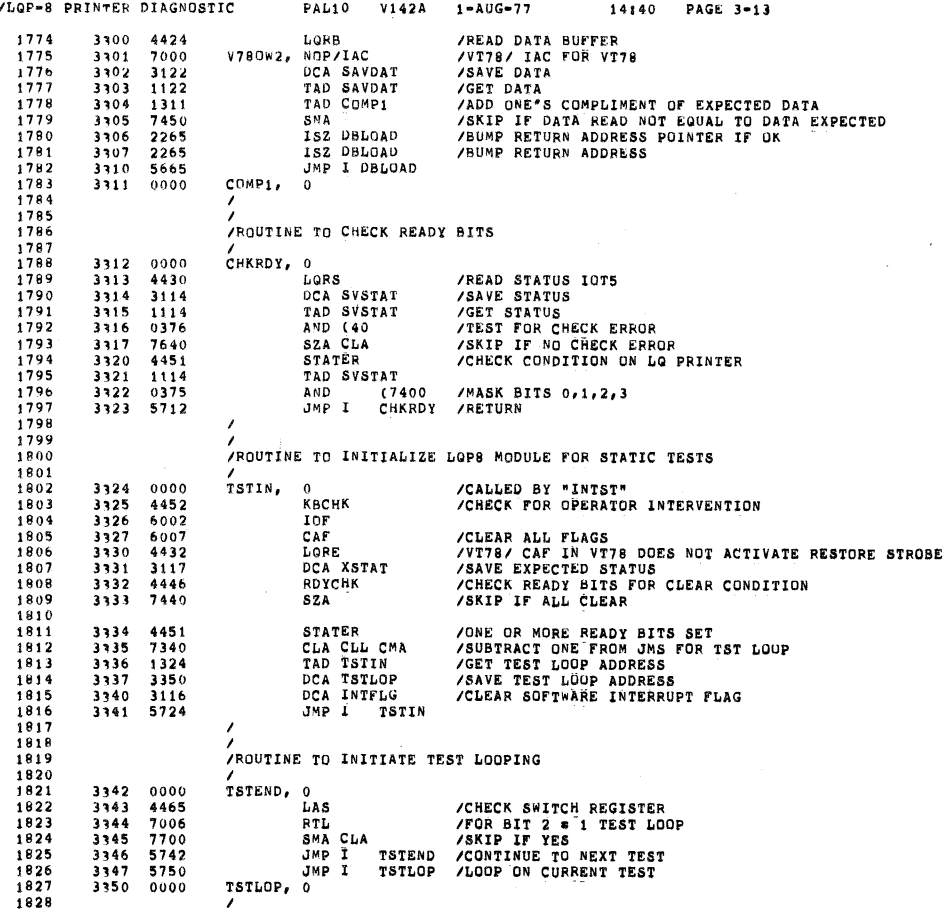

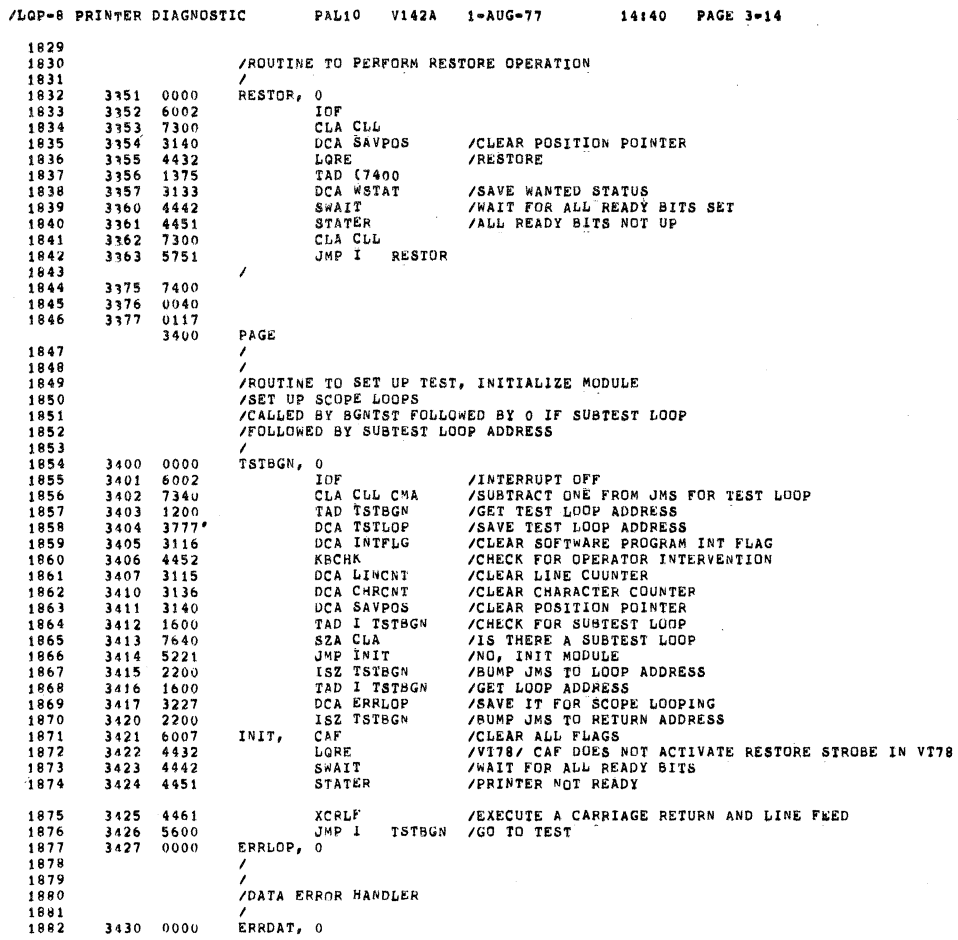

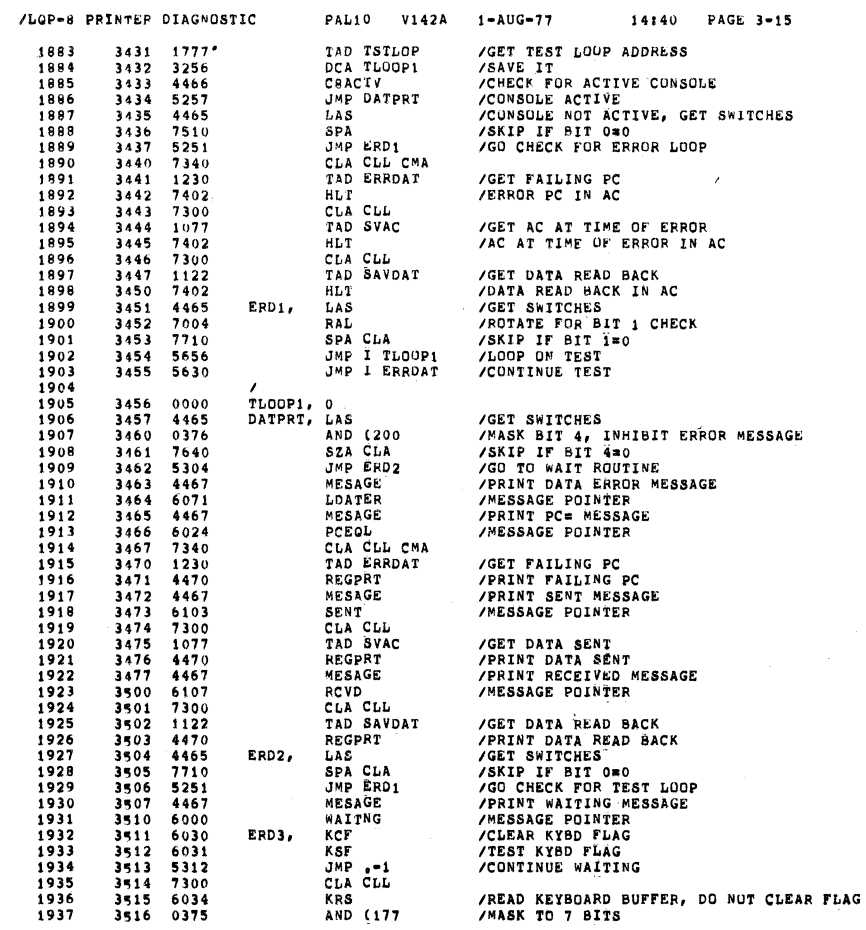

 $\ddot{\phantom{0}}$ 

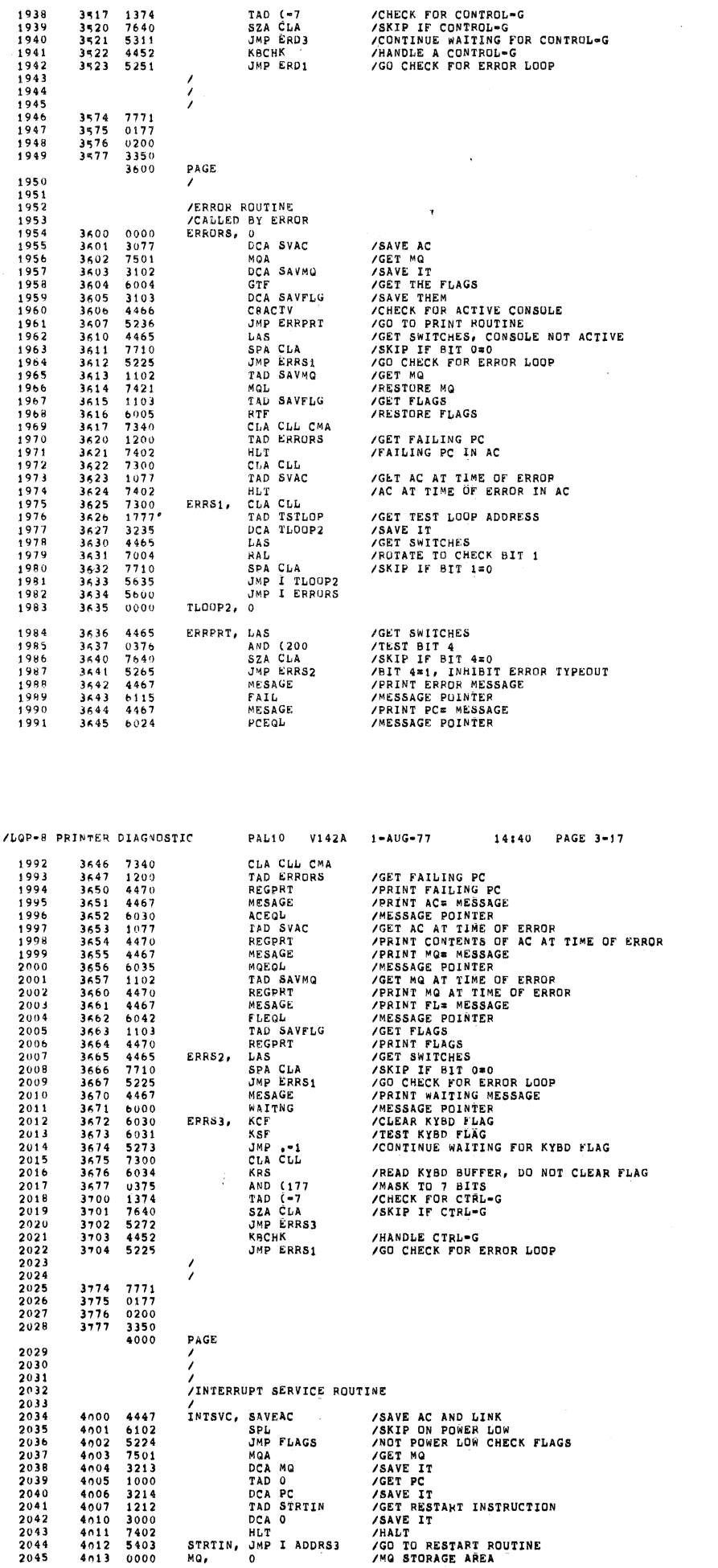

PAL10 V142A 1-AUG-77

 $14140$  PAGE 3-16

/LOP-8 PRINTER DIAGNOSTIC

 $\omega$ 

**SEQ 0058** 

 $\sim$ 

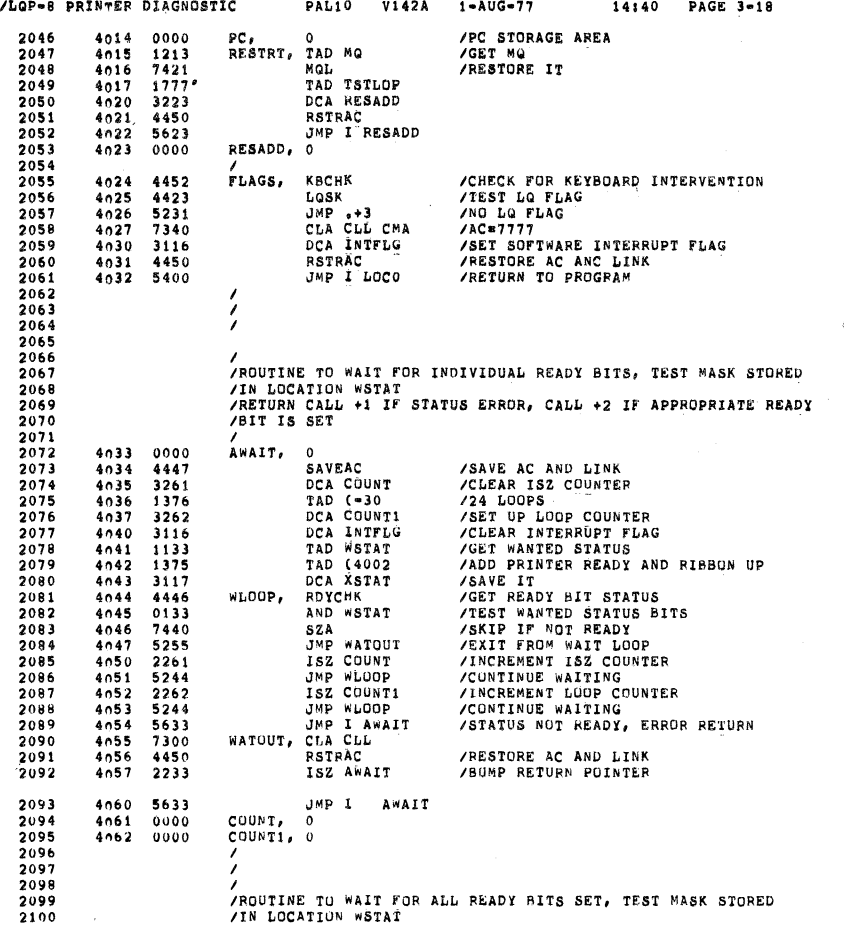

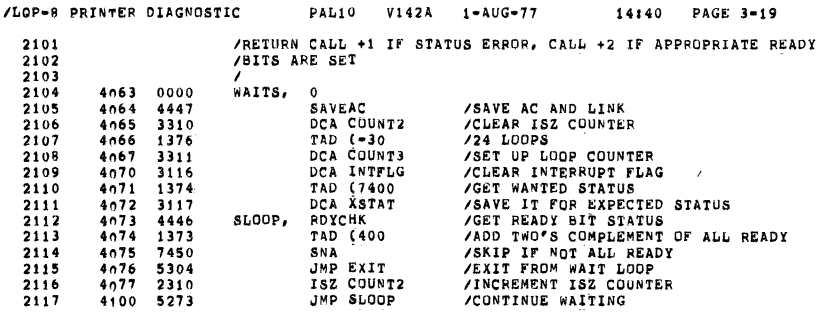

0050

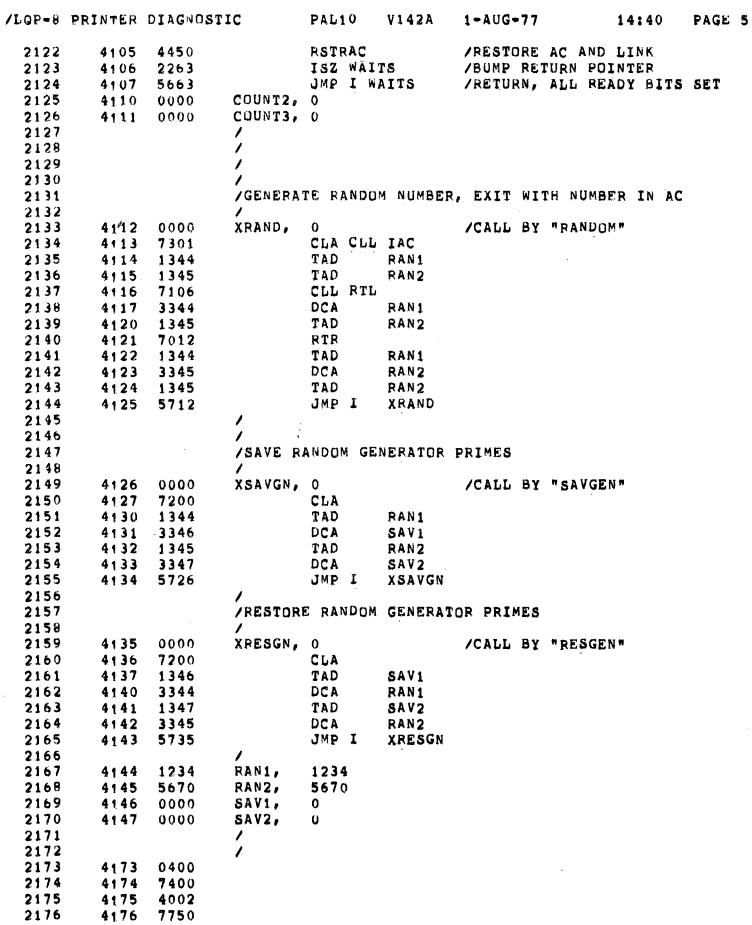

SEG 0062

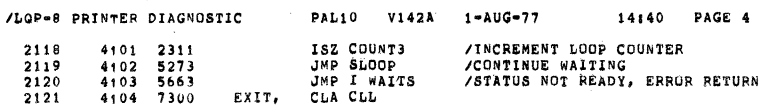

 $\gamma_{\rm c}$ 

14:40 PAGE 4

 $\zeta$ 

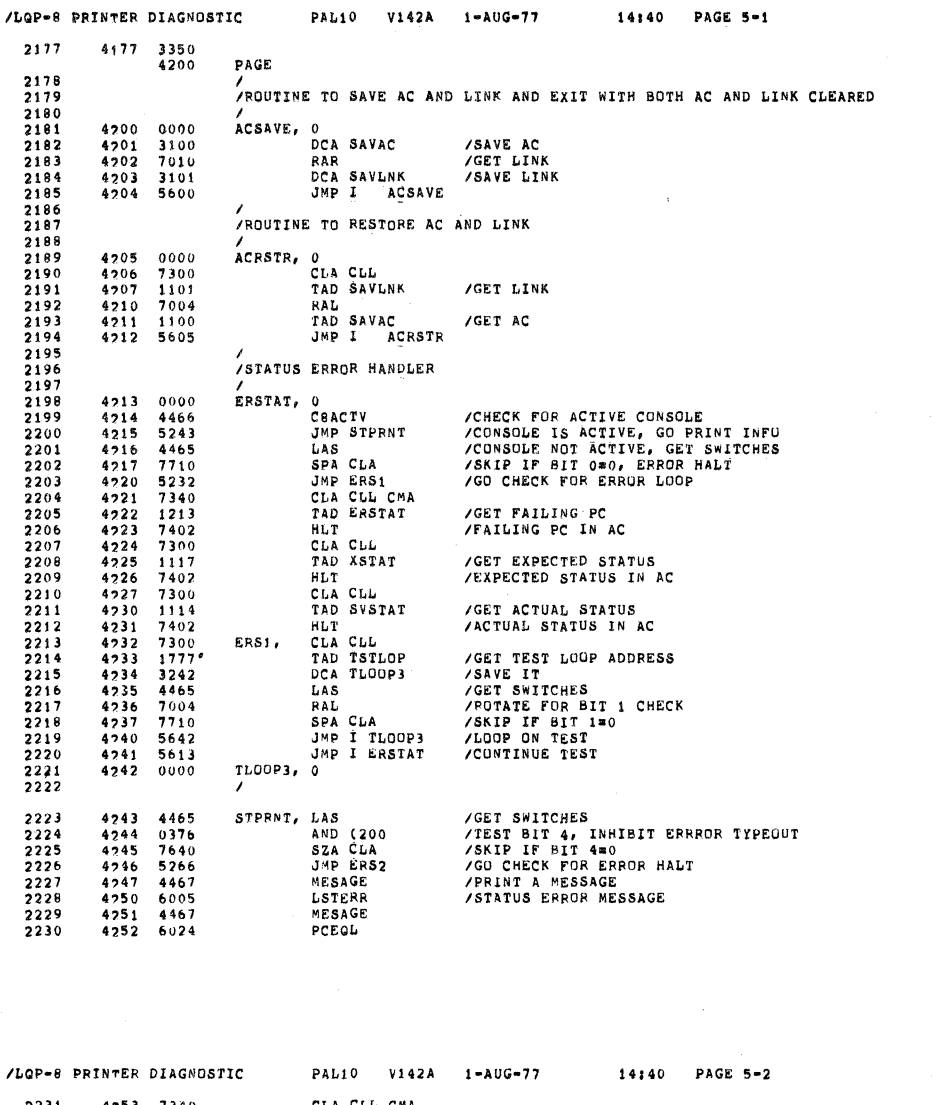

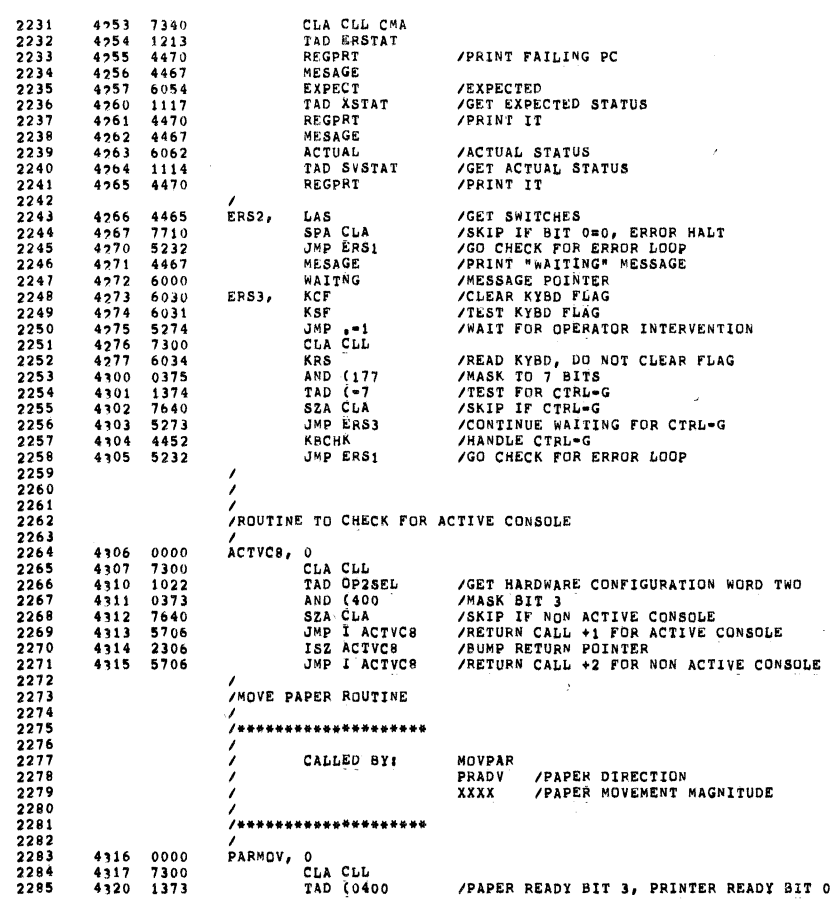

 $\hat{\boldsymbol{\beta}}$ 

§EQ 0064

J.

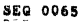

SEQ 0066 '

 $\hat{\mathcal{A}}$ 

 $\sim$   $\,$   $\,$   $\,$ 

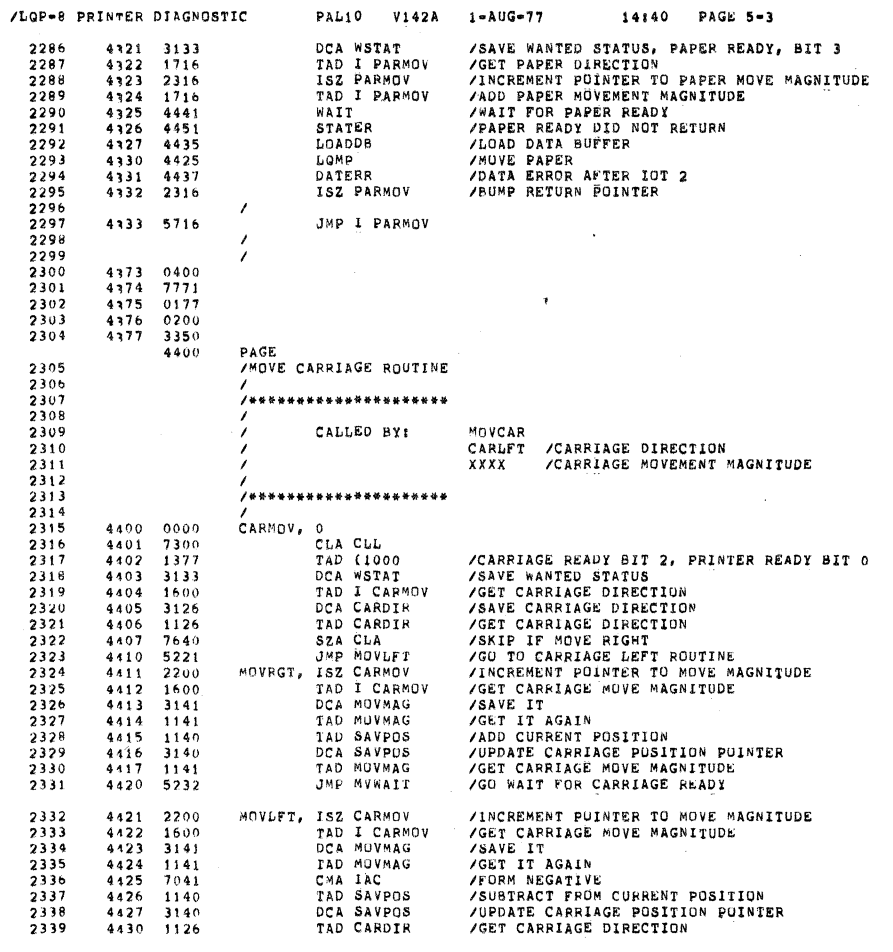

 $\bar{\kappa}$ 

 $\overline{\phantom{a}}$ 

Ċ,

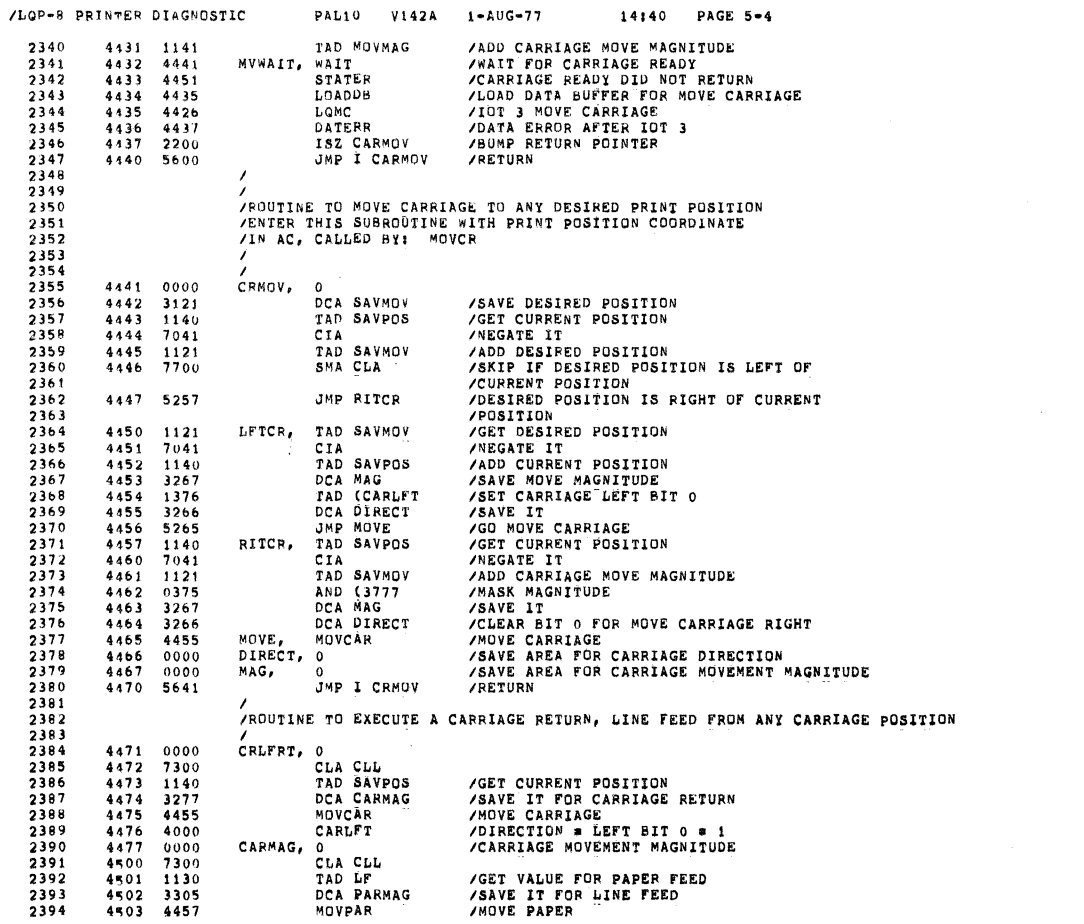

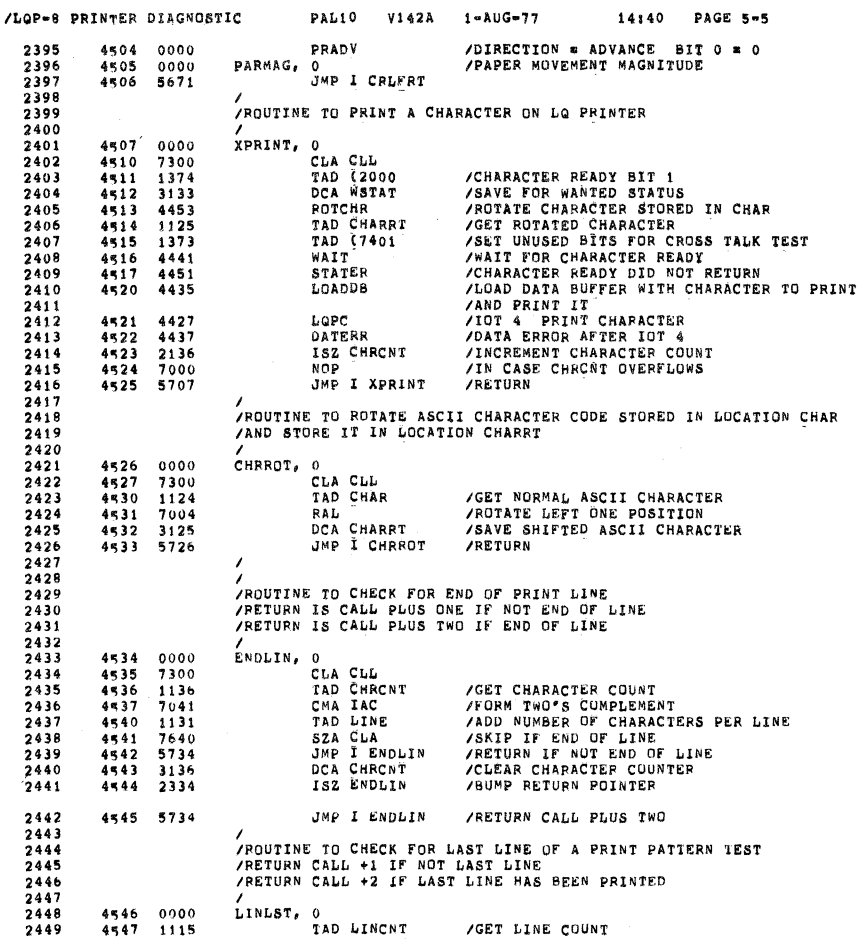

R

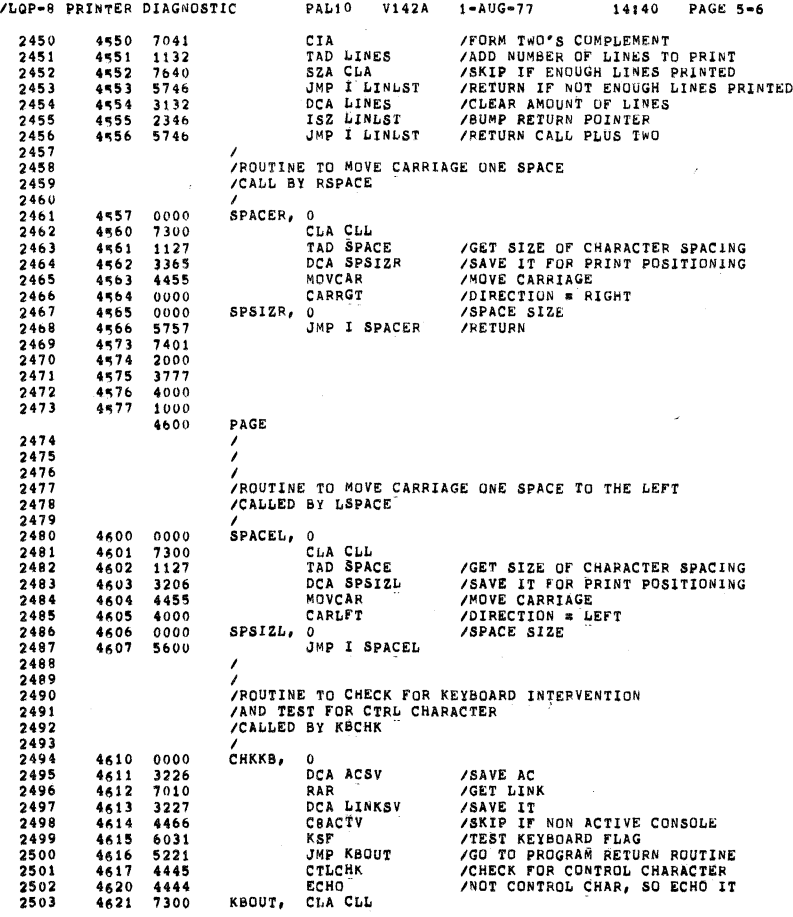

SEC 0068

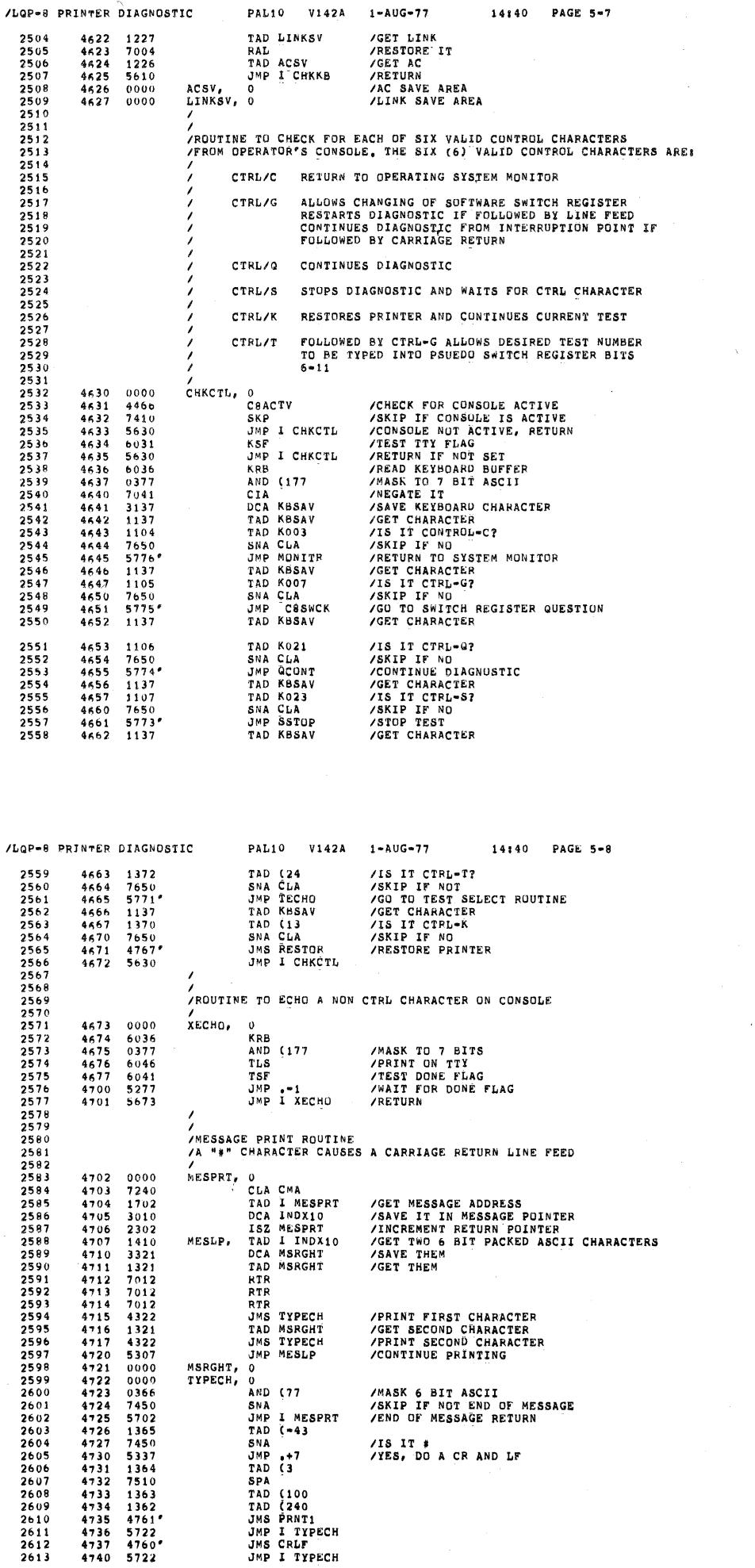

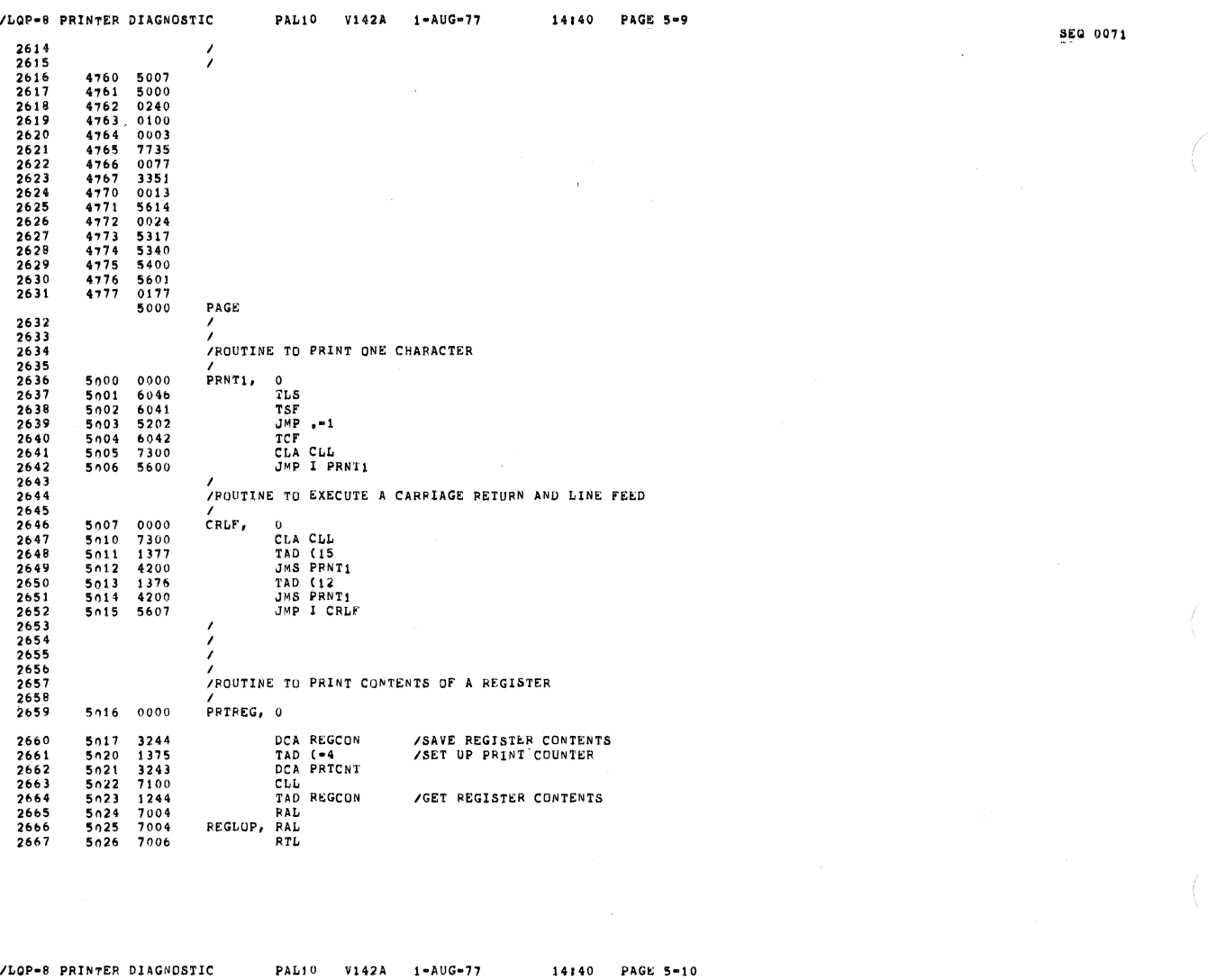

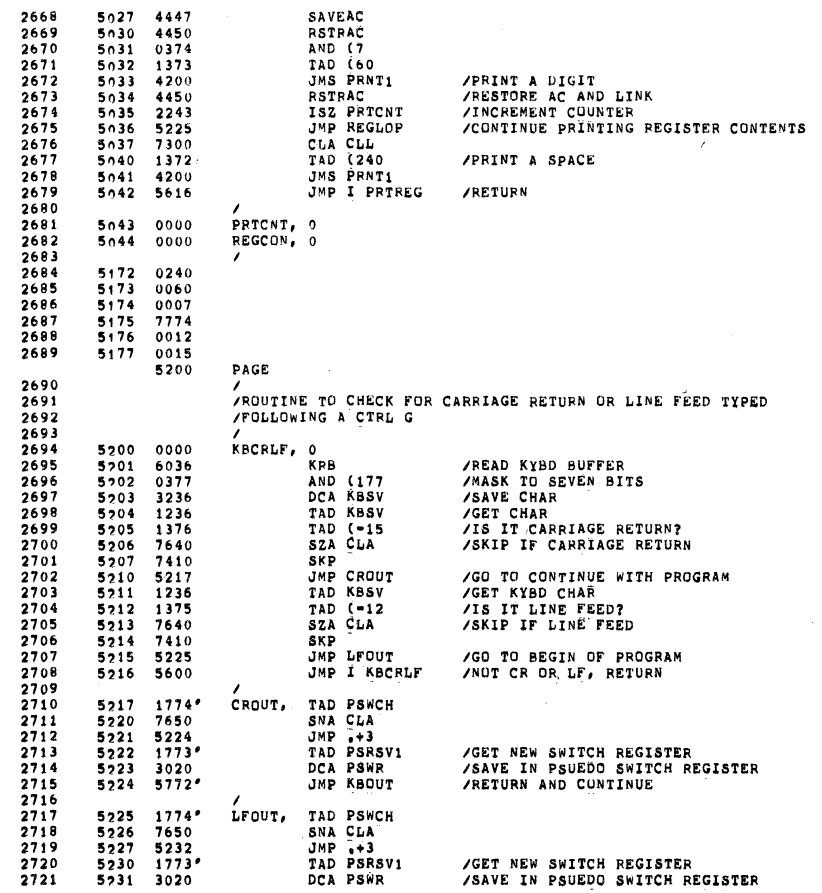

/LQP-8 PRINTER DIAGNOSTIC PALIO V142A

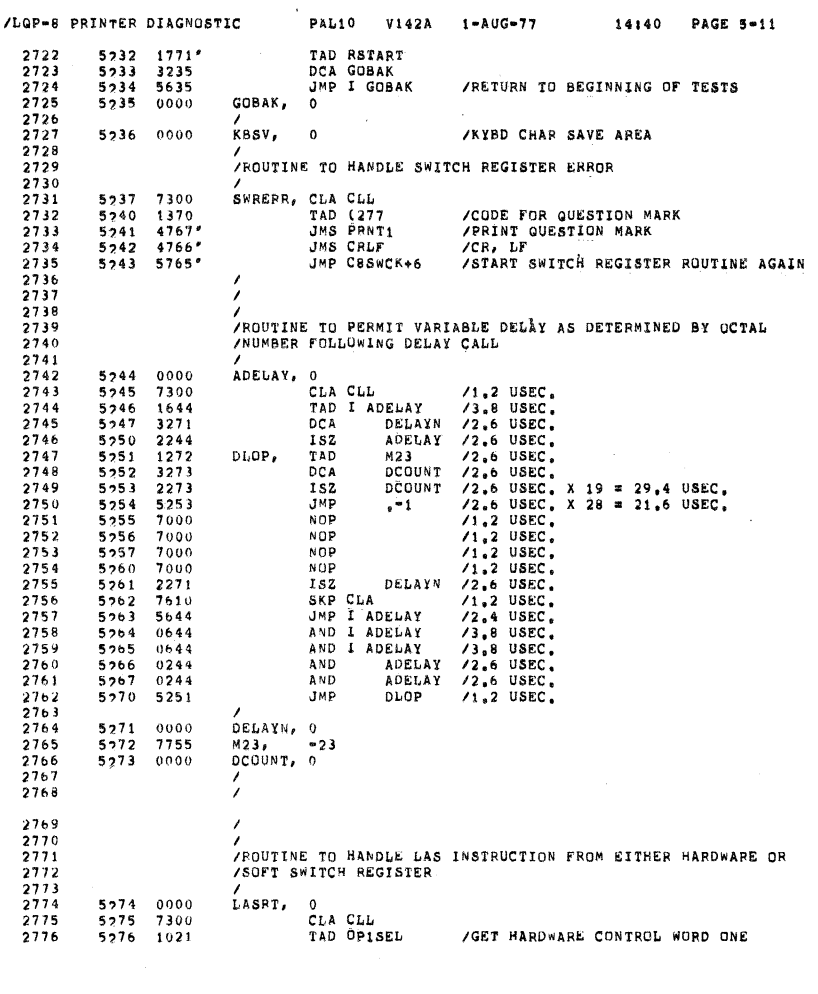

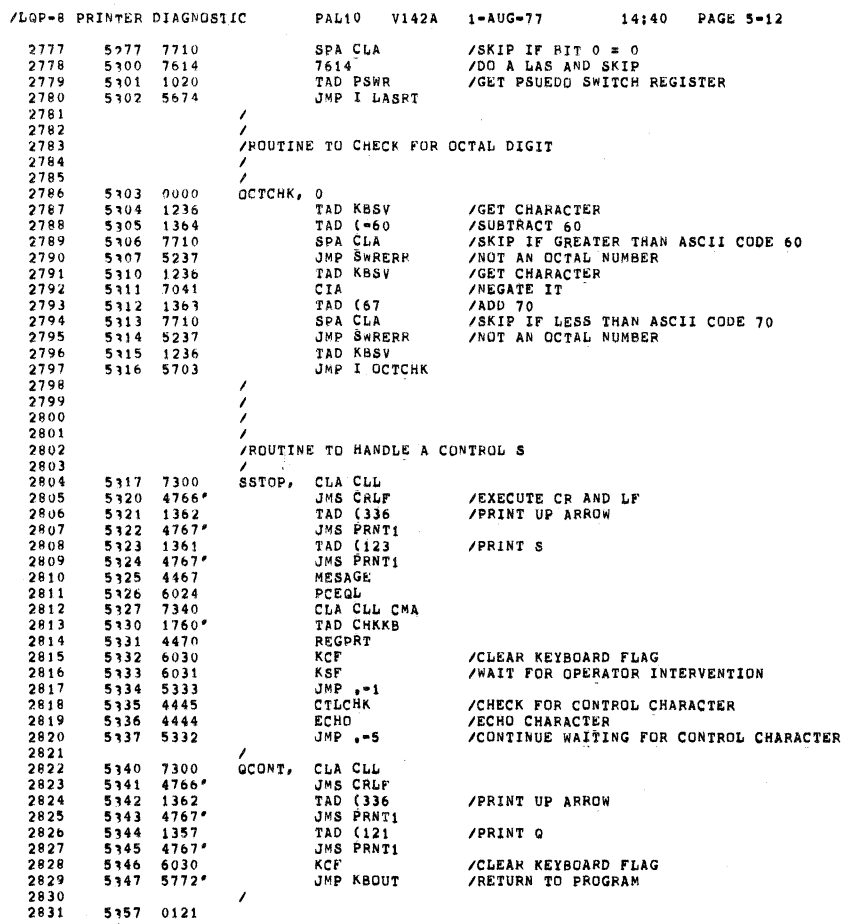

 $\bar{z}$ 

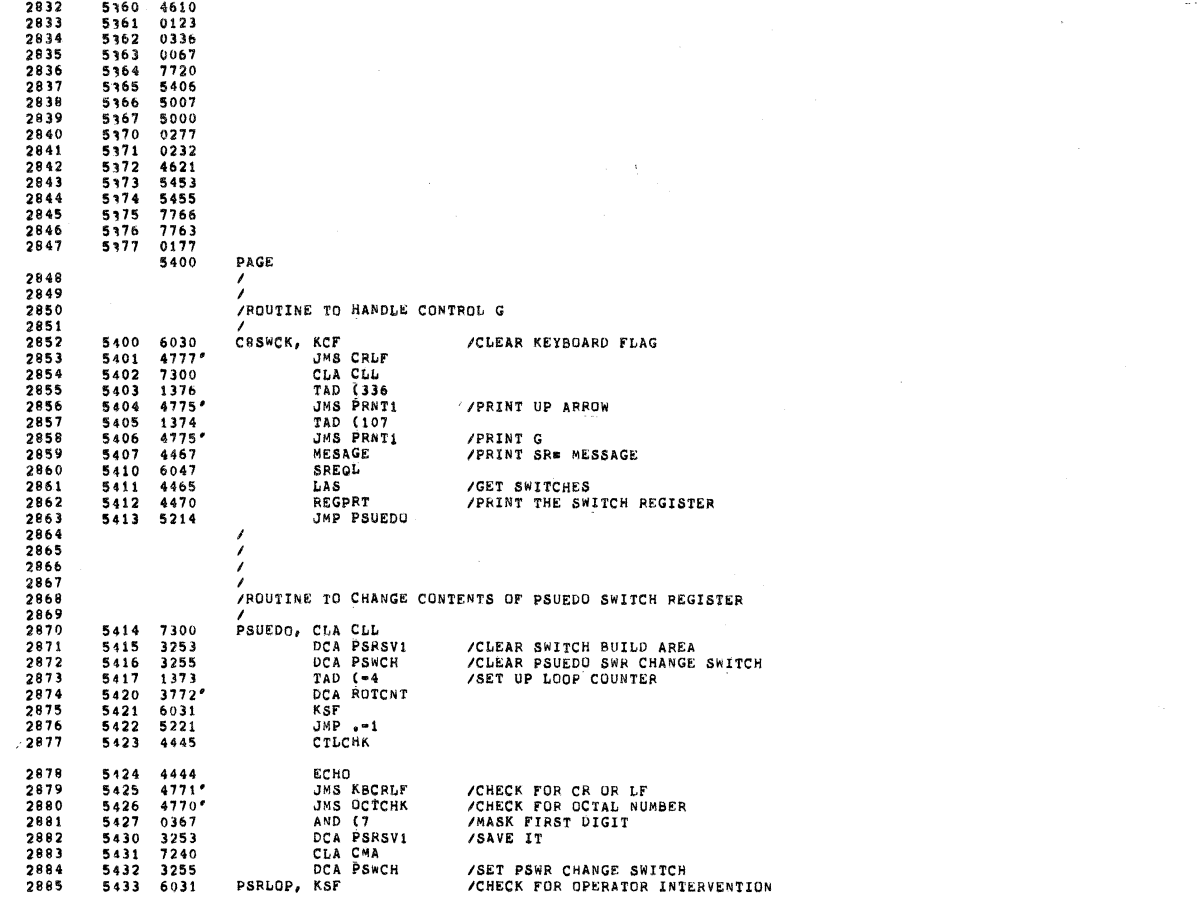

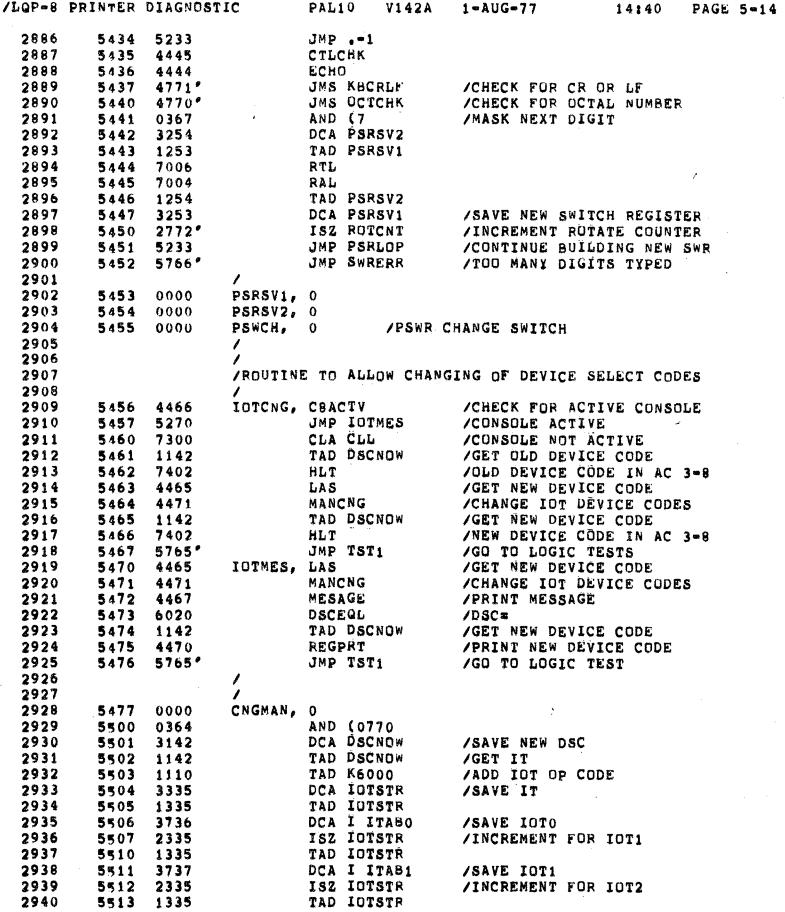

#### SS0 0075

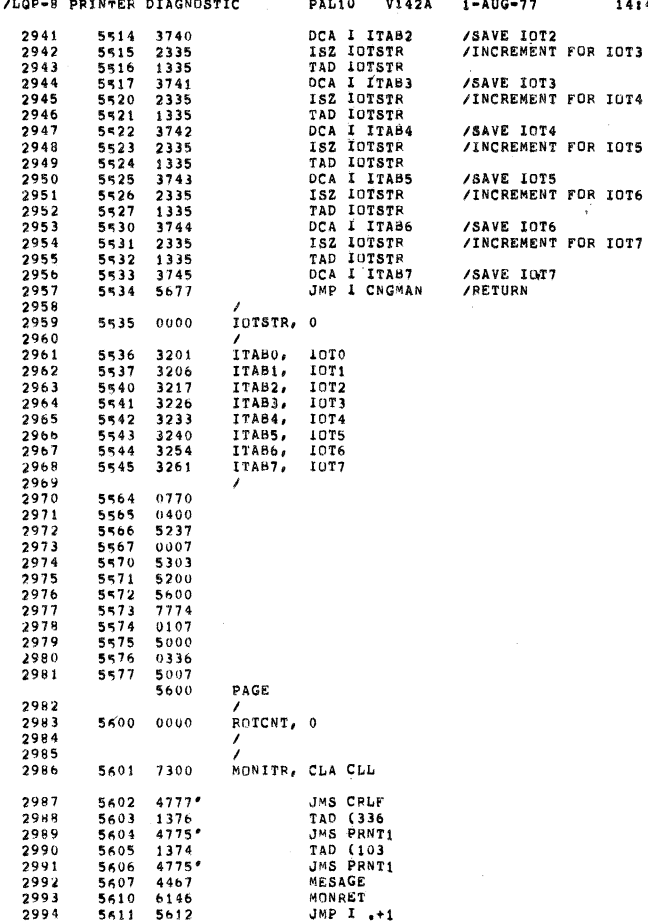

14:40 PAGE 5-15

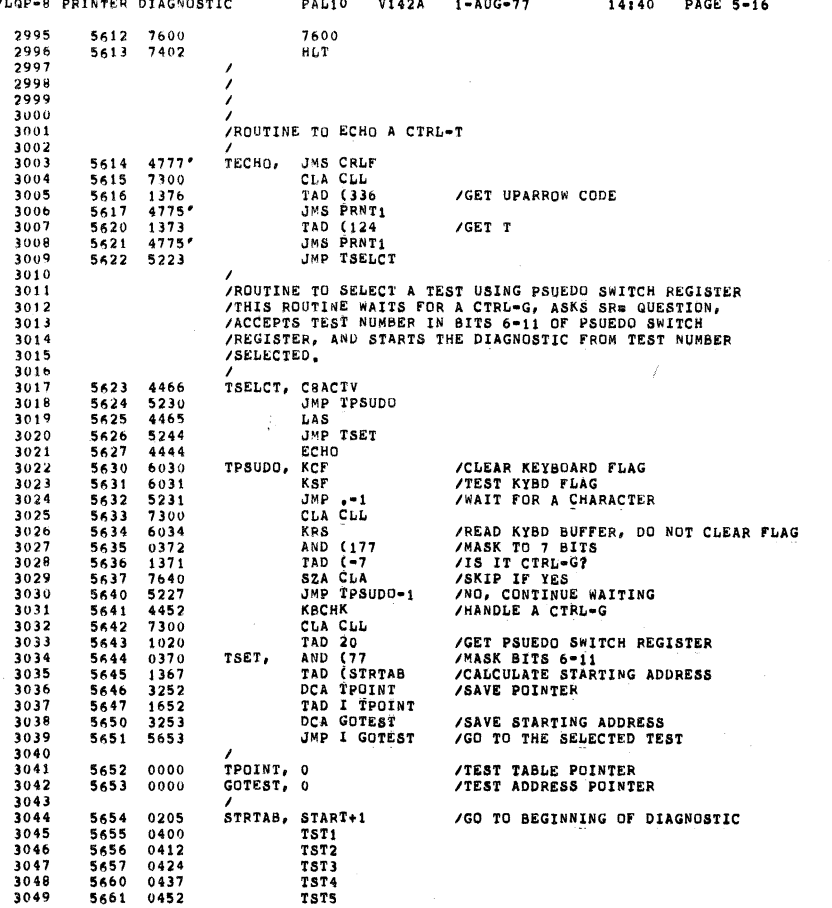

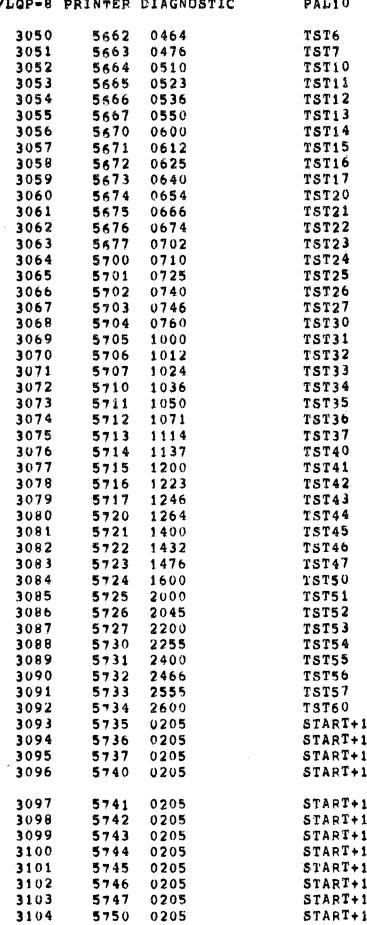

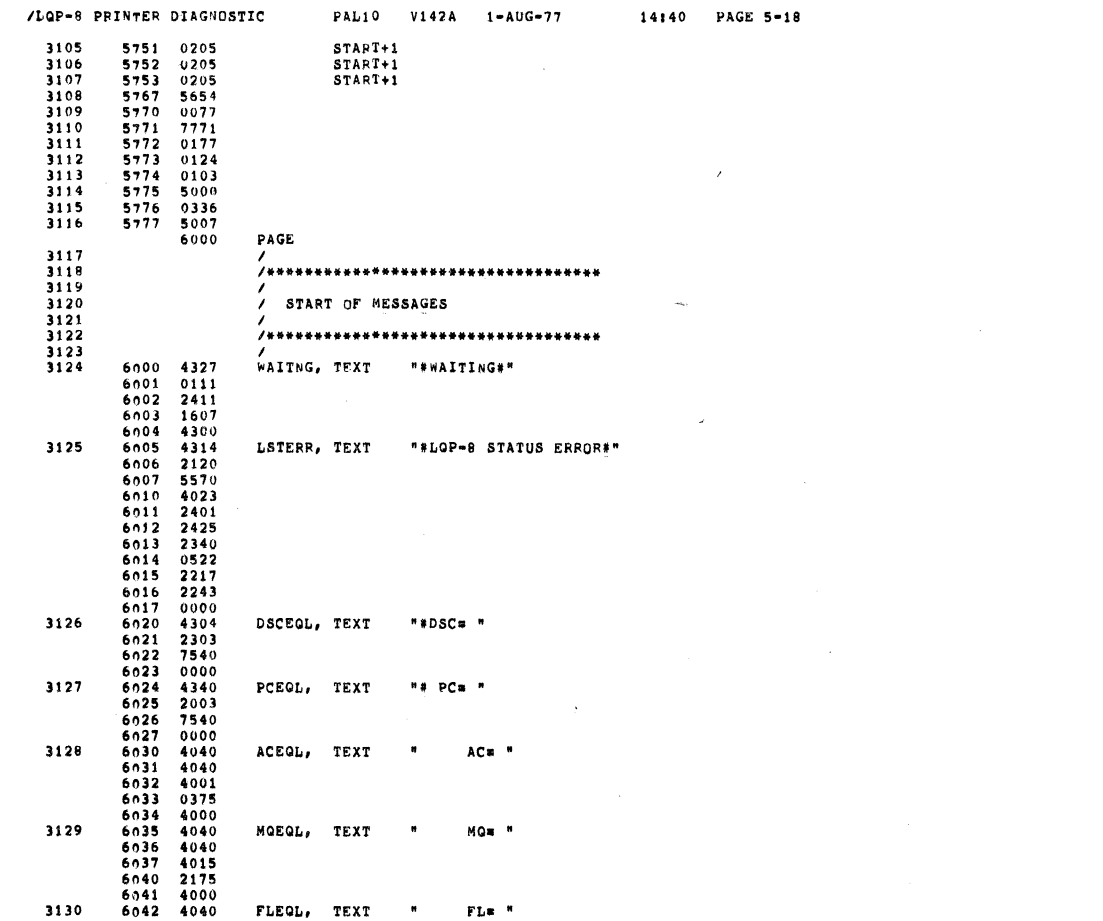

SEQ 0080<br>-

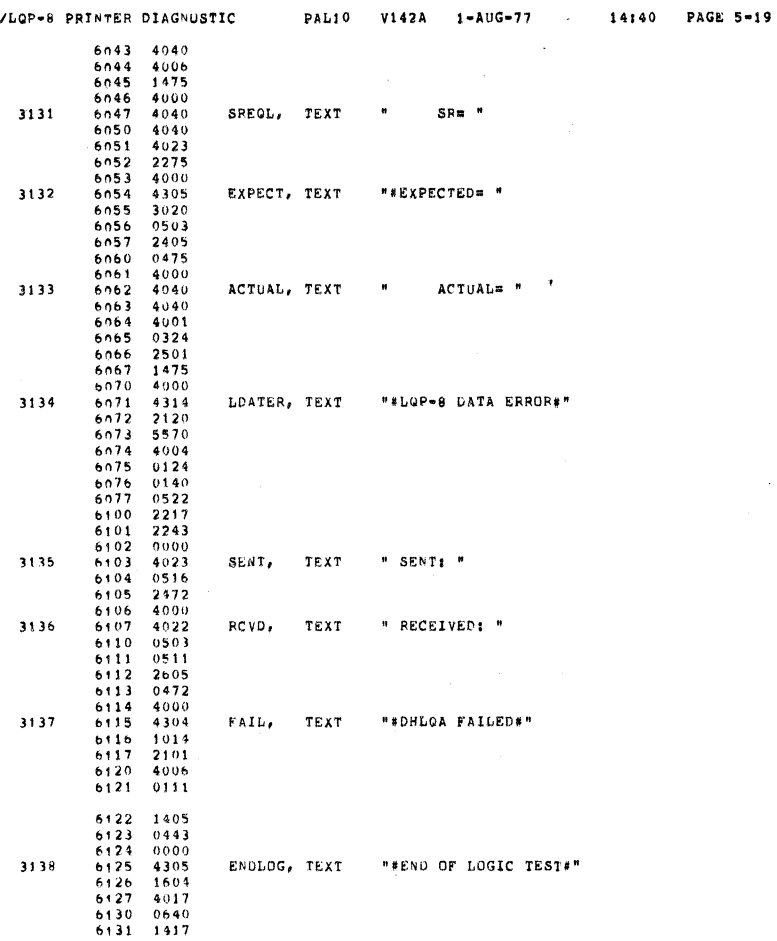

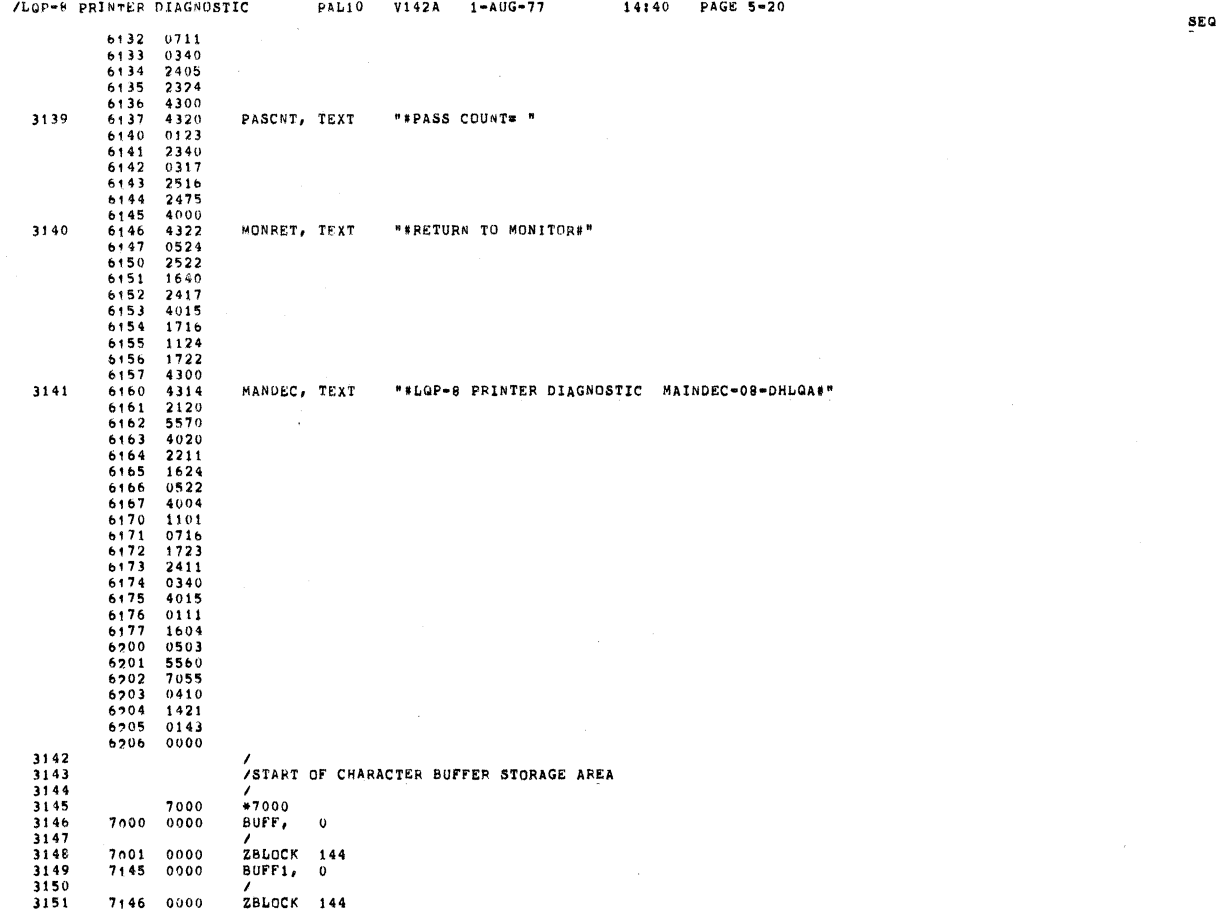

 $\mathcal{L}$ 

§EQ 0082

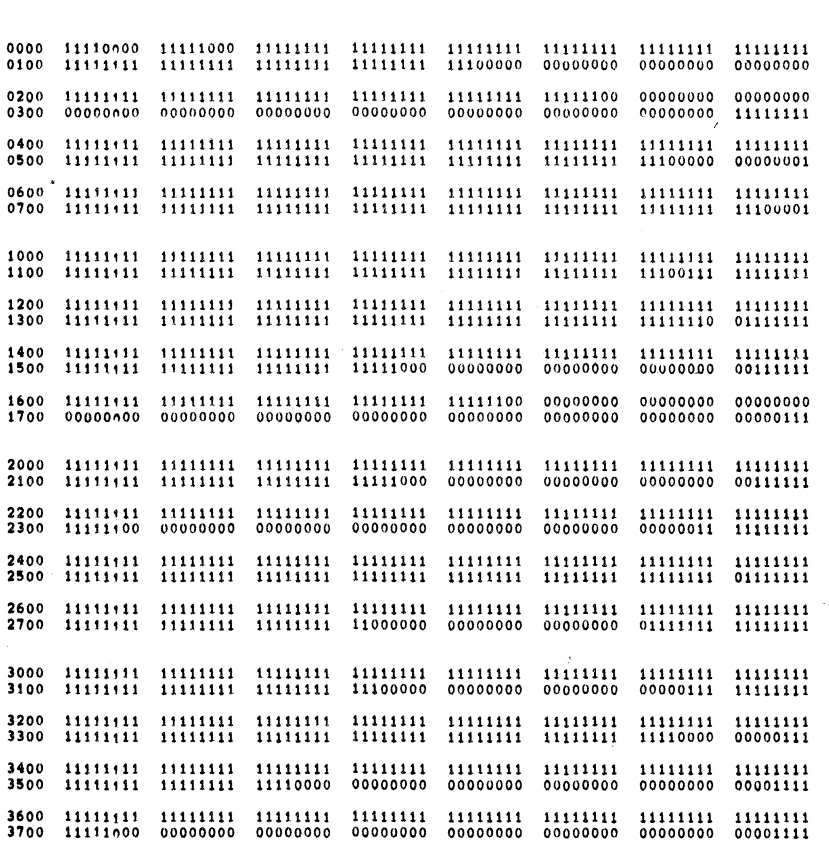

PAL10 V142A 1-AUG-77

SEG 0084

/LQP-8 PRINTER DIAGNOSTIC

 $\begin{array}{c} 3152 \\ 3153 \end{array}$ 

 $\frac{7}{555}$ 

 $14:40$  PAGE 5-22

SEC 0093

 $\bar{\mathcal{L}}$ 

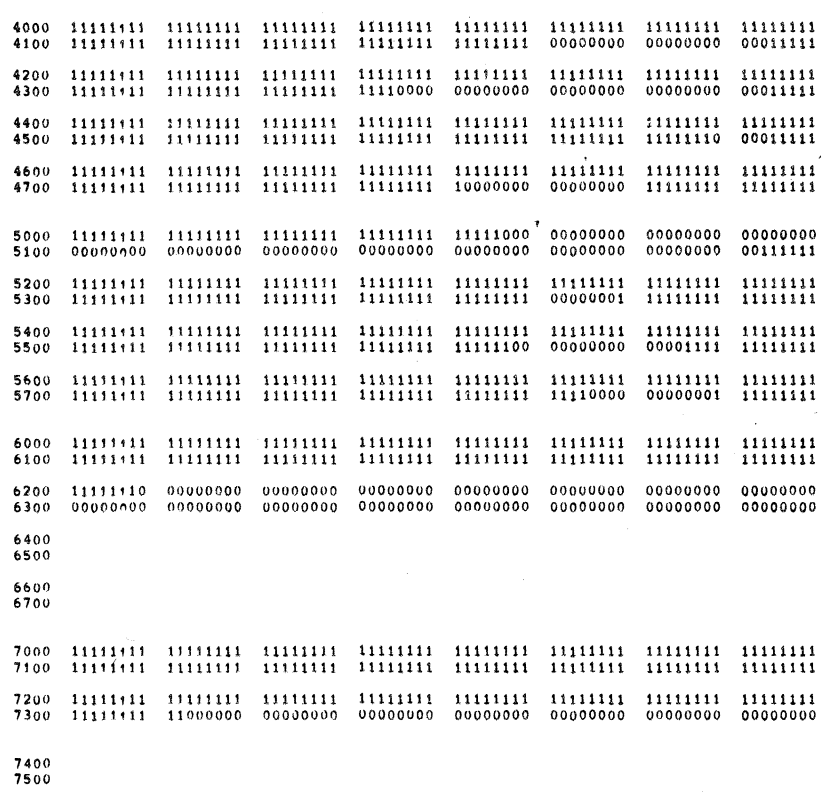

7600<br>7700

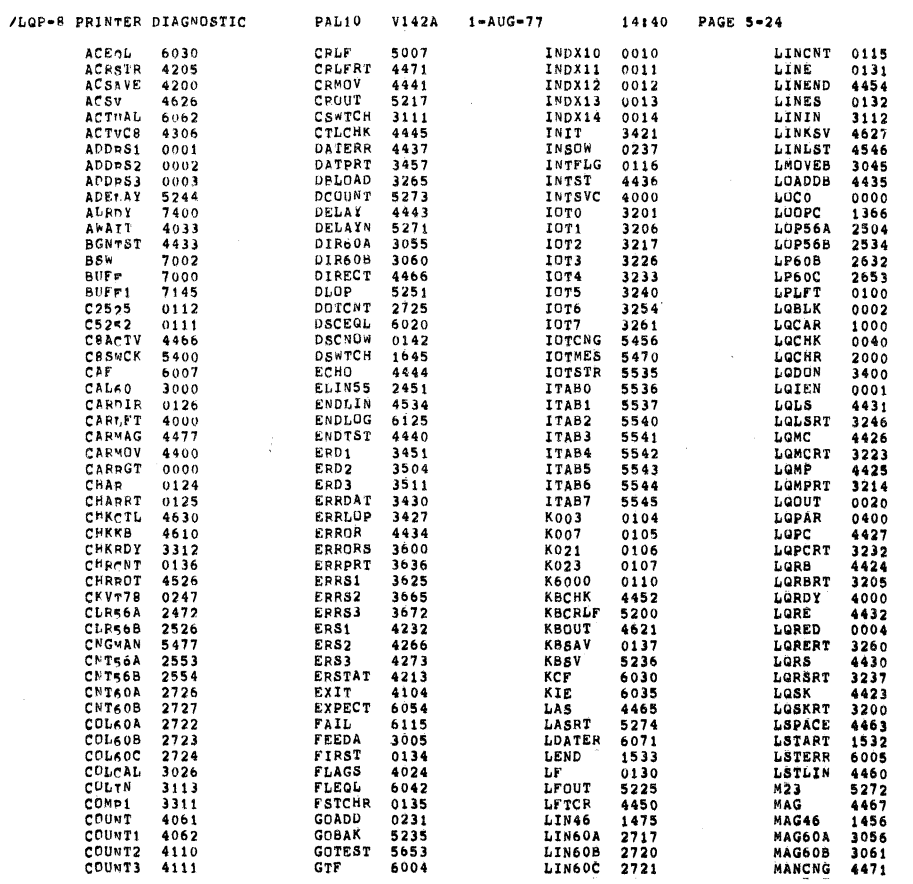

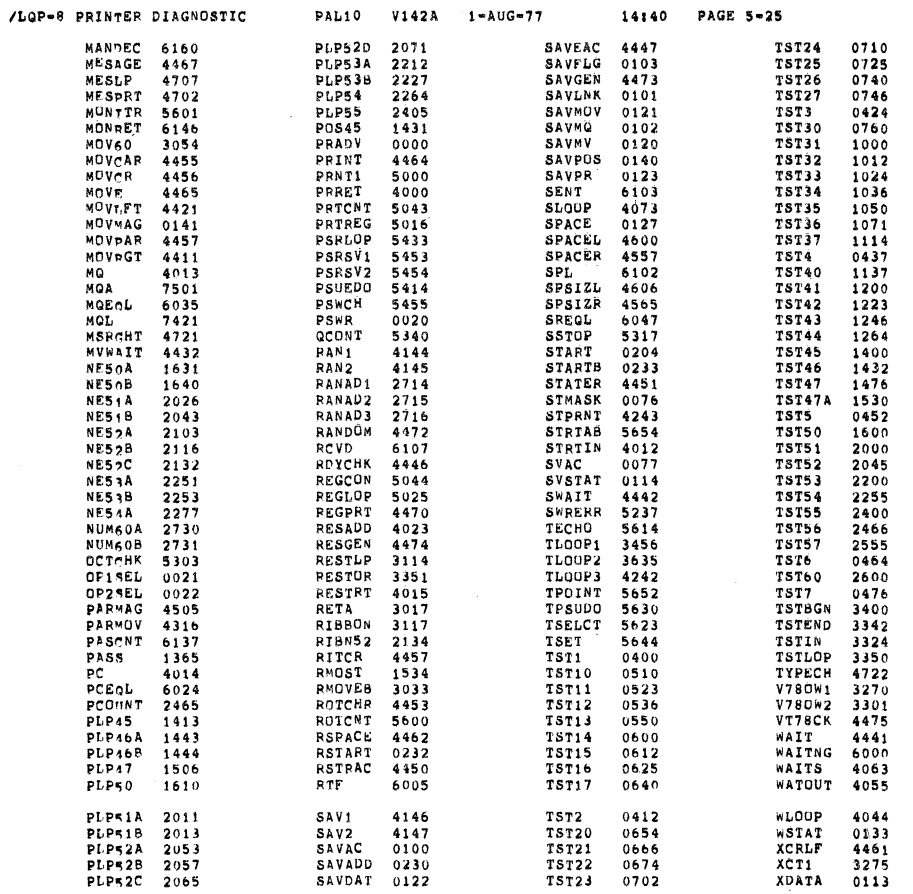

PAL10 V142A 1-AUG-77

**FRIEDER 21678**<br>
XLORE 6508<br>
XLORE 6508<br>
XLORE 6508<br>
XLORE 6507<br>
XLORE 6507<br>
XLORE 6507<br>
XLORE 6505<br>
XLORE 6505<br>
XPRINT 4507<br>
XPESGN 4135<br>
XPRINT 4507<br>
XPESGN 4135<br>
XSATGN 4135<br>
XSATGN 4135<br>
XSATGN 4135<br>
XSATGN 4135<br>
XSATG

ERRORS DETECTED: 0 LINKS GENERATED: 88 RUN=TIME: 6 SECONDS 3K CORE USED

/LQP-8 PRINTER DIAGNOSTIC

14:40 PAGE 5-26

**SEG 0088** 

90

 $\bar{\gamma}$ 

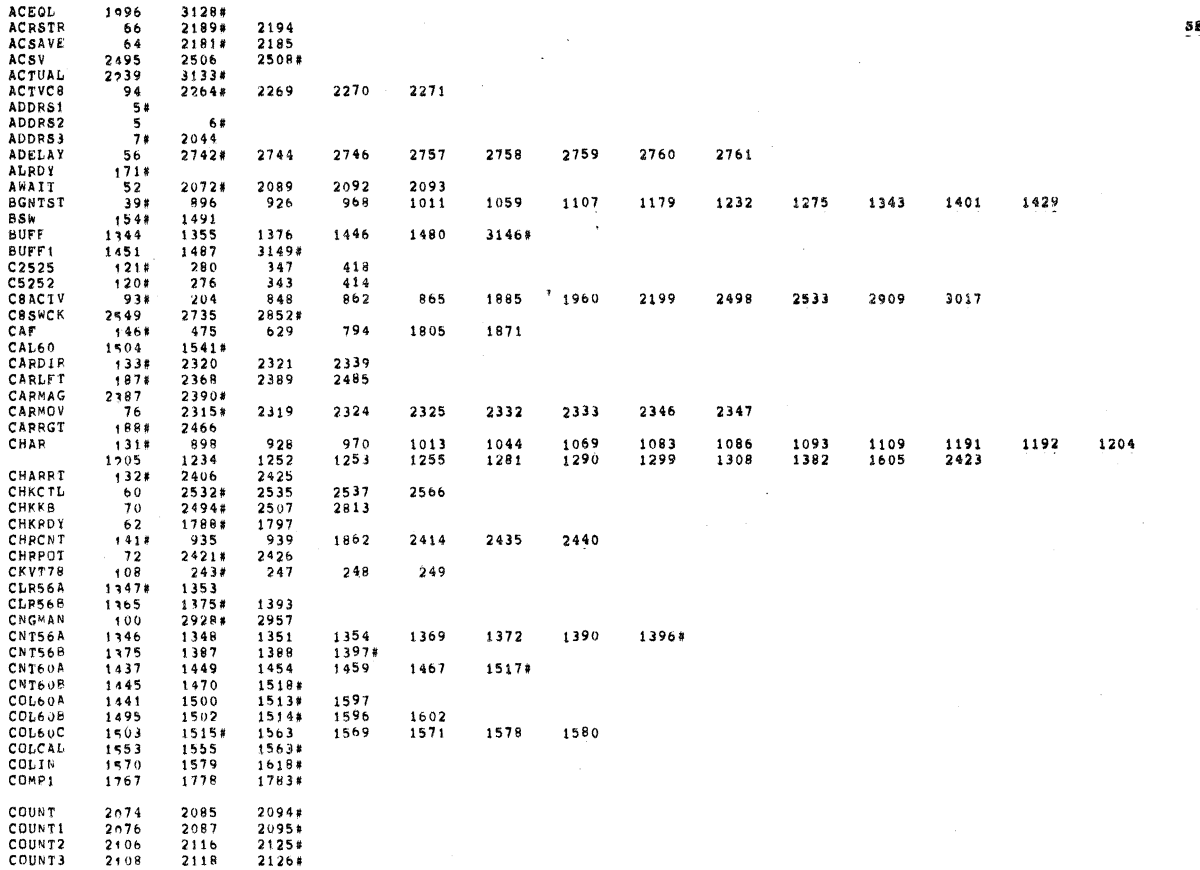

 $\label{eq:3.1} \mathfrak{A}=\mathfrak{A}^{\dagger}=\mathfrak{A}^{\dagger}$ 

 $\bar{\mathbf{c}}$ 

 $\langle$ 

 $\bar{c}$ 

 $\label{eq:Q} \mathbf{Q} = \frac{1}{\sqrt{2\pi}} \sum_{i=1}^N \frac{1}{\sqrt{2\pi}} \sum_{i=1}^N \frac{1}{\sqrt{2\pi}} \sum_{i=1}^N \frac{1}{\sqrt{2\pi}} \sum_{i=1}^N \frac{1}{\sqrt{2\pi}} \sum_{i=1}^N \frac{1}{\sqrt{2\pi}} \sum_{i=1}^N \frac{1}{\sqrt{2\pi}} \sum_{i=1}^N \frac{1}{\sqrt{2\pi}} \sum_{i=1}^N \frac{1}{\sqrt{2\pi}} \sum_{i=1}^N \frac{1}{\sqrt{2\pi}} \sum_{i=$ 

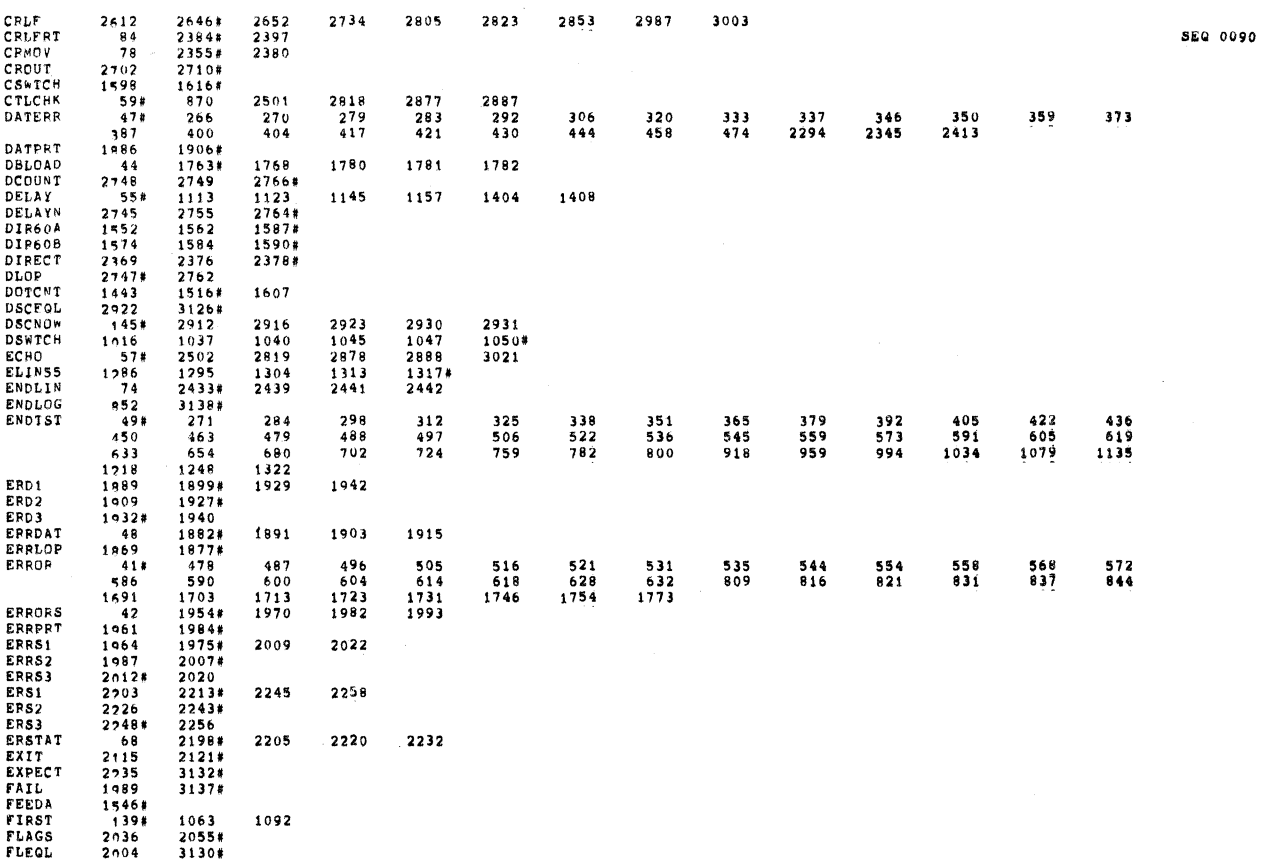

£9 0089

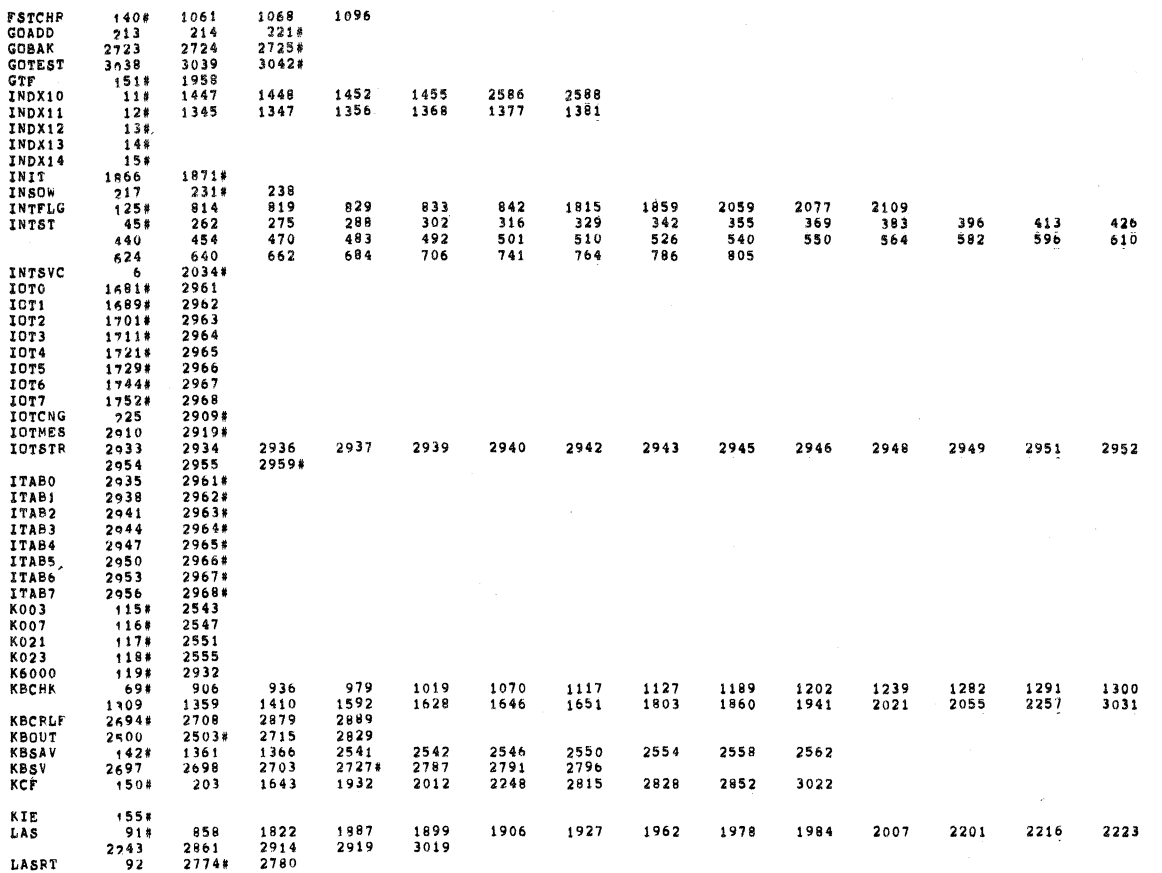

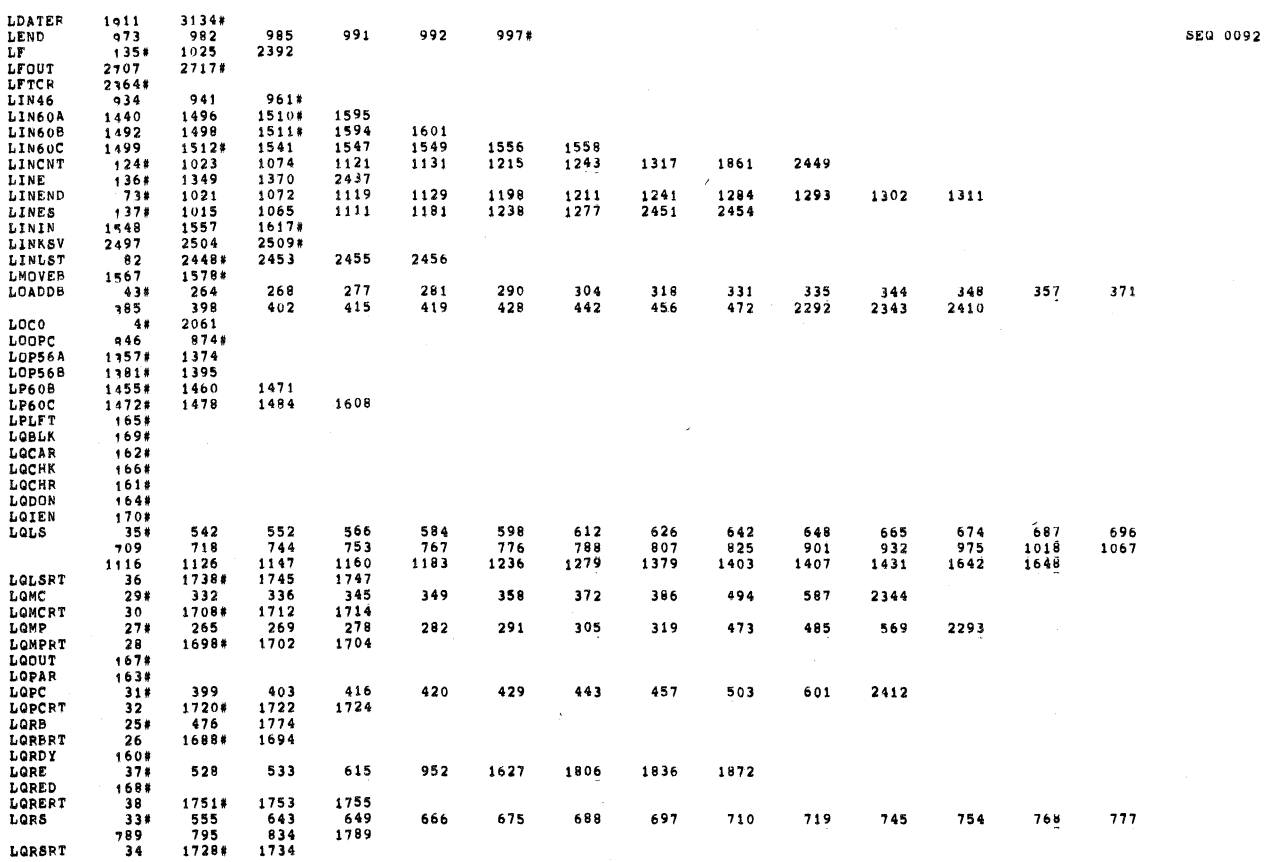

§EQ 0091

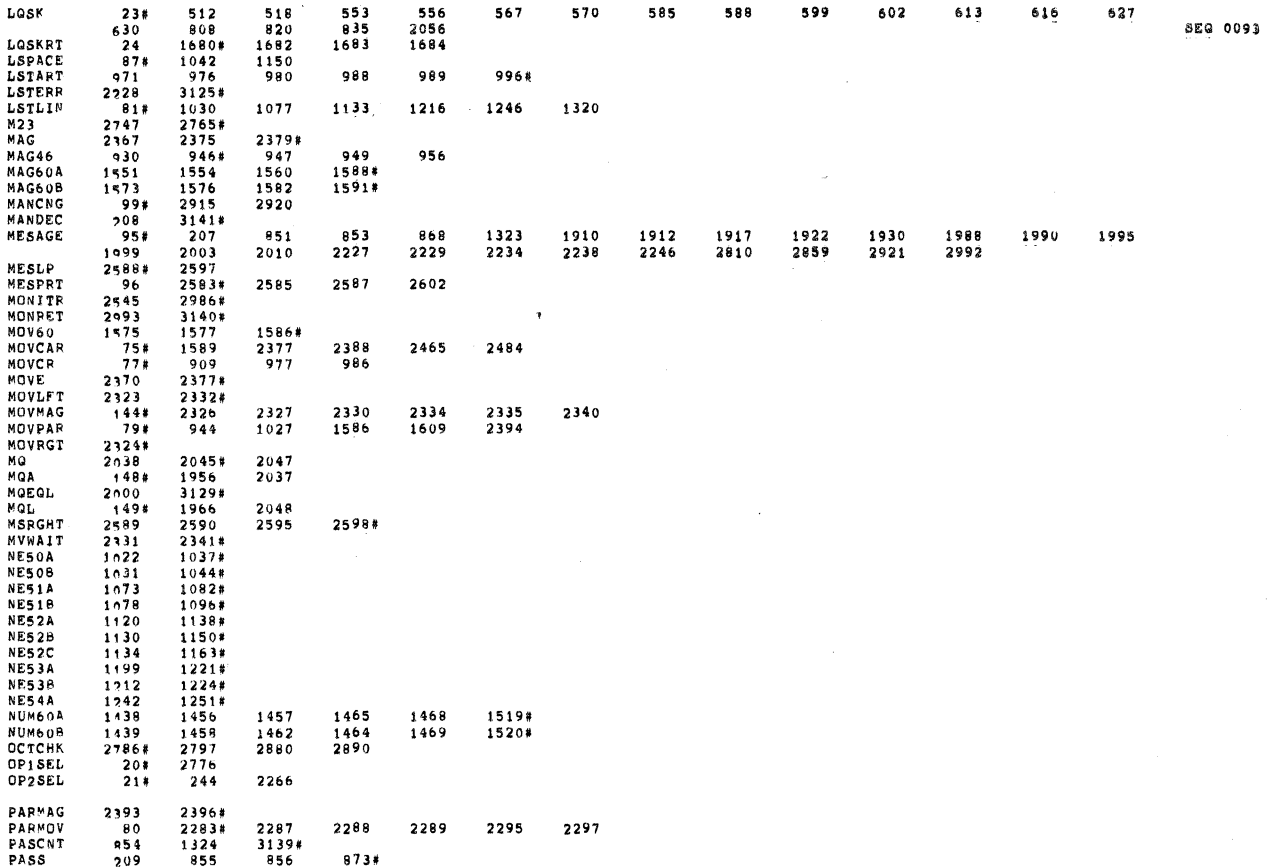

2046#<br>1991<br>13257<br>13257<br>9943<br>9943<br>9994<br>1097<br>1090 2230<br>1326  $\begin{array}{c} 2811 \\ 1331* \end{array}$ 3127# **SEQ 0094** 1048  $\frac{1094}{1164}$ 11448<br>114561<br>11516161<br>11516151<br>1204754<br>190452<br>12636<br>12852<br>2991  $\sim$ 1217<br>1225<br>1257<br>1321<br>1308<br>2395<br>292<br>2642<br>2642<br>3006 1222 912 914 915 920#  $907$ <br> $1301$ <br> $2649$ <br> $3008$  $910$ <br> $1310$ <br> $2651$ 938<br>1386<br>2672 978 987 1020 1071 1118 1128  $1197$ 1210 1606<br>2678 PRNT<sub>1</sub> 2733 2807 2809 2825 2827 2856 2858 PREET PREET PREET PREET PREET PREET PREET PREET PREET PREET PREET PREET PREMIND PREET PREED PRECOMPT PRECOMPT RECOMPT RECOMPT RECOMPT REGERE  $\frac{2681*}{2679}$  $\begin{array}{r} \n \textbf{2871} \\
 \textbf{2903}\n \textbf{*}\n \end{array}$ 2902# 2882 2893 2897  $\mathcal{A}$  $\begin{array}{c} \textbf{2872} \\ \textbf{2721} \end{array}$  $2884$ <br> $2779$ 2904# 2138<br>2139<br>1486<br>1508#<br>1509#<br>1472 2135<br>2136<br>1479<br>1485<br>1493<br>1203 2141<br>2142<br>1507#  $\begin{array}{c} 2151 \\ 2143 \end{array}$  $\begin{array}{c} 2162 \\ 2153 \end{array}$  $2167*$ <br>2164 2168#  $2081$ <br> $2682*$ 2112 1327 1916 1921 1926 1994 1998 2002 2006 2233 2237 2241 2814 RESADO<br>RESGEN<br>RESTLP<br>RESTOR<br>RESTA<br>RETA<br>RIBBON  $2053*$ 1842<br>2047#<br>1556#<br>1652 2565

 $\dot{q}_\gamma$ 

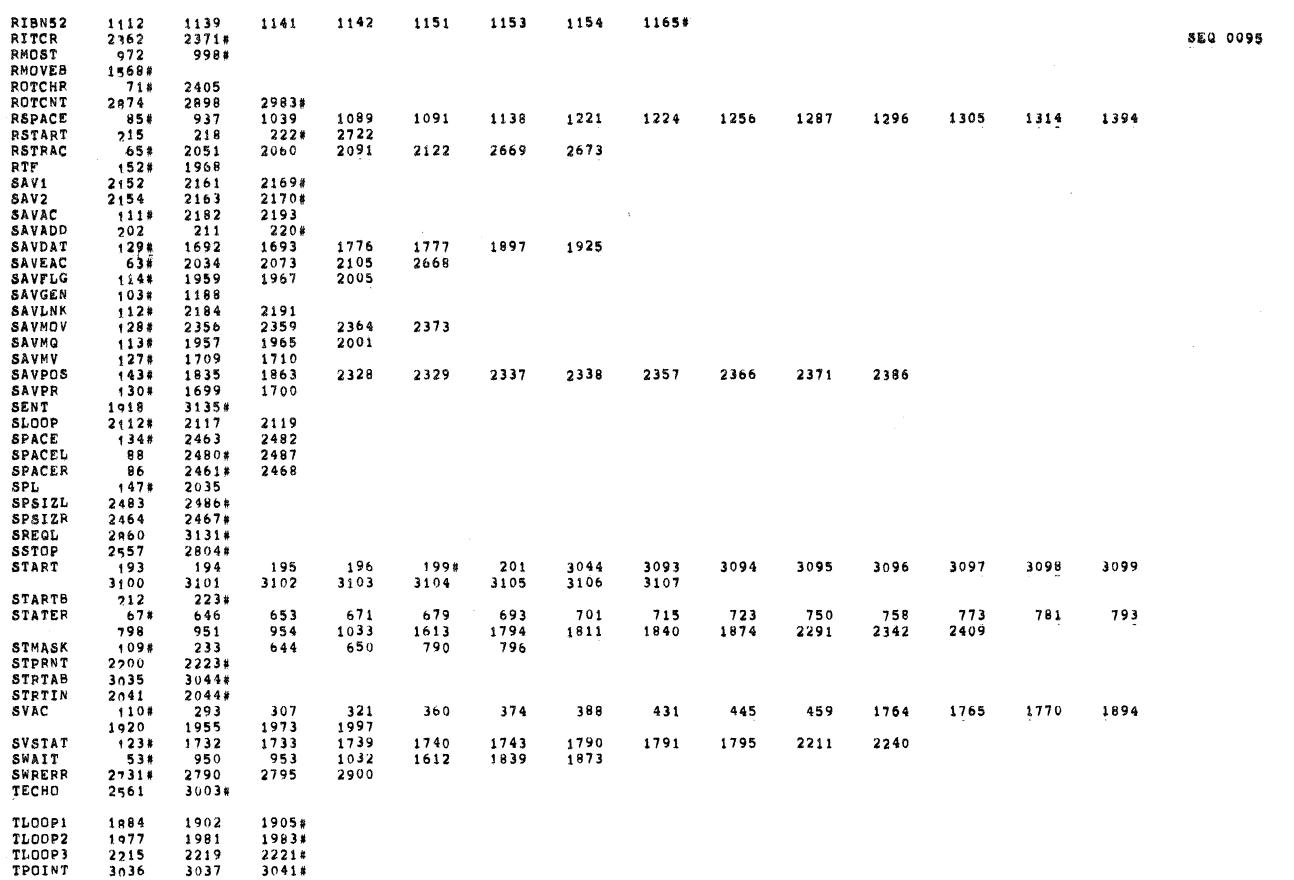

 $\frac{1}{2}$ 

 $\mathbf{g}$ 

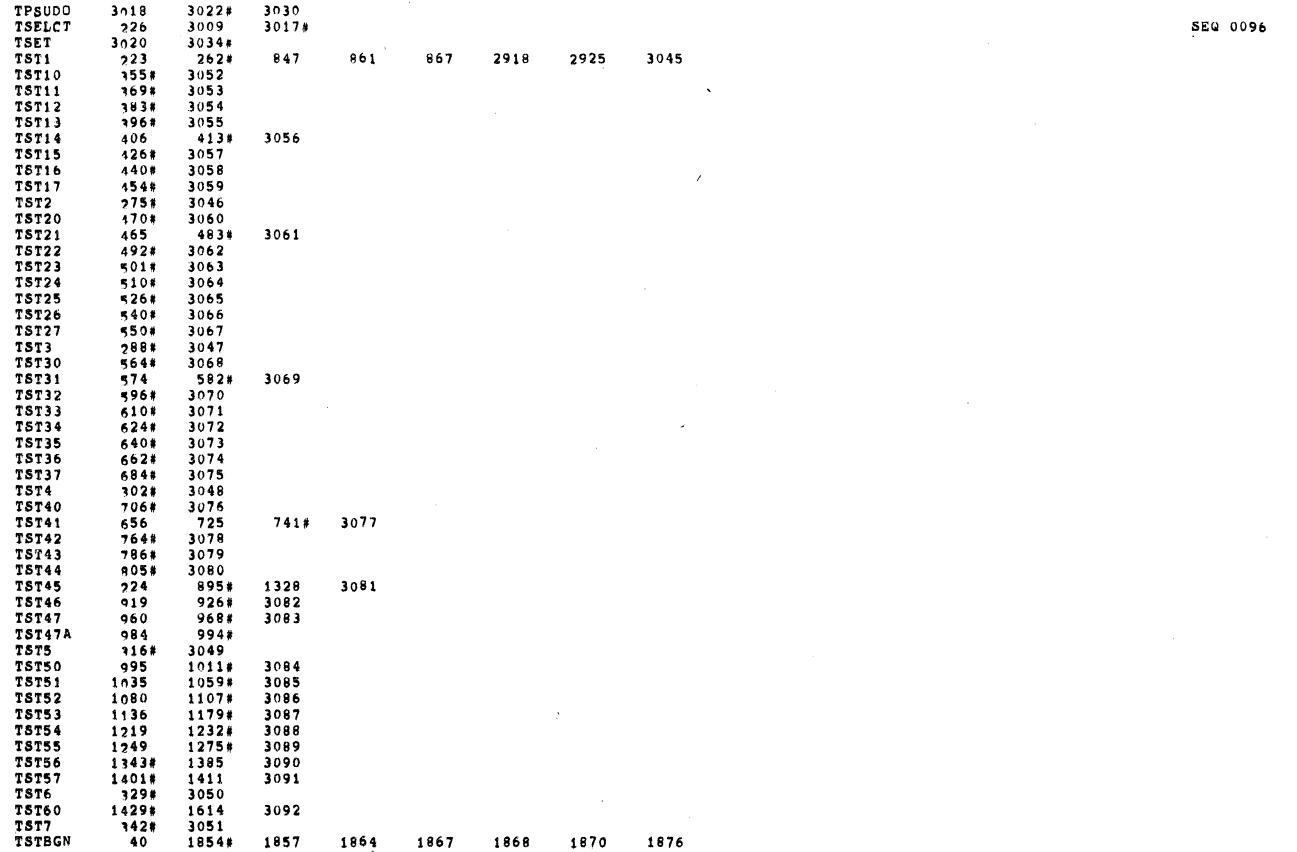

![](_page_60_Picture_18.jpeg)

![](_page_60_Picture_19.jpeg)

 $\ell$ 

 $\overline{\phantom{a}}$ 

![](_page_61_Picture_18.jpeg)

![](_page_61_Picture_19.jpeg)

2688#

![](_page_62_Picture_21.jpeg)

 $\xi^{\prime}$ 

 $\hat{z}$ 

 $\bigg($ 

ý

 $\hat{\mathcal{A}}$ 

![](_page_62_Picture_22.jpeg)

 $\frac{\partial}{\partial t}$